# **Solaris 10 5/09릴리스노트**

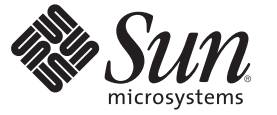

Sun Microsystems, Inc. 4150 Network Circle Santa Clara, CA 95054 U.S.A.

부품 번호: 820–7506–12 2009년 4월

Copyright 2009 Sun Microsystems, Inc. 4150 Network Circle, Santa Clara, CA 95054 U.S.A. 모든 권리는 저작권자의 소유입니다.

Sun Microsystems, Inc.는 이 문서에 설명된 제품의 기술 관련 지적 재산권을 소유합니다. 특히 이러한 지적 재산권에는 하나 이상의 미국 특허 및 추가 특허 또는 미국 및 기타 국가에서 특허 출원중인 응용 프로그램이 포함될 수 있습니다.

미국 정부의 권리 – 상용 소프트웨어. 정부 사용자는 Sun Microsystems, Inc. 표준 사용권 계약과 FAR의 해당 규정 및 추가 사항의 적용을 받습니다.

이 배포판에는 타사에서 개발한 자료가 포함되어 있을 수 있습니다.

본 제품의 일부는 Berkeley BSD 시스템일 수 있으며 University of California로부터 라이센스를 취득했습니다. UNIX는 미국 및 다른 국가에서 X/Open Company, Ltd.를 통해 독점적으로 사용권이 부여되는 등록 상표입니다.

Sun, Sun Microsystems, Sun 로고, Solaris 로고, Java Coffee Cup 로고, docs.sun.com, Java 및 Solaris는 미국 및 다른 국가에서 Sun Microsystems, Inc. 또는 Sun<br>Microsystems, Inc. 자회사의 상표 또는 등록 상표입니다. 모든 SPARC 상표는 사용 허가를 받았으며 미국 및 다른 국가에서 SPARC I

OPEN LOOK 및 Sun<sup>TM</sup> Graphical User Interface는 사용자와 라이센시를 위해 Sun Microsystems, Inc.이 개발했습니다. Sun은 컴퓨터 산업을 위한 비주얼<br>또는 그래픽 사용자 인터페이스의 연구와 개발에 관한 Xerox의 선구자적 노력을 인정합니다. Sun은 OPEN LOOK GUI를 구현하거나 Sun의 서면 라이센스 계약서를 준수하는 Sun의 라이센시를 포괄하는 Xerox Graphical User Interface에 대한 비배타적 라이센스를 Xerox로부터 취득하여 보유합니다.

이 발행물에서 다루는 제품과 수독된 정보는 미국 수줄 관리법에 의해 규제되며 다른 국가의 수줄 또는 수입 관리법의 적용을 받을 수도 있습니다. 이<br>제품과 정보를 직간접적으로 핵무기, 미사일 또는 생화학 무기에 사용하거나 핵과 관련하여 해상에서 사용하는 것은 엄격하게 금지합니다. 미국 수출<br>금지 국가 또는 금지된 개인과 특별히 지정된 국민 목록을 포함하여 미국 수출 금지 목록에 지정된 대상으로의

본 설명서는 "있는 그대로" 제공되며 상업성, 특정 목적에 대한 적합성 또는 비침해성에 대한 모든 묵시적 보증을 포함하여 모든 명시적 또는 묵시적 조건, 표현 및 보증에 대해 어떠한 책임도 지지 않습니다. 이러한 보증 부인은 법적으로 허용된 범위 내에서만 적용됩니다.

# 목차

 $\overline{1}$ 

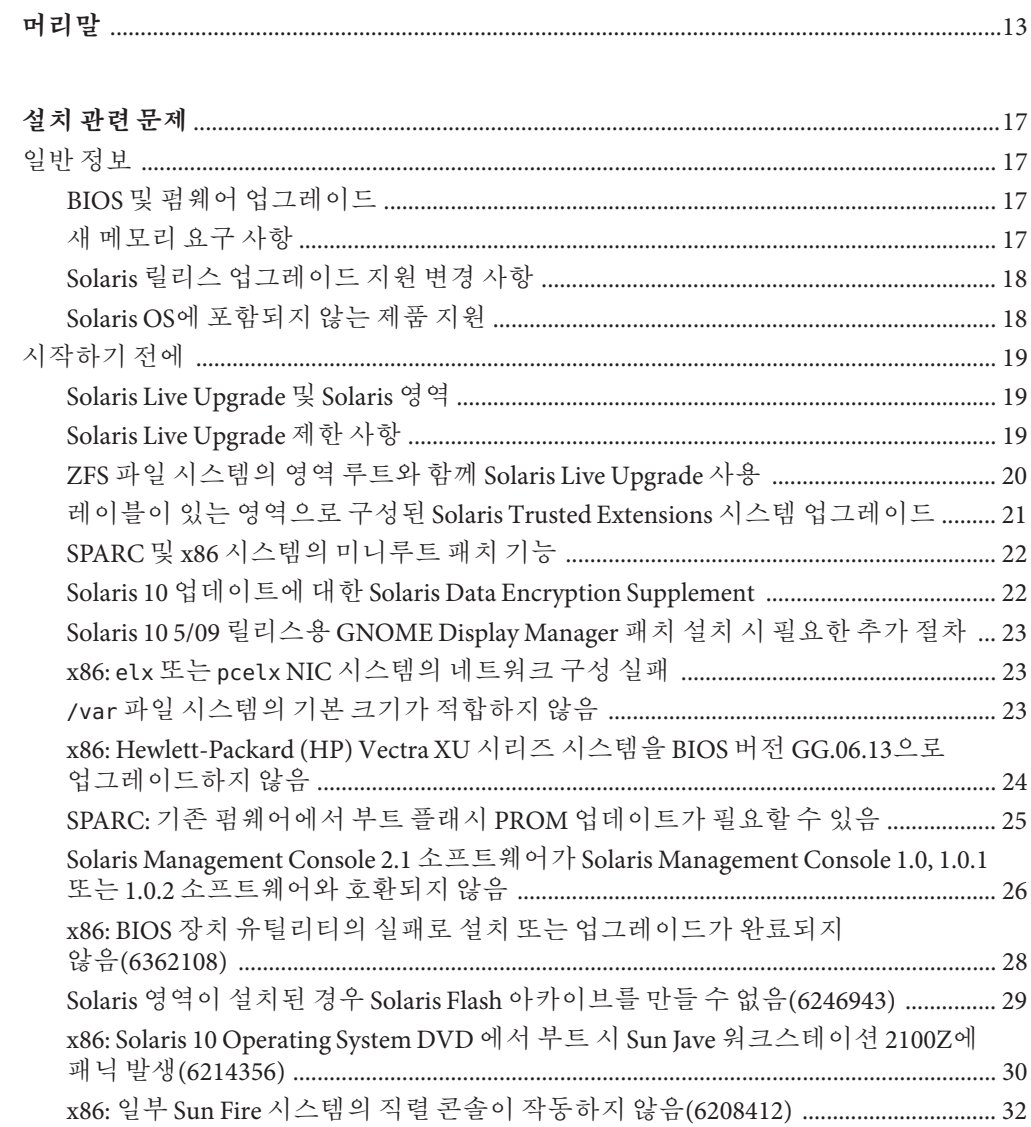

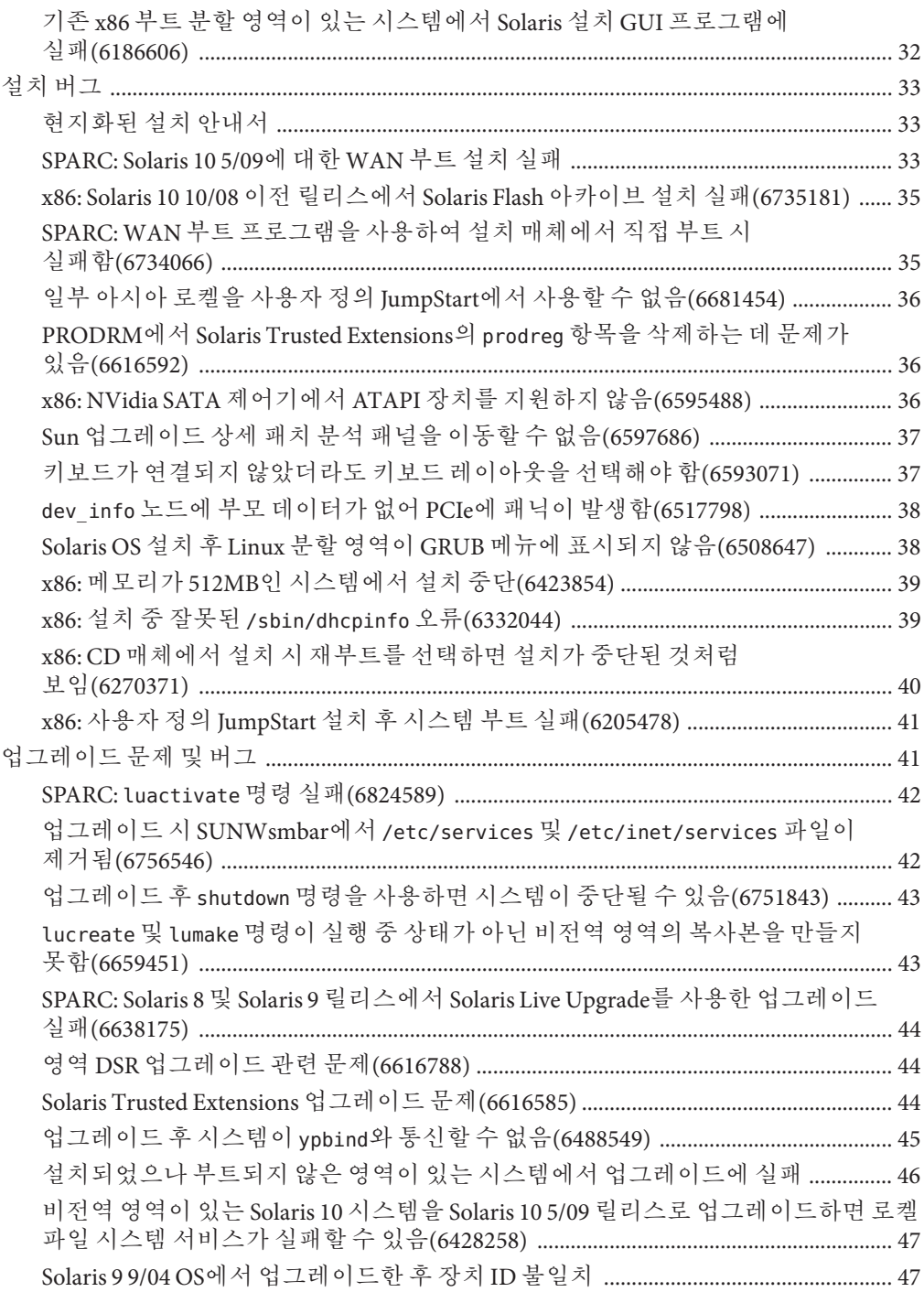

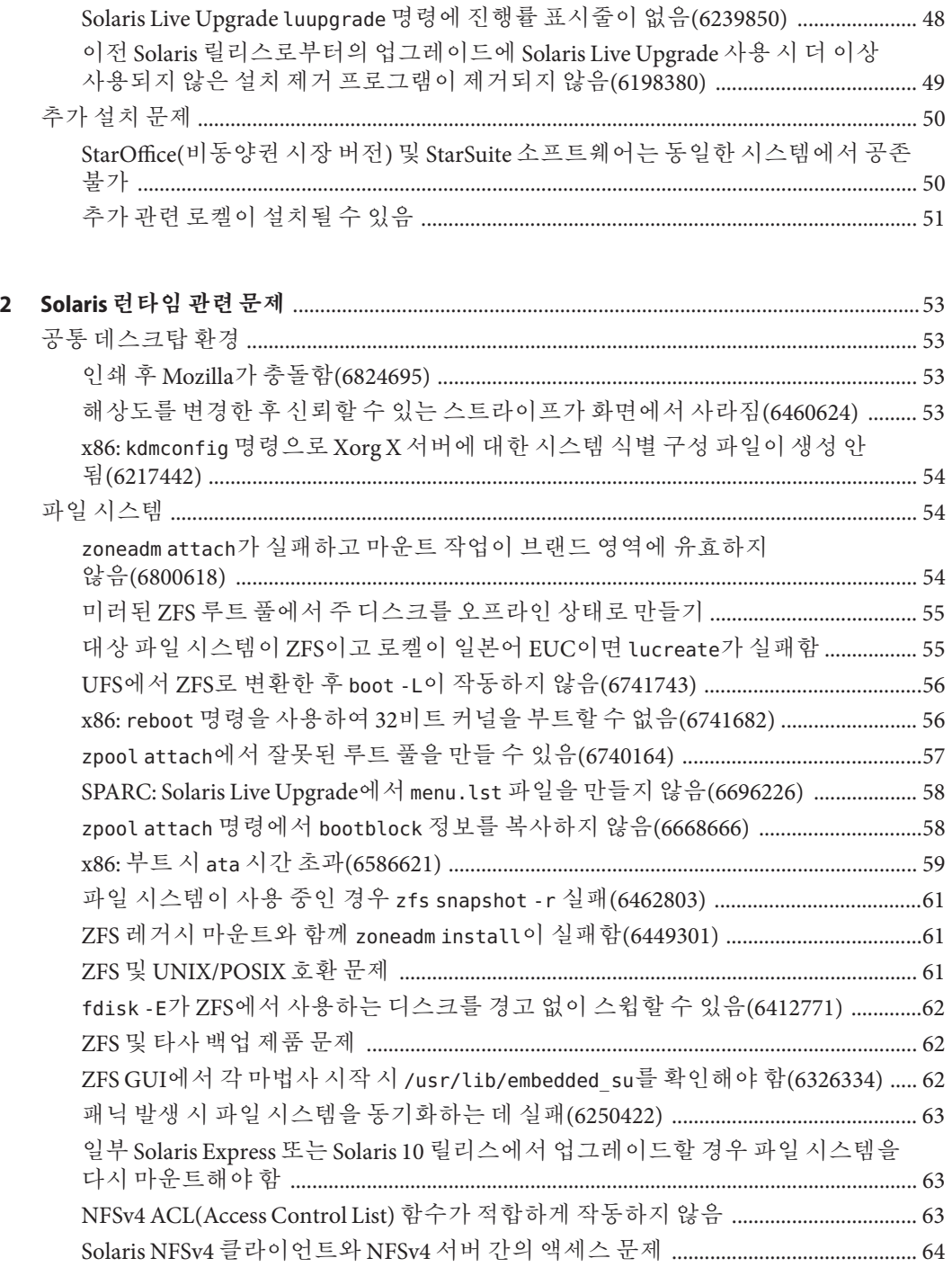

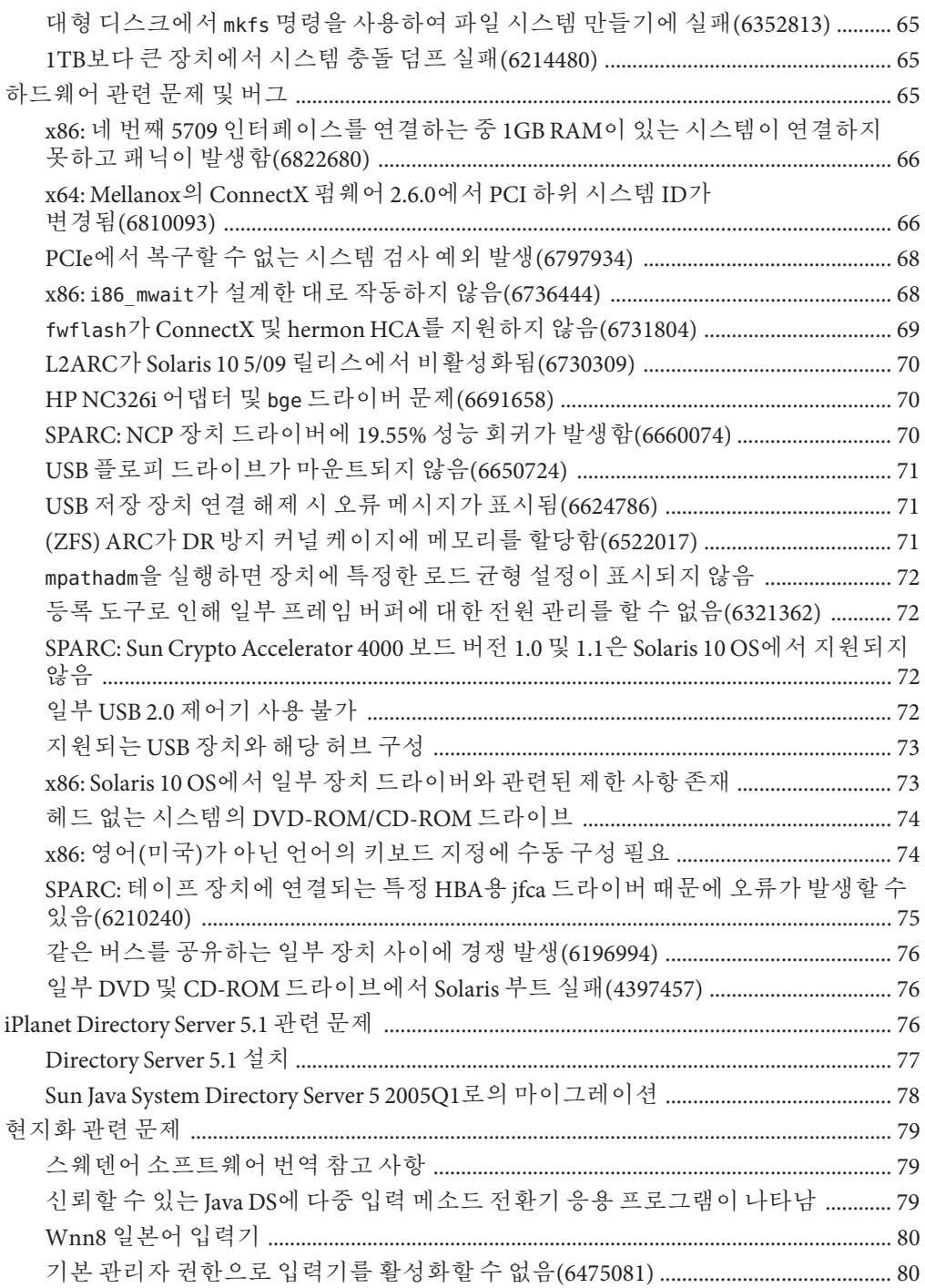

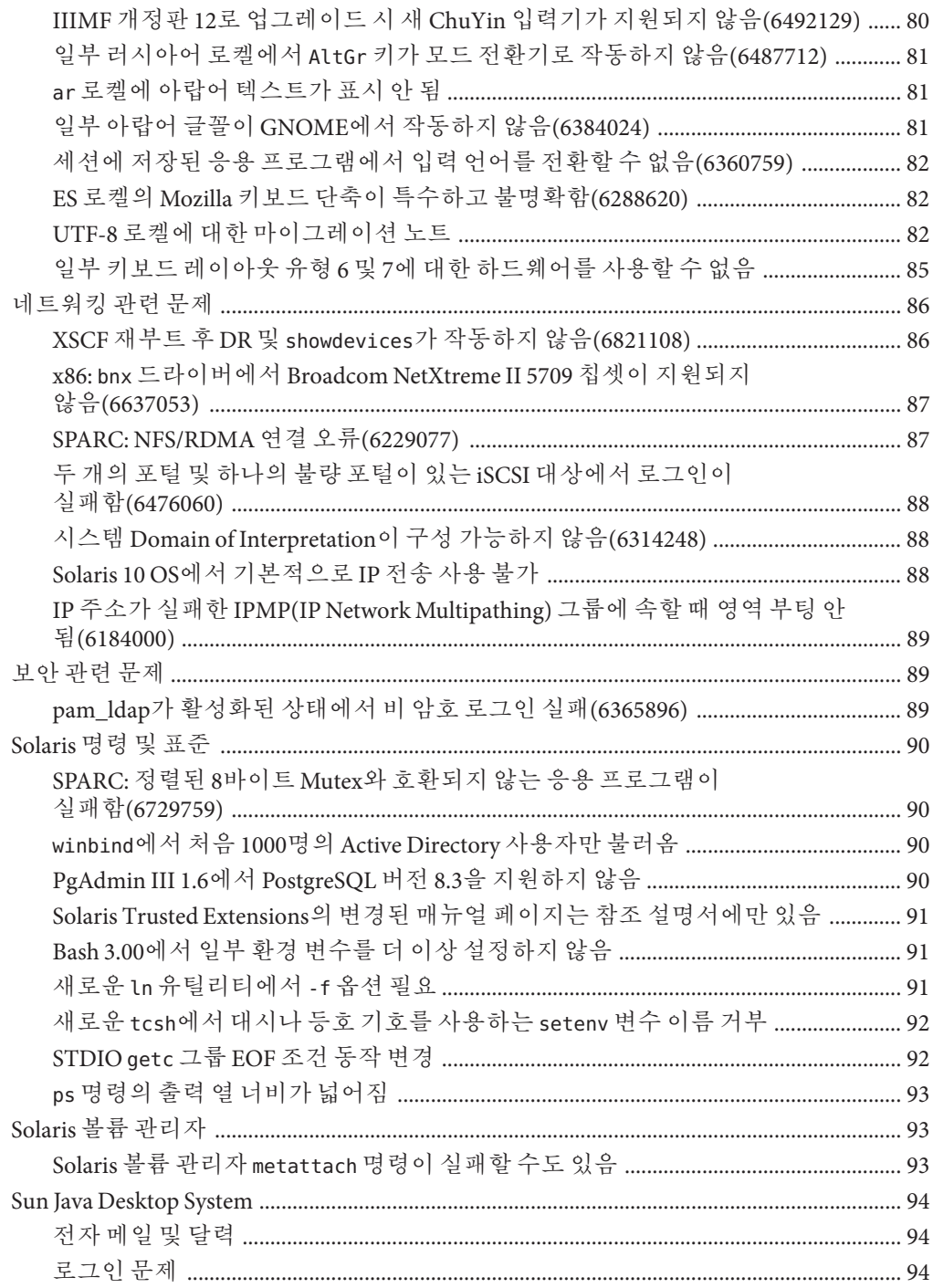

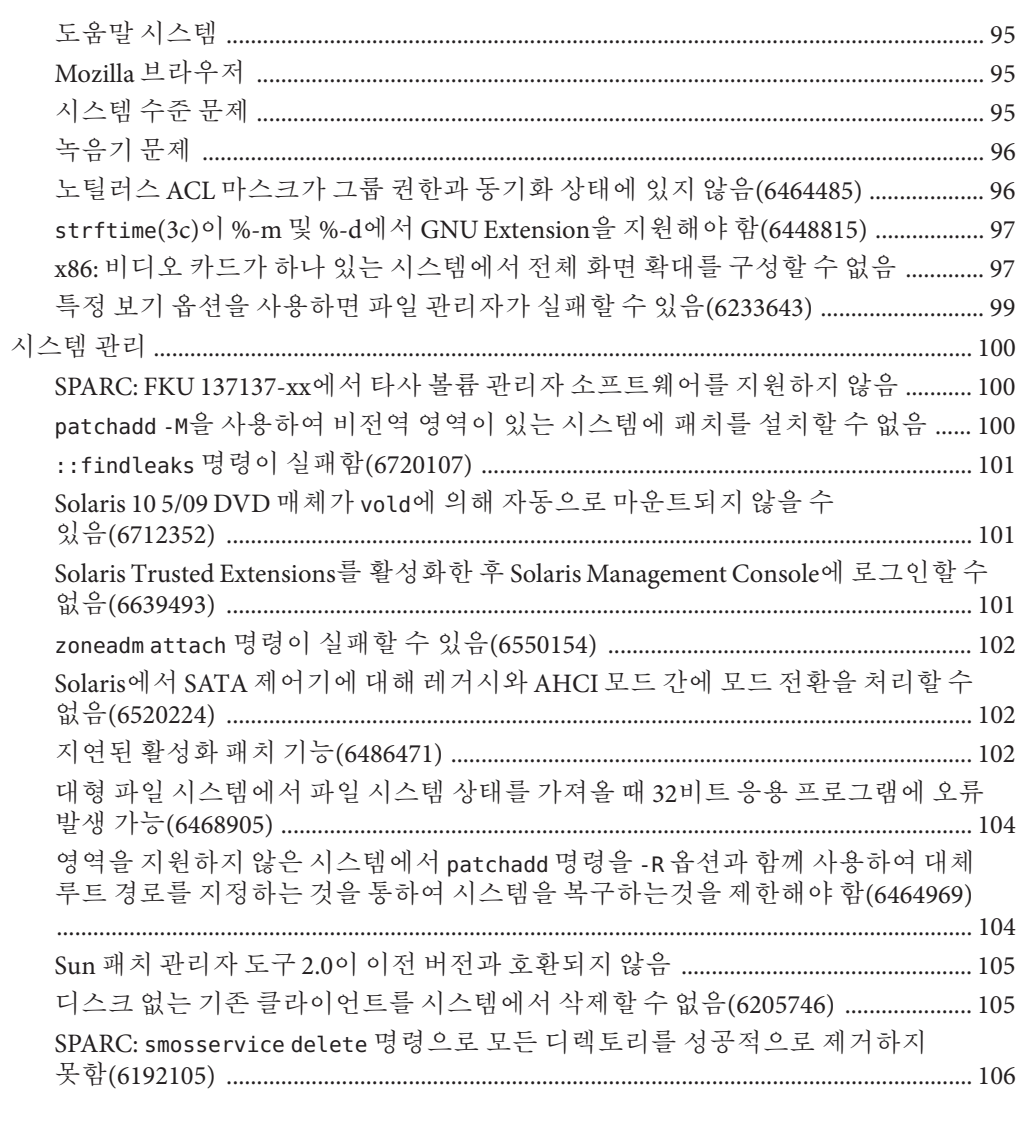

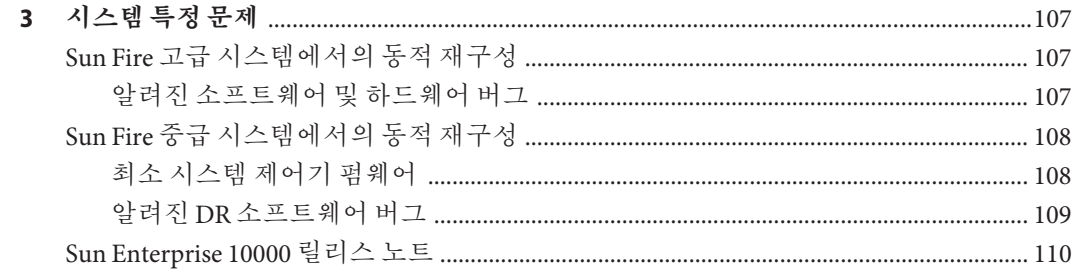

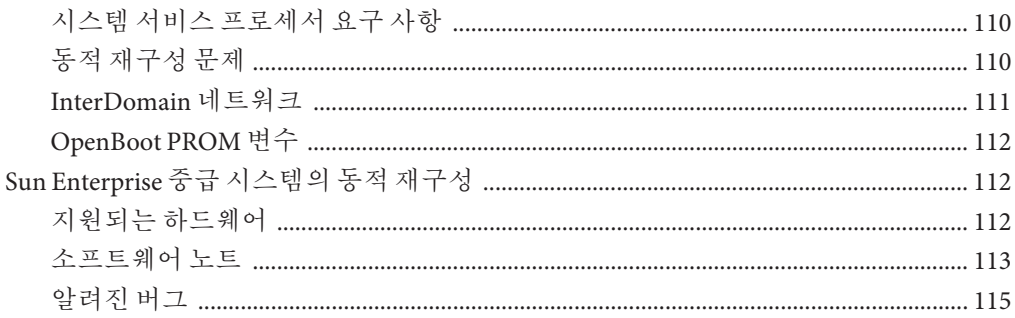

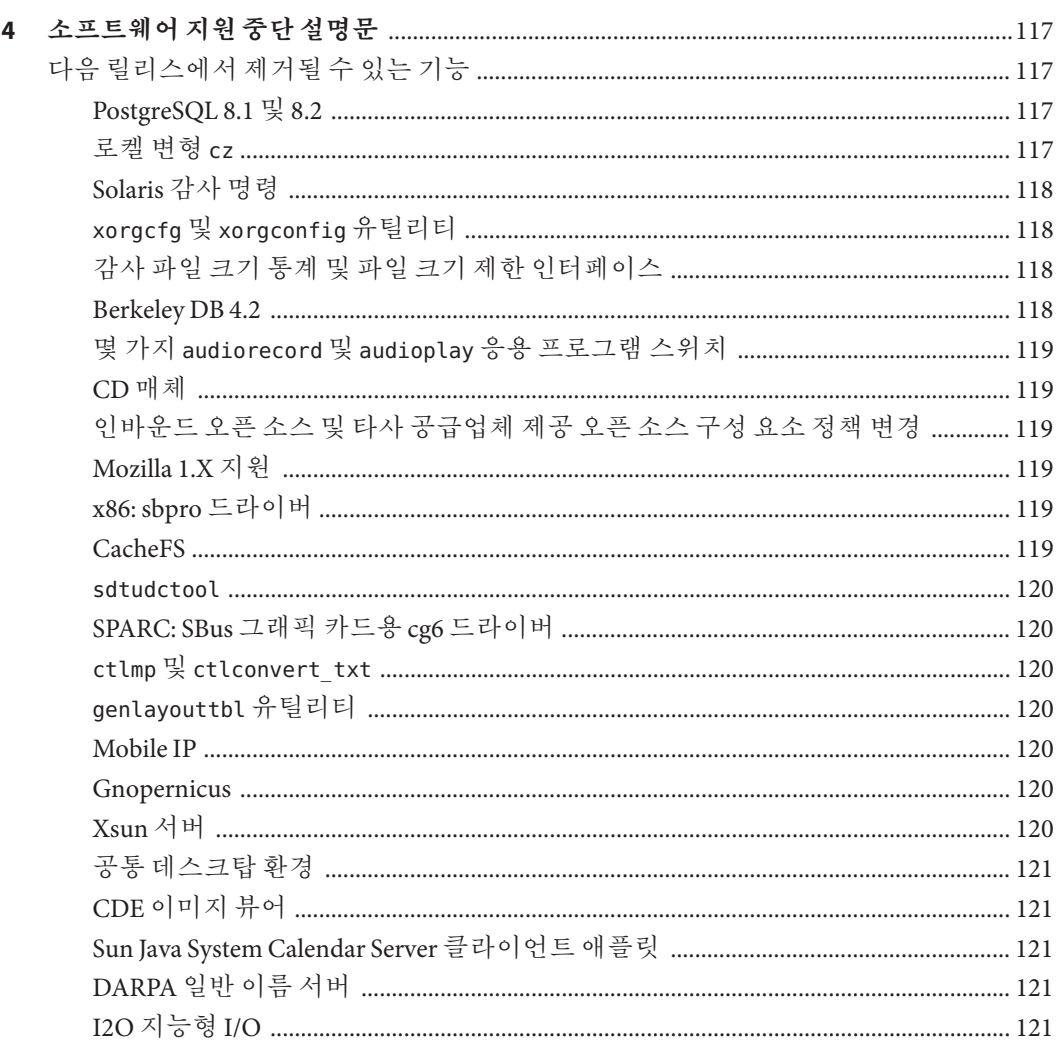

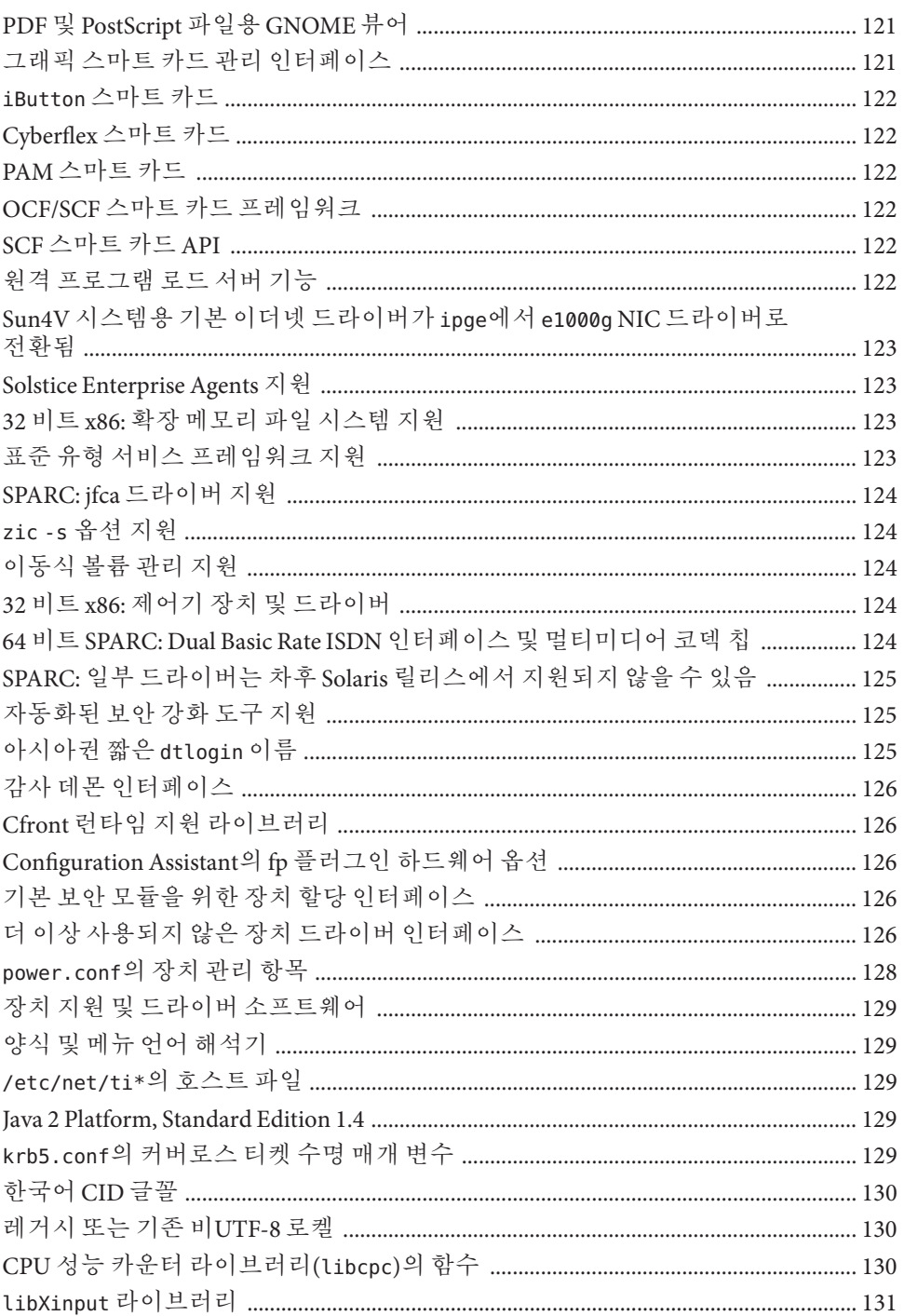

목차

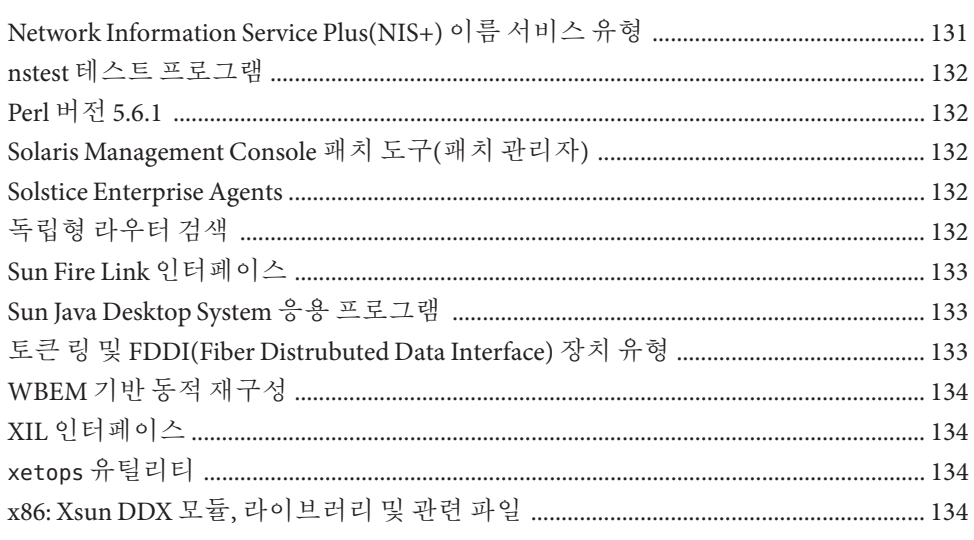

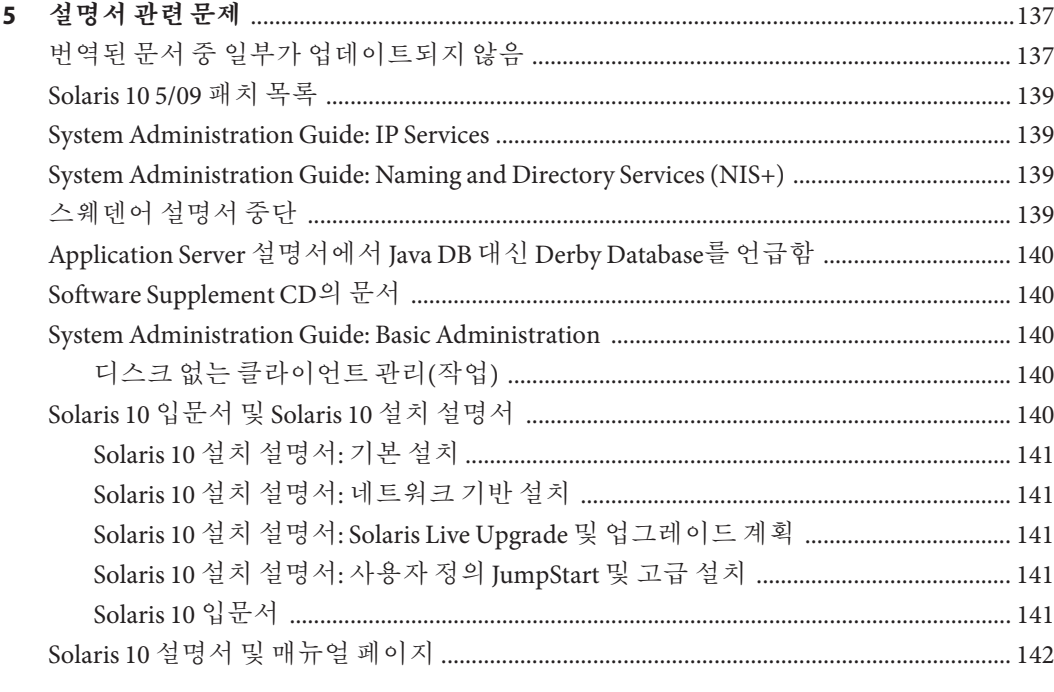

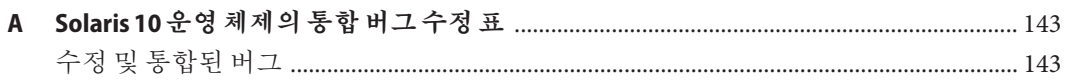

목차

# <span id="page-12-0"></span>**머리말**

본 설명서에서는 Solaris 10 5/09 운영 체제에 대해 설명합니다. Solaris 10 3/05, Solaris 10 3/05 HW1, Solaris 10 3/05 HW2, Solaris 10 1/06, Solaris 10 6/06, Solaris 10 11/06, Solaris 10 8/07, Solaris 10 5/08 및 Solaris 10 10/08 릴리스에 대한 자세한 내용은 "Solaris 10 10/08 릴리스 노트", Sun 부품 번호 820–6036을 참조하십시오.

Solaris 10 5/09 릴리스 노트에는 설치 및 런타임 문제에 대한 세부 정보와 Solaris™ 10 운영 체제의 소프트웨어 지원 중단 설명문이 포함되어 있습니다.

Solaris 10 5/09 릴리스 노트 설명서의 최신 버전은 <http://docs.sun.com>에서 Solaris 10 5/09 릴리스 노트를 참조하십시오.

**주 –** 이 Solaris 릴리스에서는 SPARC® 및 x86 제품군 프로세서 구조( UltraSPARC®, SPARC64, AMD64, Pentium 및 Xeon EM64T)를 사용하는 시스템을 지원합니다. 지원되는 시스템은 <http://www.sun.com/bigadmin/hcl>의 **Solaris OS: Hardware Compatibility Lists**를 참조하십시오. 이 설명서에서는 플랫폼 유형에 따른 구현 차이가 있는 경우 이에 대하여 설명합니다.

본 설명서에서 용어 "x86"은 AMD64거나 Intel Xeon/Pentium 제품군과 호환되는 프로세서를 사용하여 제조된 64비트 및 32비트 시스템을 나타냅니다. 지원되는 시스템을 보려면 **Solaris 10 하드웨어 호환성 목록**을 참조하십시오.

# **본설명서의대상**

본 릴리스 노트는 Solaris 10 소프트웨어를 설치 및 사용하는 사용자와 시스템 관리자를 대상으로 합니다.

# **관련문서**

Solaris 소프트웨어를 설치할 때 다음 설명서를 참조할 수 있습니다.

- Java Desktop System Release 3 Solaris 10 Collection Korean
- **Solaris 10 입문서**
- **[Solaris 10 5/09](http://docs.sun.com/doc/820-7839) 새로운 기능**
- **[Solaris 10 5/09](http://docs.sun.com/doc/820-7524) 설치 설명서: 기본 설치**
- **Solaris 10 5/09 설치 설명서: [설치 및 업그레이드 계획](http://docs.sun.com/doc/820-7514)**
- **Solaris 10 5/09 설치 설명서[: Solaris Live Upgrade](http://docs.sun.com/doc/820-7540) 및 업그레이드 계획**
- **Solaris 10 5/09 설치 설명서: [네트워크 기반 설치](http://docs.sun.com/doc/820-7532)**
- **[Solaris 10 5/09](http://docs.sun.com/doc/820-7548) 설치 설명서: 사용자 정의 JumpStart 및 고급 설치**
- **[Solaris 10 5/09 Patch List](http://docs.sun.com/doc/820-7274)**
- **Solaris 10 System Administrator Collection**

현재의 CERT 권고 사항에 대한 정보는 CERT 공식 웹 사이트 <http://www.cert.org>를 참조하십시오.

일부 하드웨어 구성의 경우, Solaris 소프트웨어를 설치하려면 부록으로 제공되는 하드웨어별 지침이 필요할 수 있습니다. 특정 시점에서 하드웨어별 작업이 필요한 경우를 대비하여, 하드웨어 제조업체에서는 Solaris 설치 설명서 부록을 제공했습니다.

#### **타사웹사이트참조**

이 문서에서 참조하는 타사 URL은 추가 관련 정보를 제공합니다.

**주 –** Sun은 본 설명서에서 언급된 타사 웹사이트의 사용 가능성에 대하여 책임지지 않습니다. Sun은 그러한 사이트 또는 자원에 있거나 사용 가능한 내용, 광고, 제품 또는 기타 자료에 대하여 보증하지 않으며 책임 또는 의무를 지지 않습니다. Sun은 해당 사이트나 자원을 통해 사용 가능한 내용, 상품 또는 서비스의 사용과 관련해 발생하거나 발생했다고 간주되는 손해나 손실에 대해 책임이나 의무를 지지 않습니다.

#### **설명서,지원및교육**

Sun 웹 사이트에서는 다음 추가 자원에 대한 정보를 제공합니다.

- 설명서 (<http://www.sun.com/documentation/>)
- 지원 (<http://www.sun.com/support/>)
- 교육(<http://www.sun.com/training/>)

### **Sun은여러분의의견을환영합니다**

Sun은 설명서의 내용 개선에 노력을 기울이고 있으며, 여러분의 의견과 제안을 환영합니다. 다음 사이트에 여러분의 의견을 제출하여 주십시오. 의견을 보내시려면 <http://docs.sun.com>에서 Feedback(피드백)을 누르십시오.

# **활자체규약**

다음 표는 이 책에서 사용되는 활자체 규약에 대해 설명합니다.

**표 P–1** 활자체규약

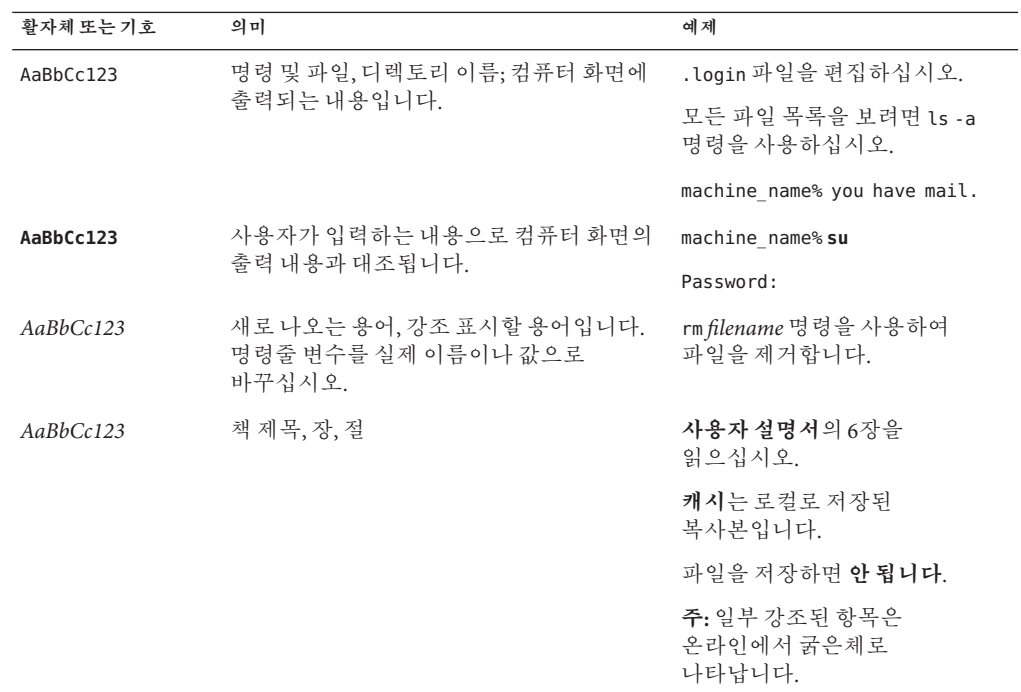

# **명령예의쉘프롬프트**

다음 표에서는 C 쉘, Bourne 쉘 및 Korn 쉘에 대한 기본 UNIX® 시스템 프롬프트 및 수퍼유저 프롬프트를 보여 줍니다.

**표 P–2** 쉘프롬프트

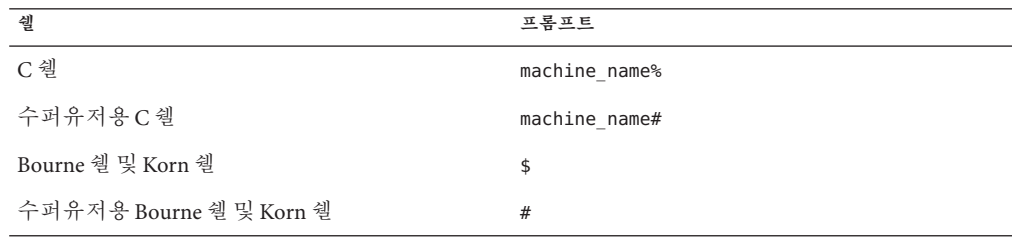

<span id="page-16-0"></span>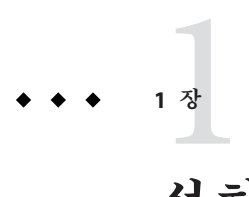

# **설치관련문제**

이 장에서는 Solaris 10 운영 체제 설치 정보를 제공하고 설치와 관련된 문제에 대해 설명합니다.

**주 –** 수정되어 더 이상 Solaris 10 5/09 소프트웨어에 적용되지 않는 버그 및 문제를 보려면 부록 A, "Solaris 10 [운영 체제의 통합 버그 수정 표](#page-142-0)"를 참조하십시오.

#### **일반정보**

본 절에서는 Solaris 10 OS의 동작 변경과 같은 일반적인 정보를 제공합니다.

#### **BIOS및펌웨어업그레이드**

Solaris의 Solaris 10 5/09 릴리스는 다음을 결합한 최신 버전을 실행하도록 지원되는 모든 Sun 시스템에서 테스트되었습니다.

- BIOS 및 ILOM
- SPARC 펌웨어, OBP 및 하이퍼바이저

Solaris 10 5/09 릴리스를 사용하여 최상의 결과를 얻으려면 BIOS/펌웨어를 [http://www.sun.com/bigadmin/patches/firmware/release\\_history.jsp](http://www.sun.com/bigadmin/patches/firmware/release_history.jsp)에 있는 매트릭스에 나열된 최신 릴리스로 업그레이드하십시오.

### **새메모리요구사항**

다음은 Solaris 10 5/09 릴리스에 대한 최소 및 권장 메모리 요구 사항입니다.

- UFS 루트 파일 시스템의 경우
	- 최소 메모리 384MB

■ 권장 메모리 - 512MB

<span id="page-17-0"></span>■ ZFS 루트 파일 시스템의 경우

- 최소메모리 786MB
- 전체 ZFS 성능을 위한 권장 메모리 1GB

#### **Solaris릴리스업그레이드지원변경사항**

SPARC 시스템의 경우 Solaris 10 8/07 릴리스부터 다음 릴리스에서만 Solaris OS를 업그레이드할 수 있습니다.

- Solaris 8 OS
- Solaris 9 OS
- Solaris 10 OS

x86 시스템의 경우 다음 릴리스에서만 Solaris OS를 업그레이드할 수 있습니다.

- Solaris 9 OS
- Solaris 10 OS

Solaris 8 소프트웨어의 이전 릴리스를 Solaris 10 5/09 소프트웨어로 업그레이드하려면 먼저 위 목록에 있는 릴리스 중 하나로 업그레이드해야 합니다. 그런 다음 Solaris 10 5/09 릴리스로 업그레이드합니다.

#### **Solaris OS에포함되지않는제품지원**

Solaris 10 5/09 릴리스는 이전 릴리스와의 Solaris 호환성 보증 관련 테스트를 거쳤습니다. 이것은 Solaris의 게시된 ABI를 준수하는 타사 응용 프로그램을 비롯한 응용 프로그램이 Solaris 10 5/09 릴리스를 수정하지 않고도 작동한다는 것을 의미합니다. 자세한 내용은 http://www.sun.com/software/solaris/quarantee.jsp에서 Solaris Application Guarantee Program을 참조하십시오.

사용 중인 시스템이 Solaris OS와 Solaris 소프트웨어에 포함되지 않은 다른 제품을 함께 실행할 수도 있습니다. 이러한 제품은 Sun이나 다른 회사의 제품일 수 있습니다. 이 시스템을 Solaris 10 릴리스로 업그레이드할 경우 이러한 제품도 Solaris 10 OS에서 지원되는지 확인합니다. 각 제품의 상태에 따라 다음 옵션 중 하나를 수행할 수 있습니다.

- 해당 제품의 기존 버전이 Solaris 10 소프트웨어에서 지원되는지 확인합니다.
- Solaris 10 릴리스에서 지원되는 새 버전의 제품을 설치합니다. Solaris 소프트웨어 업그레이드에 앞서 그 제품의 이전 버전을 제거해야 할 수도 있습니다. 자세한 내용은 제품 설명서를 참조하십시오.
- Solaris 10 소프트웨어로 업그레이드하기 전에 해당 제품을 제거합니다.

## <span id="page-18-0"></span>**시작하기전에**

본 절에서는 Solaris 10 OS를 설치하거나 업그레이드하기 전에 알아두어야 할 중요한 설치 문제를 설명합니다. 이 문제들 때문에 설치나 업그레이드 작업이 성공적으로 완료되지 못할 수도 있습니다. 본 절에서 설명하는 버그가 사용 중인 시스템에 적용되는 경우에는 설치나 업그레이드에 앞서 권장 해결 방법을 수행해야 합니다.

# **Solaris Live Upgrade및Solaris영역**

Solaris 10 8/07 릴리스부터 Solaris 영역에 Solaris Live Upgrade를 사용할 수 있습니다. 자세한 내용은 [http://sunsolve.sun.com/search/](http://sunsolve.sun.com/search/document.do?assetkey=1-61-206844-1) [document.do?assetkey=1-61-206844-1](http://sunsolve.sun.com/search/document.do?assetkey=1-61-206844-1)에서 InfoDoc 206844를 참조하십시오.

### **Solaris Live Upgrade제한사항**

Solaris Live Upgrade가 제대로 작동하려면 해당 OS 버전용의 제한된 패치 개정판 세트가 설치되어야 합니다. <http://sunsolve.sun.com>을 참조하여 가장 최근에 업데이트된 패치 목록이 있는지 확인합니다. Solaris 10 5/09 릴리스에는 다음과 같은 Solaris Live Upgrade 제한 사항이 있습니다.

- Solaris Live Upgrade를 사용하여 현재 사용 중인 Solaris 8 OS에서 Solaris 10 5/09 릴리스로 업그레이드하려면 다음 단계를 수행하십시오.
	- SPARC 시스템의 경우 Solaris 8 릴리스에서 Solaris 10 5/09 릴리스로의 Solaris Live Upgrade가 지원됩니다. Solaris Live Upgrade 사용법에 대한 단계별 절차는 [http://www.sun.com/bigadmin/features/articles/live\\_upgrade\\_patch.jsp](http://www.sun.com/bigadmin/features/articles/live_upgrade_patch.jsp)를 참조하십시오.
	- x86 시스템의 경우 Solaris 8 릴리스에서 Solaris 10 5/09 릴리스로의 Solaris Live Upgrade가 지원되지 않습니다. 대신 표준 업그레이드 절차를 사용하거나 Solaris 8 OS에서 Solaris 9 OS나 Solaris 10 OS로의 Solaris Live Upgrade를 수행합니다. 그런 다음 Solaris 9 릴리스 또는 Solaris 10 릴리스에서 Solaris 10 5/09 릴리스로 Solaris Live Upgrade를 수행할 수 있습니다.

**주 –** Solaris 8에서 Solaris 10 5/08, Solaris 10 10/08 및 Solaris 10 5/09 릴리스로의 Solaris Live Upgrade는 [http://sunsolve.sun.com/search/](http://sunsolve.sun.com/search/document.do?assetkey=1-9-250526-1) [document.do?assetkey=1-9-250526-1](http://sunsolve.sun.com/search/document.do?assetkey=1-9-250526-1)을 통해 지원됩니다.

- Solaris Live Upgrade를 사용하여 현재 사용 중인 Solaris 9 OS에서 Solaris 10 5/09 릴리스로 업그레이드하려면 다음 패치를 적용합니다.
	- SPARC 시스템의 경우-137477-01 이상
	- x86 시스템의 경우-137478-01 이상
- <span id="page-19-0"></span>■ Solaris Live Upgrade를 사용하여 현재 사용 중인 Solaris 10 OS를 Solaris 10 5/09 릴리스로 업그레이드하려면 다음 패치를 적용합니다.
	- SPARC 시스템의 경우-137321-01 이상
	- x86 시스템의 경우-137322-01 이상

이러한 패치는 새 p7zip 기능을 제공합니다. Solaris 10 5/09로의 업그레이드를 지원하려면 Solaris Live Upgrade에 p7zip 기능이 필요합니다.

**주 –** Solaris Live Upgrade를 사용하기 전에 라이브 부트 환경에 필요한 최소 패치 정보는 <http://sunsolve.sun.com/search/document.do?assetkey=1-61-206844-1>의 Infodoc 206844에 나와 있습니다.

# **ZFS파일시스템의영역루트와함께Solaris Live Upgrade사용**

Solaris 10 5/09 릴리스는 ZFS 루트 파일 시스템을 설치하고 ZFS에 영역 루트를 구성하는 기능을 제공합니다. 일반적으로 원하는 경우 ZFS에 영역 루트를 만들고 구성할 수 있습니다. ZFS 및 영역 구성과 함께 Solaris Live Upgrade를 사용할 예정이면 다음 정보를 검토합니다.

- Solaris 10 5/09 릴리스에서 지원하는 영역 구성과 함께 Solaris Live Upgrade를 사용하려면 먼저 표준 업그레이드 프로그램을 사용하여 시스템을 Solaris 10 5/09 릴리스로 업그레이드해야 합니다.
- 그런 다음 Solaris Live Upgrade로 영역 루트가 있는 UFS 루트 파일 시스템을 ZFS 루트 파일 시스템으로 마이그레이션하거나 ZFS 루트 파일 시스템 및 영역 루트를 업그레이드 또는 패치할 수 있습니다.
- 이전 Solaris 10 릴리스의 지원되지 않는 영역 구성을 직접 Solaris 10 5/09 릴리스로 마이그레이션할 수 없습니다.

Solaris 10 5/09 릴리스에서 업그레이드되거나 패치되는 지원되는 영역 구성에 대한 자세한 내용은 **Solaris ZFS Administration Guide**의 ["Migrating a UFS Root File System to a](http://docs.sun.com/doc/819-5461/ggpdm?a=view) [ZFS Root File System \(Solaris Live Upgrade\)"](http://docs.sun.com/doc/819-5461/ggpdm?a=view)을 참조하십시오.

이러한 구성 설정에 대한 전체 지침은 **[Solaris ZFS Administration Guide](http://docs.sun.com/doc/819-5461/ggrko?a=view)**의 "Solaris [Installation and Solaris Live Upgrade Requirements for ZFS Support"](http://docs.sun.com/doc/819-5461/ggrko?a=view)을 참조하십시오.

ZFS 루트 파일 시스템으로 마이그레이션을 시작하거나 ZFS 루트 파일 시스템이 있는 시스템의 영역을 설정하기 전에 이 장의 정보를 검토하십시오. 해당 시스템에서 Solaris Live Upgrade를 사용하려면 ZFS 루트 파일 시스템이 있는 시스템의 영역을 설정하는 권장 절차를 정확히 따르십시오.

# <span id="page-20-0"></span>**레이블이있는영역으로구성된Solaris Trusted Extensions시스템업그레이드**

Solaris Trusted Extensions로 구성된 Solaris 시스템은 비전역 영역을 사용합니다. 이러한 시스템을 업그레이드하는 것은 영역을 사용하는 Solaris 시스템을 업그레이드하는 것과 동일하며 문제점도 같습니다.

- **ZFS 영역 ZFS** 영역이 있는 Solaris 시스템을 현재 업그레이드할 수 없습니다. 대신 ZFS 영역이 있는 Solaris Trusted Extensions 시스템에서 해당 영역을 다시 만듭니다. 영역을 다시 만들려면 다음 단계를 수행합니다.
	- 1. 먼저 tar -T 명령을 사용하여 모든 데이터를 백업합니다.
	- 2. 그런 다음 해당 영역을 삭제합니다.
	- 3. 시스템을 업그레이드하고 모든 영역을 다시 구성합니다.
	- 4. 영역을 구성한 후 모든 데이터를 복원합니다.
- **NFSv4 도메인** 업그레이드 후에는 레이블이 있는 각 영역을 가져오는 경우 NFSv4 도메인에 대한 프롬프트가 표시됩니다. 이 프롬프트를 표시하지 않으려면 업그레이드하기 전에 레이블이 있는 각 영역에서 /etc/default/nfs 파일에 올바른 NFSMAPID\_DOMAIN 값을 추가합니다. 자세한 내용은 CR 5110062를 참조하십시오.
- Live Upgrade 다음 버그는 영역이 있는 Solaris 시스템의 Live Upgrade에 영향을 미칩니다.
	- 43 페이지 "lucreate 및 lumake [명령이 실행 중 상태가 아닌 비전역 영역의](#page-42-0) [복사본을 만들지 못함](#page-42-0)(6659451)"

이러한 버그는 또한 Solaris Trusted Extensions로 구성된 시스템의 Live Upgrade에 영향을 미칩니다. 해결 방법도 동일합니다.

■ **이름 서비스**– 업그레이드 중에 사용된 이름 서비스가 아닌 다른 이름 서비스를 사용하도록 설치 시 시스템이 구성되었을 경우에는 부트 후 전역 영역에서 올바른 이름 서비스를 사용할 수 있습니다.

예를 들어 시스템 설치 시 이름 서비스로 NIS를 사용하도록 지정했지만 해당 시스템이 나중에 LDAP 클라이언트로 변환된 경우 luactivate 부트가 해당 전역 영역에서 이름 서비스로 NIS를 사용하도록 되돌릴 수 있습니다. 이것은 CR 6569407로 인해 발생합니다.

해결 방법은 /var/svc/profile 디렉토리에서 name\_service.xml 심볼릭 링크가 현재 사용 중인 이름 서비스에 해당하는 올바른 xml 파일을 가리키도록 조정하는 것입니다. 예를 들어 설치 시 이름 서비스로 NIS가 지정된 경우에는 name\_service.xml이 ns\_nis.xml에 대한 심볼릭 링크가 됩니다. 이후에 시스템이 LDAP 클라이언트로 변환되면 라이브 업그레이드 시 LDAP가 이름 서비스로 사용되고 다음 명령이 실행됩니다.

# ln -fs ns ldap.xml name service.xml

<span id="page-21-0"></span>이 명령은 Live Upgrade를 시작하거나 lucreate 명령을 실행하기 전에 실행해야 합니다. 그러나 lucreate 명령을 실행하기 전에 이 명령을 실행하지 않은 경우에는 luactivate 명령을 실행한 후 다음 단계를 수행합니다.

1. 새 부트 환경에서 lumount를 실행합니다.

# lumount <**BE\_name**>

2. 부트 환경의 /var/svc/profile 디렉토리로 변경합니다.

# cd /.alt.<**BE\_name**>/var/svc/profile

3. name service.xml 링크를 적절하게 연결합니다. 예를 들면 다음과 같습니다.

# ln -fs ns ldap.xml name sevice.xml

4. 부트 환경에서 luumount를 실행합니다.

# luumount <**BE\_name**>

**주 –** 위 단계를 수행하지 않고 시스템을 부트하면 수동으로 해당 이름 서비스 관련 SMF 클라이언트 서비스를 시작해야 합니다.

#### **SPARC및x86시스템의미니루트패치기능**

SPARC 및 x86 시스템에서 -C 대상 지정자와 함께 patchadd 명령을 사용하여 미니루트를 패치하는 절차가 변경되었습니다. 미니루트의 압축을 풀고 패치를 적용한 다음 미니루트를 다시 압축해야 합니다.

자세한 단계는 다음을 참조하십시오.

- **Solaris 10 5/09 설치 설명서: [네트워크 기반 설치](http://docs.sun.com/doc/820-7532/netinstalldvd-28995?a=view)**의 5 장, "DVD 매체를 사용하여 [네트워크에서 설치](http://docs.sun.com/doc/820-7532/netinstalldvd-28995?a=view)(작업)"
- **Solaris 10 5/09 설치 설명서: [네트워크 기반 설치](http://docs.sun.com/doc/820-7532/netinstall-28995?a=view)**의 6 장, "CD 매체를 사용하여 [네트워크에서 설치](http://docs.sun.com/doc/820-7532/netinstall-28995?a=view)(작업)"
- **Solaris 10 5/09 설치 설명서: 네트워크 기반 설치**의 7 장, "[미니루트 이미지 패치](http://docs.sun.com/doc/820-7532/netinstall-patch?a=view)(작업)"

# **Solaris 10업데이트에대한Solaris Data Encryption Supplement**

Solaris 10 8/07 릴리스부터 Solaris Data Encryption Supplement 패키지가 기본적으로 Solaris 10 OS 소프트웨어에 포함됩니다. 따라서 이러한 패키지를 더 이상 설치 및 다운로드하지 않아도 됩니다.

### <span id="page-22-0"></span>**Solaris 10 5/09릴리스용GNOME Display Manager 패치설치시필요한추가절차**

CR 6277164 및 CR 6214222에서 보고된 문제를 해결하려면 다음 패치를 적용합니다.

- SPARC 기반 시스템의 경우 패치 ID 119366-05
- x86 기반 시스템의 경우 패치 ID 119367-05

다음 절에서는 보고된 문제를 완전히 해결하기 위해 추가적으로 수행해야 할 단계를 설명합니다. 자세한 내용은 해당 패치의 패치 README에서 특수 설치 지침 절을 읽으십시오.

#### **x86:** elx**또는**pcelx**NIC시스템의네트워크구성 실패**

elx 또는 pcelx 네트워크 인터페이스 카드(NIC)가 있는 시스템에서는 설치에 실패합니다. NIC 구성 중에 다음과 같은 오류 메시지가 표시될 수 있습니다.

WARNING: elx: transmit or jabber underrun: d0<UNDER, INTR, CPLT>

자세한 내용은 [elxl](http://docs.sun.com/doc/816-5177/elxl-7d?a=view)(7D) 또는 [pcelx](http://docs.sun.com/doc/816-5177/pcelx-7d?a=view)(7D) 매뉴얼 페이지를 참조하십시오.

**해결 방법:** elx 또는 pcelx NIC가 없는 시스템에서 설치하고 실행합니다.

### /var**파일시스템의기본크기가적합하지않음**

/var 파일 시스템이 별도의 슬라이스에 있는 경우 /var 파일 시스템의 기본 크기가 충분하지 않을 수 있습니다.

/var 파일 시스템의 슬라이스 크기를 수동으로 더 크게 지정해야 합니다.

**주 –** /var 파일 시스템이 별도의 슬라이스 또는 분할 영역에 있지 않으면 이 문제는 발생하지 않습니다.

**해결 방법:** 다음 해결 방법 중 하나를 선택합니다.

- Solaris 설치 프로그램 GUI를 사용하면 다음 단계를 수행합니다.
	- 1. 설치를 시작합니다.
	- 2. 설치 유형 선택에서 사용자 정의 설치를 선택합니다.
		- Solaris 설치 프로그램은 설치할 소프트웨어 현지화, 제품 및 디스크 레이아웃을 사용자 정의할 수 있는 화면을 표시합니다.

#### 1**장** • **설치관련문제** 23

- <span id="page-23-0"></span>3. 파일 시스템 레이아웃에서 수정을 선택합니다. 디스크 레이아웃 화면이 표시됩니다.
- 4. 파일 시스템 열에서 해당 슬라이스에 /var를 입력한 다음 적용을 클릭합니다. 설치 프로그램에서는 /var 파일 시스템의 기본 크기를 제안합니다.
- 5. /var 파일 시스템의 크기 열 항목을 디스크 공간 크기의 2배가 되도록 편집합니다. 예를 들어, 설치 프로그램에 40MB의 공간을 할당하려면 크기 값을 80으로 변경합니다.
- 6. 설치를 완료합니다.
- Solaris 설치 프로그램의 텍스트 설치 프로그램을 사용하면 다음 다계를 수행합니다.
	- 1. 설치를 시작합니다.
	- 2. 설치 유형 선택에서 사용자 정의 설치를 선택합니다. Solaris 설치 프로그램은 설치할 소프트웨어 현지화, 제품 및 디스크 레이아웃을 사용자 정의할 수 있는 화면을 표시합니다.
	- 3. 파일 시스템 레이아웃에서 자동 레이아웃을 선택합니다. 디스크 레이아웃 화면이 표시됩니다.
	- 4. 파일 시스템 열에서 해당 슬라이스의 /var를 입력합니다. 설치 프로그램에서는 /var 파일 시스템의 기본 크기를 제안합니다.
	- 5. /var 파일 시스템의 크기를 사용자 정의하려면 F4\_사용자 정의를 누릅니다.
	- 6. /var 파일 시스템의 크기 열 항목을 디스크 공간 크기의 2배가 되도록 편집합니다. 예를 들어, 설치 프로그램에 40MB의 공간을 할당하려면 크기 값을 80으로 변경합니다.
	- 7. 설치를 완료합니다.
- 사용자 정의 IumpStart 프로그램을 사용하면 filesys 프로필 키워드를 사용하여 /var 파일 시스템 크기를 설정합니다. 다음 예에서는 슬라이스의 /var 파일 시스템 크기를 5MB ~ 256MB로 설정합니다.

filesys c0t0d0s5 256 /var

### **x86: Hewlett-Packard (HP) Vectra XU시리즈시스템을 BIOS버전GG.06.13으로업그레이드하지않음**

Solaris 10 소프트웨어는 대형 분할 영역을 설치할 수 있는 최신 기능을 가지고 있습니다. 시스템 BIOS는 논리적 블록 주소 지정(LBA)을 지원해야 합니다. BIOS 버전 GG.06.13은 LBA 액세스를 지원하지 않습니다. Solaris 부트 프로그램은 이러한 충돌을 해결하지 못합니다. 이 문제는 다른 HP Vectra 시스템에도 영향을 미칠 수 있습니다.

<span id="page-24-0"></span>이 업그레이드를 수행하면 HP 시스템은 더 이상 부트할 수 없습니다. 밑줄 커서가 깜박거리는 검은색 빈 화면만이 표시됩니다.

**해결 방법:** 최신 BIOS 버전 GG.06.13을 사용하여 HP Vectra XU 시리즈 시스템을 Solaris 10 릴리스로 업그레이드하지 마십시오. 이 버전은 더 이상 이 시스템을 지원하지 않습니다.

부트 경로는 하드 디스크 코드를 사용하지 않기 때문에 부트 디스켓이나 부트 CD를 사용하여 시스템을 부트할 수 있습니다. 그리고 나서 네트워크 또는 CD-ROM 드라이브 대신 하드 디스크를 부트 장치로 선택합니다.

# **SPARC:기존펌웨어에서부트플래시PROM 업데이트가필요할수있음**

SPARC 기반 시스템에서 Solaris 10 OS는 64비트 모드에서만 실행됩니다. 일부 Sun4UTM 시스템은 플래시 PROM의 OpenBootTM 펌웨어를 상위 수준으로 업데이트해야 64비트 모드에서 OS를 실행할 수 있습니다. 다음 시스템에서는 플래시 PROM 업데이트가 필요할 수 있습니다.

- $\blacksquare$  Ultra<sup>TM</sup> 2
- Ultra 450 및 Sun Enterprise<sup>™</sup> 450
- Sun Enterprise 3000, 4000, 5000 및 6000 시스템

다음 표에서는 64비트 Solaris 10 OS를 실행하는 데 필요한 최소 펌웨어 버전과 UltraSPARC 시스템을 나열합니다. *System type*은 uname -i 명령을 실행했을 때의 출력 내용과 같습니다. prtconf -V 명령을 사용하면 실행 중인 펌웨어의 버전을 알 수 있습니다.

**표 1–1** UltraSPARC 시스템의 64비트 Solaris 소프트웨어를 실행하는데 필요한 최소 펌웨어 버전

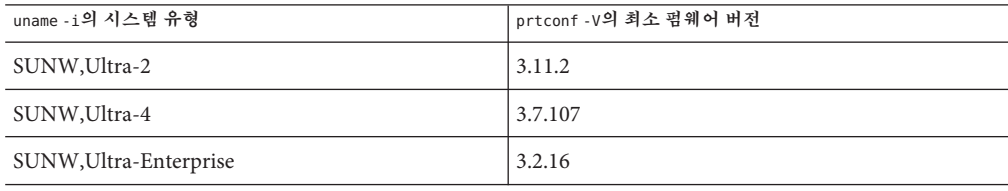

이전 표에 나열되어 있지 않은 시스템은 플래시 PROM을 업데이트할 필요가 없습니다. 플래시 PROM 업데이트 수행 지침은 <http://docs.sun.com>에서 Solaris 8 Sun 하드웨어 플랫폼 안내서의 임의 버전을 참조하십시오.

<span id="page-25-0"></span>**주 –** SPARC 및 x86 시스템 모두에서 펌웨어를 업그레이드하면 성능이 상당히 개선될 수 있습니다. <http://www.sun.com/bigadmin/patches/overview.jsp>에서 BigAdmin Patching Hub의 Firmware 절을 참조하십시오. 또한 [http://www.sun.com/bigadmin/patches/](http://www.sun.com/bigadmin/patches/firmware/faq.jsp) [firmware/faq.jsp](http://www.sun.com/bigadmin/patches/firmware/faq.jsp)의 FAQ를 참조하십시오.

# **Solaris Management Console 2.1소프트웨어가 Solaris Management Console 1.0, 1.0.1또는1.0.2 소프트웨어와호환되지않음**

Solaris Management Console 2.1 소프트웨어는 Solaris Management Console 1.0, 1.0.1 또는 1.0.2 소프트웨어와 호환되지 않습니다. Solaris 10 릴리스로 업그레이드하고자 하고 Solaris Management Console 1.0, 1.0.1 또는 1.0.2 소프트웨어가 설치되어 있는 경우, 업그레이드하기 전에 Solaris Management Console 소프트웨어를 먼저 설치 제거해야 합니다. Solaris Management Console 소프트웨어는 SEAS 2.0 오버박스, SEAS 3.0 오버박스 또는 Solaris 8 Admin Pack을 설치한 경우 시스템에 존재할 수 있습니다.

**해결 방법:** 다음 해결 방법 중 하나를 선택합니다.

- 업그레이드하기 전에 /usr/bin/prodreg 명령을 사용하여 Solaris Management Console 소프트웨어를 완전히 제거합니다.
- Solaris 10 릴리스로 업그레이드하기 전에 Solaris Management Console 1.0, 1.0.1 또는 1.0.2 소프트웨어를 설치 제거하지 않았으면 먼저 모든 Solaris Management Console 1.0, 1.0.1 또는 1.0.2 패키지를 제거해야 합니다. prodreg 명령 대신 pkgrm 명령을 사용하여 패키지를 제거합니다. 패키지 제거 순서를 주의해서 수행합니다. 다음 단계를 수행합니다.
	- 1. 수퍼유저가 됩니다.
	- 2. 다음 명령을 입력합니다.

# pkginfo | grep "Solaris Management Console"

설명이 "Solaris Management Console 2.1"로 시작하지 않으면 출력에 있는 패키지 이름은 Solaris Management Console 1.0 패키지를 식별합니다.

3. 아래의 순서대로 Solaris Management Console 1.0 패키지의 모든 인스턴스를 제거하려면 pkgrm 명령을 사용합니다.

**주 –** 설명 부분에 "Solaris Management Console 2.1"을 포함하는 패키지는 제거하지 마십시오. 예를 들어, SUNWmc.2는 Solaris Management Console 2.1 소프트웨어를 가리킵니다.

pkginfo 출력이 Solaris Management Console 1.0 패키지의 여러 버전을 표시하는 경우, pkgrm 명령을 사용하여 모든 패키지를 제거합니다. 원래 패키지를 제거한 다음 번호가 추가된 패키지를 제거합니다. 예를 들어, SUNWmcman 및 SUNWmcman.2 패키지가 pkginfo 출력에 나타나면 먼저 SUNWmcman 패키지를 제거한 다음 SUNWmcman.2 패키지를 제거합니다. prodreg 명령을 사용하지 마십시오.

- # **pkgrm SUNWmcman**
- # **pkgrm SUNWmcapp**
- # **pkgrm SUNWmcsvr**# **pkgrm SUNWmcsvu**
- # **pkgrm SUNWmc**
- # **pkgrm SUNWmcc**
- # **pkgrm SUNWmcsws**
- 4. 단말기 창에서 다음 명령을 입력합니다.

#### # **rm -rf /var/sadm/pkg/SUNWmcapp**

그러면 Solaris Management Console 2.1 소프트웨어가 적합하게 작동합니다. 향후 유지 관리를 위해 또는 Solaris Management Console 2.1 소프트웨어가 적합하게 기능하지 않을 경우 Solaris Management Console 2.1 소프트웨어를 제거합니다. 다음 단계를 완료하여 소프트웨어를 다시 설치합니다.

1. 아래의 순서대로 모든 Solaris Management Console 2.1 패키지와 종속 패키지를 제거하려면 pkgrm 명령을 사용합니다.

**주 –** 설치에 SUNWmc 및 SUNWmc.2와 같은 Solaris Management Console 2.1 패키지의 인스턴스가 여러 개 있으면 먼저 SUNWmc를 제거한 다음 SUNWmc.2를 제거합니다. prodreg 명령을 사용하지 마십시오.

# **pkgrm SUNWpmgr** # **pkgrm SUNWrmui** # **pkgrm SUNWlvmg** # **pkgrm SUNWlvma** # **pkgrm SUNWlvmr** # **pkgrm SUNWdclnt** # **pkgrm SUNWmga** # **pkgrm SUNWmgapp** # **pkgrm SUNWmcdev** # **pkgrm SUNWmcex** # **pkgrm SUNWwbmc** # **pkgrm SUNWmc**

- <span id="page-27-0"></span># **pkgrm SUNWmcc**
- # **pkgrm SUNWmccom**
- 2. Solaris 10 Software 4 CD를 CD-ROM 드라이브에 삽입합니다. 단말기 창에서 다음을 입력합니다.
	- #
	- # **cd /cdrom/cdrom0/Solaris\_10/Product**
	- # **pkgadd -d . SUNWmccom SUNWmcc SUNWmc SUNWwbmc SUNWmcex SUNWmcdev \ SUNWmgapp SUNWmga SUNWdclnt SUNWlvmr SUNWlvma SUNWlvmg SUNWpmgr \ SUNWrmui**

Solaris Management Console의 모든 이전 버전이 제거됩니다. 그러면 Solaris Management Console 2.1 소프트웨어가 작동합니다.

#### **x86: BIOS장치유틸리티의실패로설치또는 업그레이드가완료되지않음(6362108)**

특정 경우에 BIOS 장치 유틸리티(/sbin/biosdev)가 실패하여 설치 또는 업그레이드가 완료되지 않을 수 있습니다. 다음 상황 중 하나에서 오류가 발생할 수 있습니다.

- 패치 ID 117435-02가 적용되었으나 시스템이 재부트되지 않았습니다.
- 시스템에 동일한 fdisk 분할 영역이 있는 동일한 디스크가 둘 이상 있습니다.

다음과 같은 오류 메시지가 나타납니다.

biosdev: Could not match any!!

**해결 방법:** 패치 ID 117435-02를 적용한 후 시스템을 재부트하십시오. 설치 또는 업그레이드에 사용할 동일한 디스크가 서로 다른 fdisk 분할 영역 레이아웃으로 구성되었는지 확인하십시오.

다음 예는 fdisk 분할 영역 레이아웃이 동일한 두 개의 디스크가 있는 시스템을 기반으로 합니다. 레이아웃을 변경하려면 다음 단계를 수행합니다.

- 1. 수퍼유저가 됩니다.
- 2. 디스크 유지 보수 유틸리티를 시작합니다.

#### # **format**

시스템에서 사용 가능한 디스크 목록이 표시됩니다.

- 3. 변경하려는 fdisk 분할 영역이 있는 디스크를 선택하려면 디스크 번호를 입력합니다.
- 4. 형식 옵션 목록에서 fdisk를 선택합니다.

디스크의 분할 영역 정보와 fdisk 옵션 목록이 표시됩니다.

5. 디스크의 레이아웃을 변경하려면 다음 중 하나를 선택합니다.

- <span id="page-28-0"></span>■ 다른 활성 부할 영역을 지정하려면 2를 누릅니다.
- 다른 디스크 부학 영역을 추가하려면 1을 누릅니다.
- 사용되지 않은 분할 영역을 삭제하려면 3을 누릅니다.
- 6. 변경 사항을 저장하고 fdisk 메뉴를 종료하려면 5를 누릅니다.
- 7. 디스크 유지 보수 유틸리티를 종료하려면 형식(Format) 옵션에서 종료(Quit)를 선택합니다.
- 8. 시스템을 다시 부트합니다.
- 9. 시스템을 재부트한 후에 오류 메시지가 더 이상 표시되지 않는지 확인합니다. 수퍼유저로 다음 명령을 입력합니다.

#### # **/sbin/biosdev**

오류 메시지가 여전히 표시되면 위의 절차를 반복하되, 단계 5에서 기타 옵션을 선택합니다.

10. 시스템에 동일한 fdisk 분할 영역 레이아웃이 있는 다른 동일한 디스크가 포함되어 있으면 해당 디스크에서 단계 1에서 단계 9를 반복합니다. 그렇지 않으면 Solaris 설치 또는 업그레이드를 진행할 수 있습니다.

#### **Solaris영역이설치된경우Solaris Flash아카이브를 만들수없음(6246943)**

현재 Solaris 릴리스부터는 비전역 영역이 설치된 경우 Solaris Flash 아카이브를 제대로 만들 수 없습니다. Solaris Flash 기능은 현재 Solaris 컨테이너(영역) 기능과 호환되지 않습니다.

다음과 같은 상황에서는 Solaris Flash 아카이브를 만드는 데 flar create 명령을 사용하지 마십시오.

- 모든 비전역 영역
- 비전역 영역이 설치되어 있는 전역 영역

이러한 상황에서 Solaris Flash 아카이브를 만들면 해당 아카이브를 배포할 때 제대로 설치되지 않을 수 있습니다.

**해결 방법:** 모두 중지된 경우 영역이 설치된 시스템의 Solaris Flash 아카이브를 만들 수도 있습니다. 자세한 내용은 [http://opensolaris.org/os/community/zones/faq/](http://opensolaris.org/os/community/zones/faq/flar_zones/) [flar\\_zones/](http://opensolaris.org/os/community/zones/faq/flar_zones/)를 참조하십시오.

# <span id="page-29-0"></span>**x86: Solaris 10 Operating System DVD에서부트시 Sun Jave워크스테이션2100Z에패닉발생(6214356)**

Sun Java Workstation 2100Z의 DVD 콤보 드라이브 펌웨어 때문에 시스템 패닉이 발생할 수 있습니다. Solaris 10 Operating System DVD에서 워크스테이션을 부트하면 패닉이 발생합니다. 커널 배너가 표시된 후 다음 메시지가 빠른 속도로 나타났다 사라집니다.

```
panic[cpu0]/thread=fec1be20: mod hold stub:
Couldn't load stub module sched/TS_DTBL
fec25cb0 genunix:mod_hold_stub+139 (fec04088, 63, fea11)
fec25cc4 unix:stubs_common_code+9 (1, 8, fec026e4)
fec25ce4 unix:disp_add+3d (fec026dc)
fec25d00 genunix:mod_installsched+a4 (fef01530, fef01518)
fec25d20 genunix:mod_install+2f (fef01518, fec25d3c,)
fec25d2c TS:_init+d (0, d6d89c88, fec25d)
fec25d3c genunix:modinstall+d9 (d6d89c88)
fec25d50 genunix:mod_hold_installed_mod+2e (d6d77640, 1, fec25d)
fec25d7c genunix:modload+ac (fec026c4, fec26c4)
fec25d98 genunix:scheduler_load+3d (fec026c4, fec026dc)
fec25db4 genunix:getcid+50 (fec026c4, fec28514)
fec25dcc unix:dispinit+df (fec25ddc, fe814ba9)
fec25dd4 unix:startup_modules+d5 (fec25dec, fe8cac37)
fec25ddc unix:startup+19 (fe800000, 166130, 7)
fec25dec genunix:main+16 ()
```
그런 다음 시스템이 자동으로 재설정됩니다.

**해결 방법:** 다음 옵션 중 하나를 선택합니다.

**해결 방법 1:** 일부 BIOS 구성 설정을 수정합니다. 이 임시 해결 방법을 사용하면 Solaris 10 설치를 완료할 수 있습니다. 그러나 이 방법은 DVD 읽기 성능을 저하시킬 수 있습니다. 다음 단계를 수행합니다.

1. 시스템 부트 시 프롬프트에서 F2를 눌러 설정을 시작합니다.

```
이 화면에서는 다음 예와 비슷한 연결 유형 옵션을 표시합니다.
```

```
Primary Master [ ]
Primary Slave [ ]
Secondary Master [CD-ROM]
Secondary Slave [ ]
```
2. CD-ROM용 연결 유형을 선택하여 DVD 드라이브의 연결 유형을 선택합니다.

**주 –** 예를 들어, 시스템에 광 드라이브가 여러 개 있으면 둘 이상의 CD-ROM 연결 유형이 표시될 수도 있습니다. 이 경우 시스템 케이스를 열어 DVD 드라이브의 연결 지점을 확인해야 합니다. DVD 드라이브에 적용되는 올바른 연결 유형을 선택해야 합니다.

3. 올바른 CD-ROM 연결 유형을 선택한 후 Enter를 누릅니다.

Type:[Auto]가 자동으로 선택된 다음 화면이 나타납니다.

- 4. 스페이스바를 두 번 눌러 선택 사항을 Type:[CD-ROM]으로 변경합니다.
- 5. 화살표 키를 사용하여 Transfer Mode를 선택합니다.
- 6. 다른 전송 모드 옵션 목록을 표시하려면 Enter를 누릅니다.
- 7. 화살표 키를 사용하여 Standard를 선택한 다음 Enter를 눌러 선택 사항을 적용합니다.
- 8. F10을 눌러 구성 변경 사항을 저장한 다음 BIOS 설정을 종료합니다.

시스템이 다시 시작됩니다.

**해결 방법 2:** DVD 콤보 드라이브의 펌웨어를 v1.12로 업데이트합니다. 이 옵션에는 Microsoft Windows를 실행 중인 시스템에 연결할 DVD 콤보 드라이브가 필요합니다. 다음 단계를 수행합니다.

- 1. Sun Java Workstation 2100z에서 DVD 콤보 드라이브를 제거합니다. 드라이브를 적합하게 제거하는 단계를 보려면 워크스테이션의 사용자 설명서를 참조하십시오.
- 2. Microsoft Windows를 실행하는 시스템에 드라이브를 연결합니다. 필요에 따라 드라이브의 마스터 및 슬레이브 점퍼 설정을 변경합니다.
- 3. <http://download.aopen.com.tw/default.aspx>의 AOpen 다운로드 센터로 이동합니다.
- 4. 다음 정보를 사용하여 DVD 드라이브의 펌웨어를 검색합니다.
	- 제품: 콤보 드라이브
	- 모델: COM5232/AAH
	- **범주·** 펌웨어
- 5. 펌웨어 버전 R1.12를 다운로드하여 설치합니다.
- 6. 워크스테이션에서 드라이브를 다시 설치합니다. 필요에 따라 마스터 및 슬레이브 점퍼 설정을 원래대로 복원합니다.

**주 –** 보다 새로운 버전의 펌웨어가 이미 사이트에서 사용 가능할 수 있습니다. Sun의 테스트에 의하면 v1.12 릴리스에서는 패닉 문제가 해결되었지만 Sun은 v1.12 이후의 보다 새로운 펌웨어 개정판에서 문제가 이와 같이 해결되는지 확인할 수 없습니다.

#### <span id="page-31-0"></span>**x86:일부Sun Fire시스템의직렬콘솔이작동하지 않음(6208412)**

다음 Sun Fire 시스템에 있는 직렬 콘솔(ttya)은 기본적으로 작동하지 않습니다.

- Sun Fire V20z
- Sun Fire V40z
- Sun Fire V60x
- Sun Fire V65x

직렬 콘솔을 사용하려면 시스템 BIOS를 수동으로 구성해야 합니다.

**해결 방법:** 이 해결 방법에서는 시스템에 Sun 키보드와 디스플레이 모니터가 있어야 합니다. 다음 단계를 수행합니다.

- 1. 시스템을 부트합니다.
- 2. 시스템 부트 중에 프롬프트에서 F2를 눌러 Phoenix BIOS에 액세스합니다.
- 3. Peripherals에서 comm 포트를 disabled에서 enabled로 변경합니다.
- 4. 구성을 저장하고 시스템을 부트합니다.
- 5. eeprom 명령을 사용하여 입력 장치 및 출력 장치를 ttya로 변경합니다.

**주 –** 이러한 시스템에서는 시스템 부트 시 Stop+N 키를 눌러도 하위 수준의 펌웨어가 기본 설정으로 다시 설정되지 않습니다.

### **기존x86부트분할영역이있는시스템에서Solaris 설치GUI프로그램에실패(6186606)**

Solaris 설치 GUI 프로그램은 기존 x86 부트 분할 영역이 있는 시스템에서 실패할 수 있습니다. 기존 x86 부트 분할 영역이 Solaris 텍스트 기반 설치 프로그램으로 생성되었다면 이 문제가 발생합니다. 다음과 같은 오류 메시지가 나타납니다.

Default layout will not work on this system. Error: Error: ERROR: Could not create explicit fdisk partition on c0t0d0, requested cylinders 14581 - 14597 in use by fdisk partition 1 Error: Error: ERROR: System installation failed Pfinstall failed. Exit stat= java.lang.UNIXProcess@a89ce3 2 artition on c0t0d0, requested cylinders 14581 - 14597 in use by fdisk partition 1 ERROR: System installation failed

**해결 방법:** 다음 해결 방법 중 하나를 선택합니다.

**해결 방법 1:** 설치 프로그램에서 설치 유형을 선택하라는 프롬프트가 표시되면 3 Solaris 대화식 텍스트(데스크탑 세션)를 선택합니다.

<span id="page-32-0"></span>**해결 방법 2:** Solaris 설치 GUI 프로그램을 사용하는 경우 다음 단계를 수행합니다.

- 1. 설치를 시작합니다.
- 2. 설치 유형을 선택하는 프롬프트에서 사용자 정의 설치를 선택합니다.
- 사용자 정의 설치 패널에서는 설치할 로켈, 소프트웨어 및 디스크에 대한 정보를 묻는 프롬프트가 표시됩니다.
- 3. 화면에 표시되는 질문에 대해 시스템에 맞게 답변합니다.
- 4. Fdisk 선택 화면에서는 x86 부트 분할 영역이 포함된 디스크를 선택합니다.
- 5. 풀다운 메뉴에서 x86 부트 분할 영역을 UNUSED로 변경하여 이를 제거합니다.
- 6. UNUSED를 다시 x86boot로 변경하여 x86 부트 분할 영역을 추가합니다.
- 7. 설치를 계속합니다.

### **설치버그**

Solaris 10 OS 설치 전이나 설치 후에 다음 버그가 발생할 수 있습니다.

#### **현지화된설치안내서**

현지화된 Solaris 설치 프로그램은 항상 EUC 또는 ISO8859 로켈로 실행됩니다. 따라서 설치 로그는 EUC 또는 ISO8859 인코딩으로 작성됩니다.

**해결 방법:** 터미널을 통해 현지화된 명령줄 인터페이스(Command Line interface, CLI) 설치를 수행하는 동안 터미널의 로켈은 EUC 또는 ISO8859 로켈이어야 합니다.

#### **SPARC: Solaris 10 5/09에대한WAN부트설치실패**

Solaris 10 5/09 릴리스에서 WAN 부트 이미지 설치 시 설치가 실패합니다. 다음과 같은 오류 메시지가 나타납니다.

boot\_file=/wanboot/wanboot.u-137111-04 root\_file=/miniroot/miniroot.s10-1008

**해결 방법:** 설치를 계속하려면 Solaris 10 5/09 미니루트 이미지를 패치해야 합니다. 다음 단계를 수행하여 네트워크 설치 미니루트 이미지를 패치합니다.

**주 –** 이 단계에서는 네트워크의 시스템에서 현재 Solaris 릴리스를 실행 중이고 네트워크를 통해 해당 시스템에 액세스할 수 있다고 가정합니다.

<sup>1.</sup> 현재 Solaris 릴리스를 실행 중인 시스템에서 수퍼유저 또는 이와 동등한 역할의 사용자로 로그인합니다.

2. 만든 설치 이미지의 Tools 디렉토리로 변경합니다.

# **cd** *install-server-path***/***install-dir-path***/Solaris\_10/Tools**

*install-server-path* 예를 들어 /net/installserver-1과 같이 네트워크에서 설치 서버 시스템의 경로를 지정합니다.

3. 새 설치 이미지를 만든 다음 해당 이미지를 현재 Solaris 릴리스가 실행 중인 시스템에 배치합니다.

#### # **./setup\_install\_server** *remote\_install\_dir\_path*

*remote\_install\_dir\_path* 현재 Solaris 릴리스에서 새 설치 이미지를 만들 경로를 지정합니다.

이 명령은 현재 Solaris 릴리스에 새 설치 이미지를 만듭니다. 이 이미지를 패치하려면 현재 Solaris 릴리스를 실행 중인 시스템에 해당 이미지를 임시로 배치해야 합니다.

4. 현재 Solaris 릴리스에서 네트워크 설치 부트 아카이브의 압축을 풉니다.

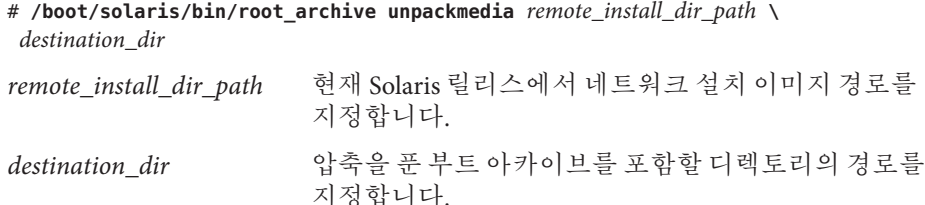

5. 현재 Solaris 릴리스에서 압축을 푼 부트 아카이브를 패치합니다.

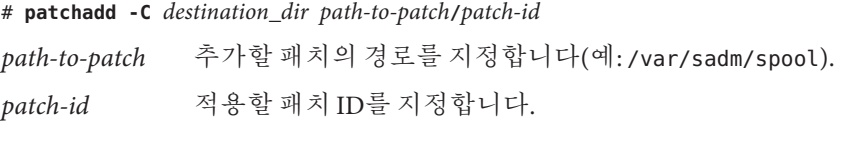

patchadd -M 옵션을 사용하여 여러 개의 패치를 지정할 수 있습니다. 자세한 내용은 [patchadd](http://docs.sun.com/doc/816-5166/patchadd-1m?a=view)(1M)을 참조하십시오.

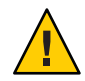

**주의 –** Patch README 지침을 읽거나 현지 Sun 고객 지원 사무소에 문의한 후에 patchadd -C 명령을 사용하십시오.

- 6. 현재 Solaris 릴리스에서 부트 아카이브를 압축합니다.
	- # **/boot/solaris/bin/root\_archive packmedia** *remote\_install\_dir\_path* **\** *destination\_dir*
- 7. 패치된 아카이브를 설치 서버의 설치 이미지에 복사합니다.
- <span id="page-34-0"></span># **cd** *remote\_install\_dir\_path*
- # **find boot Solaris\_10/Tools/Boot | cpio -pdum** \ *install-server-path/install\_dir\_path*

#### **x86: Solaris 10 10/08이전릴리스에서Solaris Flash 아카이브설치실패(6735181)**

Solaris 10 10/08 이전 릴리스에서 Solaris Flash 아카이브를 설치하면 아카이브 설치에 실패합니다. Solaris 10 10/08 릴리스부터는 아카이브가 Solaris 10 10/08 이상 릴리스인 경우 아카이브를 설치할 수 있습니다. 다음과 같은 오류 메시지가 나타납니다.

```
bootadm: biodev command failed for disk:
/dev/dsk/<c0t2d0s0>.
bootadm: 1s_bootdisk(): cannot determine BIOS disk ID "hd?" for disk:
/dev/dsk/<c0t2d0s0>
bootamd: get_grubroot(): cannot get (hd?, ?,?) for menu. menu not on bootdisk:
/dev/rdsk/<c0t2d0s0>
```
**해결 방법:** 다음 해결 방법 중 하나를 선택합니다.

- Solaris 10 10/08 이상 릴리스에서 Solaris Flash 아카이브를 설치합니다.
- 이전 릴리스에서 Solaris Flash 아카이브를 설치해야 하는 경우에는 이전 릴리스에서 부트하여 해당 아카이브의 압축을 풉니다.

#### **SPARC:WAN부트프로그램을사용하여설치 매체에서직접부트시실패함(6734066)**

다음 명령을 사용하여 시스템 부트를 시도하면 설치에 실패합니다.

# boot -F wanboot -vV -o prompt

결과적으로 시스템 패닉이 발생합니다. 다음과 같은 오류 메시지가 나타납니다.

wanboot: panic - boot: can't alloc ramdisk memory

이 문제는 Sun4u 및 Sun4v 플랫폼 유형 모두에서 발생합니다. 이 문제는 Solaris 10 10/08 릴리스에서 소개되었습니다.

**해결 방법:** wanboot 프로그램을 사용하여 시스템을 부트하지 마십시오. 대신 설치 매체에서 직접 시스템을 부트합니다.

### <span id="page-35-0"></span>**일부아시아로켈을사용자정의JumpStart에서 사용할수없음(6681454)**

사용자 정의 JumpStart를 사용하여 설치하는 동안 th\_TH.ISO8859-11, th\_TH.TIS620, ko\_KR.EUC, ko\_KR.UTF-8, zh\_TW.EUC, zh\_CN.EUC, zh\_CN.GBK 및 zh\_CN.UTF-8 등의 일부 아시아 로켈을 사용할 수 없습니다. system\_locale 키워드를 사용하여 sysidcfg 파일에 로켓을 설정하는 동안 다음 오류 메시지가 표시됩니다.

xx\_xx.xxxxx is not a valid system locale

JumpStart 설치가 중지되고 대화식 설치가 시작됩니다.

**해결 방법:** 긴 로켈 이름 대신 th\_TH, ko, ko.UTF-8, zh\_TW, zh, zh.GBK 및 zh.UTF-8 등의 짧은 로켈 이름을 사용합니다.

### **PRODRM에서Solaris Trusted Extensions의**prodreg **항목을삭제하는데문제가있음(6616592)**

Solaris Trusted Extensions를 Solaris 10 11/06 또는 Solaris 10 8/07 릴리스에서 Solaris 10 10/08 릴리스 또는 최신 Solaris 10 5/09 릴리스로 업그레이드하는 동안에는 Solaris Trusted Extensions의 prodreg 항목이 제거되지 않습니다. 오류 메시지는 표시되지 않습니다.

**해결 방법:** Solaris Trusted Extensions를 최신 릴리스로 업그레이드한 후 다음과 같이 수동으로 prodreg 항목을 제거합니다.

# prodreg unregister -f -r -u "Solaris Trusted Extensions" -i 1

### **x86: NVidia SATA제어기에서ATAPI장치를지원하지 않음(6595488)**

Solaris 10 5/09 릴리스에 포함된 NVidia SATA 제어기 MCP55 및 CK804 칩셋의 드라이버에서 ATAPI CD/DVD 장치를 지원하지 않습니다.

SATA CD/DVD 장치를 사용하여 시스템 설치 또는 업그레이드 시 Solaris 설치 프로그램이 시작되고 기능이 나타나지만 다음 오류 메시지와 함께 실패합니다.

ERROR: The disc you inserted is not a Solaris OS CD/DVD

또는

There were problems loading the media from /cdrom
정상적으로 시스템이 작동할 때는 SATA CD/DVD 드라이브가 구성되지 않으며 사용할 수 없습니다.

**해결 방법:** USB CD/DVD를 사용합니다.

## **Sun업그레이드상세패치분석패널을이동할수 없음(6597686)**

Solaris 업그레이드 시 상세 분석을 선택하여 제거할 패치를 확인하는 경우 해당 패치를 표시하는 패널을 이동할 수 없습니다. 제거할 전체 패치 목록을 볼 수 없습니다.

해결 방법: 다음과 같이 analyze patches 스크립트를 수동으로 실행합니다.

# cd <cdrom>/Solaris\_10/Misc

# ./analyze\_patches -R rootdir -N netdir -D databasedir

명령 옵션은 다음과 같습니다.

- -R rootdir rootdir은 설치된 시스템의 루트입니다. 기본 루트 디렉토리는 /입니다.
- -N netdir netdir은 설치할 OS 이미지의 루트에 대한 경로입니다. /cdrom/cdrom0은 기본 경로입니다. netdir은 Solaris\_10\_606 디렉토리를 포함하는 디렉토리에 대한 경로입니다. NFS 마운트 지점에서 patch\_analyzer를 실행하는 경우에는 이 옵션을 사용해야 합니다.
- -D databasedir 스크립트가 OS 이미지의 /Misc 디렉토리 이외의 디렉토리에서 호출된 경우 프로그램에서 패치 분석에 사용하는 데이터베이스를 찾을 수 없습니다. -D 옵션을 사용하여 데이터베이스에 경로를 제공합니다. OS 이미지의 Solaris 10\_606/Misc/database 디렉토리에 있는 이 데이터베이스가 없으면 스크립트가 올바르게 실행되지 않습니다.

## **키보드가연결되지않았더라도키보드레이아웃을 선택해야함(6593071)**

Solaris 직렬 설치 중, 시스템에 연결된 키보드가 없지만 키보드 레이아웃을 선택하라는 메시지가 표시됩니다.

**해결 방법:** 키보드 레이아웃을 선택합니다. 키보드가 연결되어 있으면 필요한 경우 kbd 명령을 -s 옵션과 함께 사용하여 키보드 레이아웃을 변경할 수 있습니다.

## dev\_info**노드에부모데이터가없어PCIe에패닉이 발생함(6517798)**

driver.conf 파일이 parent 속성을 사용하여 수정된 경우 Solaris OS가 잘못된 널 포인터 역착조로 패닉이 박생학 수 있습니다. 다음과 같은 오류 메시지가 나타납니다.

System panic: BAD TRAP: type=31 rp=2a101d31200 addr=8 mmu fsr=0 occurred in module "pcie" due to a NULL pointer dereference

**해결 방법:** PCIe(PCI Express) 기반 SPARC 시스템에 Solaris 10 5/09 OS를 설치하기 전에 다음에 설명된 대로 driver.conf 파일을 수정했는지 확인합니다.

- 1. /kernel/drv 디렉토리로 변경합니다.
- 2. parent 속성이 driver.conf 파일에 설정되어 있는지 확인합니다. parent 속성이 설정되고 해당 부모의 마지막 노드에 단어 pci가 있는 경우 해당 행을 주석 처리합니다. 전체 등록 정보를 주석 처리해야 합니다. 예를 들면 다음과 같습니다.

```
# name="ACME,simple" parent="/pci@7c0/pci@0/pci@9"
# unit-address="3,1" debug-mode=12;
name="ACME,example" parent="pseudo" instance=1;
name="ACME,scsi" parent="/pci@7c0/pci@0/pci@9/scsi"
unit-address="3,1" debug-mode=12;
```
- 3. 다음 디렉토리에서 driver.conf 파일에 대해 2단계를 반복합니다.
	- /usr/kernel/drv
	- /platform/'uname -i'/drv
	- /platform/'uname -m'/drv
- 4. Solaris 10 5/09 OS를 설치합니다.
- 5. 패치 127747-01을 설치합니다.
- 6. 1단계와 3단계에 나열된 디렉토리로 변경합니다. driver.conf 파일의 2단계에서 주석 처리한 모든 행의 주석 처리를 해제합니다.

### **Solaris OS설치후Linux분할영역이GRUB메뉴에 표시되지않음(6508647)**

Linux가 디스크에 설치되어 있고 Solaris OS를 별도의 분할 영역에 설치한 경우 Linux 분할 영역이 GRUB 메뉴에 표시되지 않습니다. 오류 메시지는 표시되지 않습니다.

**해결 방법:** GRUB 메뉴의 menu.lst 파일을 편집하여 GRUB 메뉴에서 Linux를 추가하십시오. 다음 단계를 수행하십시오.

1. Solaris OS를 부트합니다.

2. /boot/grub/menu.lst에서 menu.lst 파일을 편집합니다. 자세한 내용은 **[System](http://docs.sun.com/doc/817-1985) [Administration Guide: Basic Administration](http://docs.sun.com/doc/817-1985)**을 참조하십시오 .

## **x86:메모리가512MB인시스템에서설치 중단(6423854)**

다음과 같은 경우에는 512MB 시스템에서 메모리가 부족하여 설치가 중단될 수 있습니다.

- OS의 네트워크 설치 이미지를 사용하여 설치하는 경우
- Solaris 설치 프로그램이 다음과 같은 윈도우화 화경에 있는 경우
	- 그래픽 사용자 인터페이스(GUI)
	- -text 옵션 또는 아래 메뉴에서 "3. Solaris Interactive Text (Desktop session)"

시스템에서 사용 가능한 메모리를 모두 사용하면 GUI 설치 프로세스는 느려지고 결국에는 실패합니다. 텍스트는 윈도우화 환경에서 표시되지 않습니다.

#### **해결 방법:**

이 문제를 방지하려면 초기 설치를 시작하는 동안 비윈도우화 환경을 선택합니다. 설치 매체에서 시작하는 동안 다음 메뉴가 표시됩니다.

----------- 1. Solaris Interactive (default) 2. Custom JumpStart 3. Solaris Interactive Text (Desktop session) 4. Solaris Interactive Text (Console session) 5. Apply driver updates 6. Single user shell Enter the number of your choice. -----------

이 시점에서 "4. Solaris Interactive Text (Console session)"를 선택합니다. 이 비윈도우화 환경은 메모리 집중 프로세스를 사용하지 않고 텍스트 전용 설치를 시작합니다.

## **x86:설치중잘못된**/sbin/dhcpinfo**오류(6332044)**

Solaris 10 5/09 OS를 x86 기반 시스템에 설치하는 경우 다음 오류 메시지가 표시됩니다.

/sbin/dhcpinfo: primary interface requested but no primary interface is set

이 오류는 설치에 영향을 주지 않으므로 설치에 성공합니다.

**해결 방법:** 오류 메시지를 무시하십시오.

## **x86: CD매체에서설치시재부트를선택하면설치가 중단된것처럼보임(6270371)**

Solaris 설치 프로그램을 사용할 때 CD 매체를 사용하면 이 문제가 발생할 수 있습니다. Solaris 10 5/09 Software CD - 4에서 Solaris 소프트웨어를 설치한 후 다음과 같은 메시지가 표시됩니다.

Press Reboot now to continue.

Reboot를 눌러도 시스템이 응답하지 않을 수 있습니다. 설치는 성공적입니다. 하지만 오류로 인해 설치 프로그램이 정상적으로 종료하지 못합니다. 따라서 일반적인 설치 후 정리 및 시스템 재부트가 발생할 수 없습니다.

다음 예와 같은 오류 메시지가 /tmp/disk0\_install.log 파일에 기록됩니다.

```
Exception in thread "Thread-70" java.lang.IndexOutOfBoundsException:
Index: 6, Size: 5
     at java.util.ArrayList.add(ArrayList.java:369)
     at
com.sun.wizards.core.WizardTreeManager.
actualExitButtonPressed(WizardTreeManager.java:1499)
     at
com.sun.wizards.core.WizardTreeManager.
exitButtonPressed(WizardTreeManager.java:1486)
     at
com.sun.wizards.core.AutonextController.
run(AutonextController.java:736)
     at
java.lang.Thread.run(Thread.java:595)
```
**해결 방법:** 다음 해결 방법 중 하나를 선택합니다.

- 해결 방법 1: 다음 단계를 수행합니다.
	- 1. 시스템을 종료한 다음 전원을 다시 켭니다.
	- 2. 시스템을 시작한 다음 프롬프트가 표시되면 적절한 CD를 삽입합니다. CD를 삽입해도 시스템에 추가 소프트웨어가 설치되지 않습니다. 잠시 후에 시스템이 정상적으로 재부트됩니다.
- 해결 방법 2: 다음 단계를 수행합니다.
	- 1. 털미널 창을 엽니다.
	- 2. 수퍼유저로 로그인합니다.

3. .instsuccess 파일에 대한 액세스를 만들거나 수정합니다.

# **touch /tmp/.instsuccess**

4. Java 프로세스를 중지합니다.

# **pkill -9 java**

시스템이 CD 매체를 넣으라는 메시지를 표시하지 않고 재부트됩니다.

#### **x86:사용자정의JumpStart설치후시스템부트 실패(6205478)**

x86 기반 시스템에서 설치에 사용자 정의 JumpStart 설치 방법을 사용하고 프로필에서 슬라이스 2를 겹친 슬라이스로 명시적으로 구성하면 오류가 발생합니다. 설치 완료 후 시스템이 제대로 재부트되지 않습니다. 다음과 같은 오류 메시지가 나타납니다.

Cannot find Solaris partition

겹친 슬라이스 2(예: c0t0d0s2)가 실린더 0이 아니라 실린더 1에서 시작하도록 설정되었기 때문에 이 문제가 발생합니다.

**해결 방법:** 사용자 정의 JumpStart 프로필에서 슬라이스 2를 겹친 슬라이스로 구성하는 filesys 키워드 항목을 제거합니다. 예를 들어, 다음 항목과 비슷한 키워드 항목을 제거합니다.

filesys c0t0d0s2 all overlap

항목을 제거한 후 사용자 정의 JumpStart 설치를 수행합니다.

### **업그레이드문제및버그**

**주 –** Solaris 10 5/09 릴리스부터 지원하는 업그레이드에 대한 최신 정보를 보려면 18 페이지 "Solaris [릴리스 업그레이드 지원 변경 사항](#page-17-0)"을 참조하십시오.

본 절에서는 업그레이드 버그에 대해 설명합니다. 일부 버그는 Solaris 10 OS로 업그레이드하는 동안 발생할 수 있고 업그레이드를 완료한 후에 발생하는 버그도 있습니다.

#### **SPARC:** luactivate**명령실패(6824589)**

ZFS 파일 시스템으로 생성된 BE를 활성화하는 경우 luactivate 명령이 실패합니다. 다음과 같은 오류 메시지가 나타납니다.

/etc/lu/DelayUpdate/: cannot create

**해결 방법:** luactivate를 사용하여 BE를 활성화하기 전에 menu.lst 환경 변수를 다음과 같이 설정합니다.

■ Korn 쉘의 경우:

# export BOOT MENU FILE="menu.lst"

■ Bourne 쉘의 경우:

```
# BOOT MENU FILE="menu.lst"
# export BOOT_MENU_FILE
```
## **업그레이드시SUNWsmbar에서**/etc/services**및** /etc/inet/services**파일이제거됨(6756546)**

SUNWsmbar이 설치된 경우 Solaris 10 5/09 OS로 시스템 업그레이드 시 /etc/services 및 /etc/inet/services 파일이 제거됩니다. 재부트하는 경우 다음과 같은 오류 메시지가 시스템 콘솔에 표시됩니다.

line1-v215 console login: Oct 6 15:40:57 inetd[457]: Property 'name' of instance svc:/network/stdiscover:default is missing, inconsistent or invalid Oct 6 15:40:57 inetd[457]: Property 'proto' of instance svc:/network/stdiscover:default is missing, inconsistent or invalid Oct 6 15:40:57 inetd[457]: Invalid configuration for instance svc:/network/stdiscover:default, placing in maintenance Oct 6 15:40:57 inetd[457]: Property 'name' of instance svc:/network/stlisten:default is missing, inconsistent or invalid Oct 6 15:40:57 inetd[457]: Property 'proto' of instance svc:/network/stlisten:default is missing, inconsistent or invalid Oct 6 15:40:57 inetd[457]: Invalid configuration for instance svc:/network/stlisten:default, placing in maintenance

**해결 방법:** OS 업그레이드 중에 /etc/services 및 /etc/inet/services가 제거되지 않도록 하기 위해 다음 단계를 수행합니다.

1. 실행 중인 Samba 서비스를 모두 중지합니다.

#svcadm disable samba:default swat:default wins:default winbind:default

2. OS를 업그레이드하기 전에 SUNWsmbar 패키지를 제거합니다:

#pkgrm SUNWsmbar

- 3. OS를 Solaris 10 5/09 릴리스로 업그레이드합니다.
- 4. SUNWsmbar 패키지를 다시 설치합니다.

#pkgadd SUNWsmbar

## **업그레이드후**shutdown**명령을사용하면시스템이 중단될수있음(6751843)**

시스템을 Solaris 10 5/09 릴리스로 업그레이드한 후에 shutdown 명령을 사용하면 시스템이 중단될 수 있습니다. 중단은 svc.startd 데몬이 시스템 서비스를 중지하는 동안 발생합니다.

웹 콘솔 서비스가 순환하고, 시작하고, 중지하는 중이면 /var/log/webconsole/console/console\_debug\_log에 Sun Java Web Console 디버그 로그 파일이 표시됩니다.

**해결 방법:** 다음 명령을 입력합니다.

/usr/share/webconsole/private/bin/wcremove -i console svcadm clear system/webconsole:console smcwebserver start

**주 –** wcremove 명령은 해당 특정 콘솔용으로 만든 서버 도메인 인스턴스를 제거합니다. 콘솔이 다시 시작되면 새 도메인 인스턴스가 만들어집니다.

## lucreate**및**lumake**명령이실행중상태가아닌 비전역영역의복사본을만들지못함(6659451)**

실행 상태가 아닌 비전역 영역에 lucreate 및 lumake 명령이 사용된 경우에는 해당 명령이 성공적으로 실행되지 않을 수 있습니다. 원래의 비전역 영역의 내용과 복사본이 다를 수 있습니다. 사용자는 zlogin 명령을 사용하여 영역의 콘솔에 로그인하지 못할 수 있습니다. zlogin 명령을 사용하는 동안 다음과 같은 오류 메시지가 표시됩니다.

zlogin: makeutx failed

lucreate 및 lumake 명령의 진단 출력은 오류를 표시하지 않습니다.

**해결 방법:** lucreate 및 lumake 명령을 사용하기 전에 모든 비전역 영역이 실행 상태여야 합니다.

### **SPARC: Solaris 8및Solaris 9릴리스에서Solaris Live Upgrade를사용한업그레이드실패(6638175)**

Solaris Live Upgrade를 사용하여 이전 Solaris 8 및 Solaris 9 릴리스에서 Solaris 10 5/09 릴리스로의 업그레이드가 실패합니다. 이제 7za 유틸리티를 사용하여 설치 이미지 압축 파일의 압축을 풉니다. Solaris 8 및 9 릴리스에는 SUNWp7zip 패키지가 포함되어 있지 않습니다. 그 결과로 Solaris Live Upgrade가 실패합니다.

**해결 방법:** Solaris Live Upgrade를 사용하여 이전 Solaris 8 및 Solaris 9 릴리스에서 Solaris 10 5/09 릴리스로 시스템을 업그레이드하려면 19 페이지 ["Solaris Live Upgrade](#page-18-0) 제한 사항"에 나열된 단계를 수행하십시오.

#### **영역DSR업그레이드관련문제(6616788)**

영역이 /opt 디렉토리에 설치되지 않은 경우 영역의 디스크 공간 재할당(Disk Space Reallocation, DSR) 업그레이드가 실패합니다. DSR 아카이브를 복원하는 중에는 업그레이드가 실패할 수 있습니다. 경우에 따라 업그레이드가 성공할 수 있지만 시스템을 재부트할 수 없습니다.

**해결 방법:** 업그레이드 전에는 루트 파일 시스템에 사용할 공간이 있어야 합니다. 업그레이드하기 전에 일부 파일을 제거하여 루트 슬라이스의 사용 공간이 90% 미만이 되도록 합니다.

## **Solaris Trusted Extensions업그레이드 문제(6616585)**

Solaris Trusted Extensions를 Solaris 10 11/06 또는 Solaris 10 8/07 릴리스에서 Solaris 10 10/08 릴리스 또는 최신 Solaris 10 5/09 릴리스로 업그레이드할 때 시스템에 원하지 않는 지역화된 Solaris Trusted Extensions 패키지가 설치됩니다. 이 버그는 Solaris 10 11/06 또는 Solaris 10 8/07 릴리스의 Solaris Trusted Extensions 설치 프로그램에서 기본적으로 현지화된 패키지를 설치하기 때문에 발생합니다. 오류 메시지는 표시되지 않습니다.

**해결 방법:** Solaris Trusted Extensions를 최신 릴리스로 업그레이드하기 전에 다음과 같은 지역화된 Solaris Trusted Extensions 패키지를 제거합니다.

SUNWjdtts SUNWkdtts

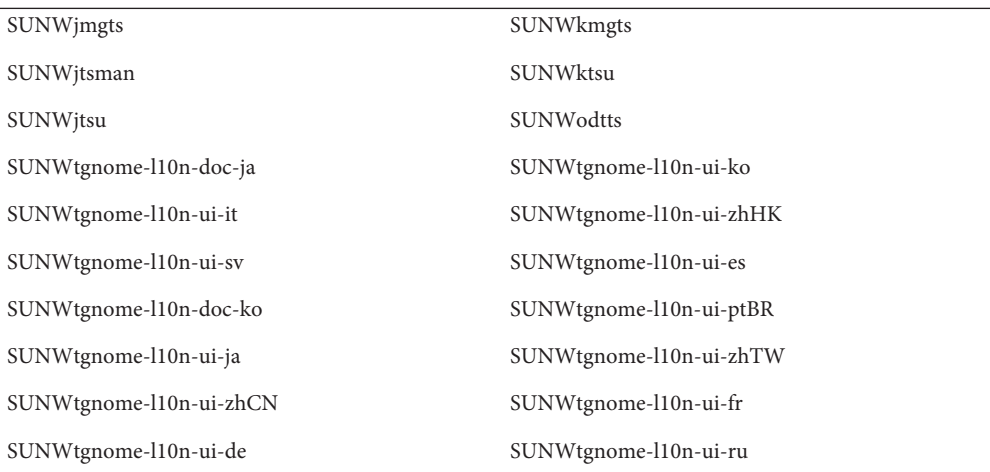

## **업그레이드후시스템이**ypbind**와통신할수 없음(6488549)**

이 버그는 Solaris 10 Hardware 2 릴리스에서 최신 Solaris 10 5/09 릴리스로 업그레이드하는 경우 발생합니다.

Solaris 10 Hardware 2 릴리스에서 NIS, NIS+, FILES 또는 LDAP와 같은 모든 이름 서비스의 name\_service.xml 파일은 다음과 같습니다.

# ls -l name\_service.xml lrwxrwxrwx 1 root root 10 Apr 10 16:26 name\_service.xml -> ns\_files.xml 이름 서비스가 NIS이면 name\_service.xml 파일이 ns\_files.xml에 연결됩니다. 하지만 ns\_files.xml의 내용은 ns\_nis.xml과 동일합니다. # cat /etc/release Solaris 10 3/05 HW2 s10s\_hw2wos\_05 SPARC Copyright 2005 Sun Microsystems, Inc. All Rights Reserved. Use is subject to license terms.

```
Assembled 26 September 2005
```
# cd /var/svc/profile

# ls -l name service.xml ns files.xml ns nis.xml lrwxrwxrwx 1 root other 12 May 21 04:06 name\_service.xml -> ns\_files.xml -r--r--r-- 1 root sys 779 May 21 04:25 ns\_files.xml -r--r--r-- 1 root sys 779 Jan 21 2005 ns nis.xml # # diff ns files.xml ns nis.xml # diff name service.xml ns nis.xml

위 출력에서 ns\_nis.xml과 ns\_files.xml 파일이 동일합니다. 이것은 name\_service.xml 파일이 잘못되 이름 서비스 파일에 심볼릭 링크되었음을 의미합니다. name\_service.xml 파일이 ns\_files.xml에 연결되어 있습니다. 대신 name\_service.xml 파일이 ns\_nis.xml에 연결되어야 합니다.

**주 –** CR 6411084에 대한 수정으로 SUNWcsr 설치 또는 postinstall 스크립트에서 name\_service.xml이 링크 파일이 아닌 경우에만 올바른 링크를 만듭니다. name\_service.xml이 이미 심볼릭 링크 파일인 경우 Solaris 10 Hardware 2 릴리스에서와 같이 CR 6411084에 대한 수정이 작동하지 않습니다.

Solaris 10 Hardware 2에서 최신 Solaris 10 5/09 릴리스로 업그레이드한 후 다음 메시지가 콘솔에 표시되거나 메시지 파일에 기록됩니다.

Oct 23 12:18:45 vt2000a automount[301]: [ID 366266 daemon.error] can't read nis map auto\_master: can't communicate with ypbind - retrying

또한 /network/nis/client:default 서비스가 오프라인으로 전환됩니다.

**해결 방법:** 다음 해결 방법 중 하나를 선택합니다.

- 해결 방법 1: 업그레이드하기 전에 /var/svc/profile/name\_service.xml 파일을 제거합니다.
- 해결 방법 2: 업그레이드 후 /var/svc/profile/name\_service.xml 링크를 해당 이름 서비스를 기반으로 올바른 ns\_<xxx>.xml 파일로 변경합니다.

### **설치되었으나부트되지않은영역이있는 시스템에서업그레이드에실패**

설치되었으나 부트된 적이 없거나 준비되지 않은 비전역 영역을 사용하면 시스템이 올바르게 업그레이드되지 않습니다. 오류 메시지는 표시되지 않습니다.

#### **해결 방법:**

이러한 영역이 있으면 영역이 준비되도록 한 다음 업그레이드를 시작하기 전에 정지해야 합니다. 예를 들면 다음과 같습니다.

global# **zoneadm -z myzone ready ; zoneadm -z myzone halt**

## **비전역영역이있는Solaris 10시스템을Solaris 10 5/09릴리스로업그레이드하면로켈파일시스템 서비스가실패할수있음(6428258)**

Solaris 10 3/05 시스템 또는 Solaris 10 1/06 시스템을 비전역 영역이 있는 Solaris 10 5/09 릴리스로 업그레이드하면 로컬 파일 시스템을 마운트하는 SMF 서비스가 비전역 영역에서 실패할 수 있습니다. 따라서 비전역 영역의 다른 서비스를 시작하는 데 실패할 수 있습니다.

비전역 영역이 있는 Solaris 10 시스템을 Solaris 10 5/09 릴리스로 업그레이드하면 서비스가 유지 관리 상태에 있을 수 있습니다. 예를 들면 다음과 같습니다.

```
# zlogin myzone svcs -x
```

```
svc:/system/filesystem/local:default (local file system mounts)
State: maintenance since Wed May 24 13:18:06 2006
Reason: Start method exited with $SMF_EXIT_ERR_FATAL.
  See: http://sun.com/msg/SMF-8000-KS
  See: /var/svc/log/system-filesystem-local:default.log
Impact: 18 dependent services are not running. (Use -v for list.)
```
**해결 방법:**

전역 영역에서 비전역 영역을 재부트합니다. 예를 들면 다음과 같습니다.

global# **zoneadm -z myzone reboot**

## **Solaris 9 9/04 OS에서업그레이드한후장치ID 불일치**

본 Solaris 10 릴리스에서는 Solaris 볼륨 관리자가 새 형식으로 장치 ID 출력을 표시합니다. 디스크 세트를 통해 장치 ID를 지원했던 Solaris 9 9/04 OS에서는 새 형식을 인식하지 못합니다. Solaris 9 9/04 릴리스에서 Solaris 10 OS로 업그레이드할 때 기존 디스크 세트와 연관된 장치 ID는 Solaris 볼륨 관리자 구성에서 업데이트되지 않습니다. Solaris 9 9/04 OS로 되돌려야 할 경우 업그레이드 후 디스크 세트에 적용된 구성 변경 사항은 Solaris 9 9/04 OS에서 사용 불가능해질 수 있습니다. 자세한 내용은 **[Solaris Volume](http://docs.sun.com/doc/816-4520/troubleshoottasks-33506?a=view) Manager Administration Guide**의 25 장[, "Troubleshooting Solaris Volume Manager](http://docs.sun.com/doc/816-4520/troubleshoottasks-33506?a=view) [\(Tasks\)"](http://docs.sun.com/doc/816-4520/troubleshoottasks-33506?a=view)를 참조하십시오.

#### **Solaris Live Upgrade** luupgrade**명령에진행률 표시줄이없음(6239850)**

Solaris Live Upgrade 소프트웨어를 다음과 같은 방식으로 사용하면 업그레이드 진행률 표시줄이 나타나지 않습니다.

- Solaris 10 5/09 CD 매체를 사용하여 OS를 업그레이드합니다.
- luupgrade 명령을 다음 옵션과 함께 사용하여 부트 환경을 업그레이드하는 경우
	- -i(CD 매체에서 설치)
	- -O "-nodisplay -noconsole"(두 번째 CD의 설치 프로그램을 텍스트 모드에서 사용자 상호 작용 없이 실행)
- 다음 릴리스에서 Solaris 10 5/09 소프트웨어로 업그레이드하는 경우
	- Solaris 9 릴리스
	- Solaris 10 릴리스

예를 들어, 다음 명령을 실행하면 아래 출력이 표시된 후 진행률 표시줄이 나타나야 합니다.

Running installer on BE s10u1.

하지만 진행률 표시줄이 나타나지 않습니다.

```
# luupgrade -i -n s10u1 -s /net/installsrv/export/s10u1
-O "-nodisplay -noconsole"
```
Validating the contents of the media /net/installsvr/export/s10u1. The media is a standard Solaris media. The media contains a standard Solaris installer. The media contains Solaris 3 version 10. Mounting BE s10u1. Running installer on BE s10u1.

오류 메시지는 표시되지 않습니다.

**해결 방법:** prstat 명령을 사용합니다. 이 명령을 사용하면 설치 시 패키지가 추가되는 동안 진행 상황을 볼 수 있습니다.

## **이전Solaris릴리스로부터의업그레이드에Solaris Live Upgrade사용시더이상사용되지않은설치 제거프로그램이제거되지않음(6198380)**

Solaris Live Upgrade를 사용하여 Solaris 8 또는 Solaris 9 릴리스에서 Solaris 10 OS으로 업그레이드할 경우 더 이상 사용되지 않은 설치 제거 프로그램이 제거되지 않습니다. 이전 OS의 설치 제거 프로그램이 시스템의 /var/sadm/prod 디렉토리에 남아 있습니다.

더 이상 사용되지 않은 다음 설치 제거 프로그램은 제거되지 않습니다.

uninstall Alternate Pathing 2 3 1.class uninstall CDRW 1 1.class o uninstall CDRW 1 0.class uninstall Bonus Localization - Catalan CDE Desktop.class uninstall Bonus Localization - Polish CDE Desktop.class uninstall Bonus Localizations - Russian CDE Desktop.class uninstall Capacity on Demand 1 0.class uninstall Java3D 1 3 1.class uninstall Java3D 1 3.class uninstall Java3D 1 2 1 04.class uninstall Java3D 1 2 1 03.class uninstall Lights Out Management 2 0.class uninstall Man Page Supplement.class uninstall OpenGL 1 3.class uninstall OpenGL 1 2 3.class uninstall Netra ct Platform 1 0.class uninstall Netra t11xx Alarms 2 0.class uninstall Netscape 6 2 3.class uninstall Netscape 6 2 1 Beta.class uninstall PC launcher 1 0 2.class uninstall PC launcher 1 0 1 PCfileviewer 1 0 1.class uninstall RSC 2 2 2.class uninstall RSC 2 2 1.class uninstall\_RSC\_2\_2.class uninstall ShowMeTV 1 3.class uninstall Solaris 9 French Localization.class uninstall Solaris 9 German Localization.class uninstall Solaris 9 Hong Kong Traditional Chinese Localization.class uninstall Solaris 9 Italian Localization.class uninstall Solaris 9 Japanese Localization.class uninstall Solaris 9 Korean Localization.class uninstall Solaris 9 Simplified Chinese Localization.class uninstall Solaris 9 Spanish Localization.class uninstall Solaris 9 Swedish Localization.class uninstall Solaris 9 Traditional Chinese Localization.class uninstall Solaris On Sun Hardware Documentation.class uninstall\_Sun\_Hardware\_AnswerBook.class

```
uninstall SunATM 5 0.class
uninstall SunATM 5 1.class
uninstall SunFDDI PCI 3 0.class
uninstall SunFDDI SBus 7 0.class
uninstall Sun Fire 880 FC-AL Backplane Firmware 1 0.class
uninstall Sun Fire B10n Load Balancing Blade 1 1.class
uninstall SunForum 3 1.class
uninstall SunForum 3 2.class
uninstall SunHSI PCI 3 0.class
uninstall SunHSI SBus 3 0.class
uninstall SunScreen 3 2.class
uninstall SunVTS 5 1 PS6.class
uninstall SunVTS 5 1 PS5.class
uninstall SunVTS 5 1 PS4.class
uninstall SunVTS 5 1 PS3.class
uninstall SunVTS 5 1 PS2.class
uninstall SunVTS 5 1 PS1.class
uninstall SunVTS 5 0.class
uninstall System Management Services 1 4.class
uninstall System Management Services 1 3.class
uninstall_System_Management_Services_1_2.class
uninstall System Service Processor 3 5.class
uninstall WBEM DR 1 0.class
uninstall Web Start Wizards SDK 3 0 2.class
uninstall Web Start Wizards SDK 3 0 1.class
uninstall Web Start Wizards SDK.class
uninstall XML Libraries 2 4 12.class
```
**해결 방법:** 시스템을 업그레이드한 후 /var/sadm/prod 디렉토리에서 더 이상 사용되지 않은 설치 제거 프로그램을 수동으로 제거합니다.

## **추가설치문제**

본 절에서는 Solaris OS 설치와 관련된 문제를 설명합니다.

## **StarOffice(비동양권시장버전)및StarSuite 소프트웨어는동일한시스템에서공존불가**

Solaris 10 OS 설치 시 선택한 언어에 따라 StarOffice(비동양권 시장 버전) 또는 StarSuiteTM 소프트웨어도 자동으로 설치됩니다. 언어 및 해당 언어가 지원하는 소프트웨어는 다음과 같습니다.

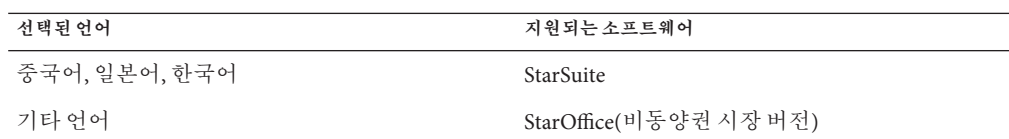

StarOffice(비동양권 시장 버전)와 StarSuite는 동일한 시스템에 위치할 수 없습니다. 설치된 소프트웨어를 교체하려면 다음 단계를 수행합니다.

- 1. Solaris 10 Software 4 CD 또는 Solaris 10 Operating System DVD를 드라이브에 삽입합니다.
- 2. 수퍼유저가 됩니다.
- 3. 제품 디렉토리(예: /cdrom/cdrom0/Solaris\_10/Product)로 이동합니다.
- 4. 소프트웨어를 교체합니다.
	- StarOffice(비동양권 시장 버전)를 StarSuite로 바꾸려면 다음 명령을 사용합니다.

```
# pkgrm 'pkginfo | grep staroffice- | awk '{print $2}''
 # pkgadd -d .SUNWstarsuite-*
```
■ StarSuite를 StarOffice(비동양권 시장 버전)로 바꾸려면 다음 명령을 사용합니다.

```
# pkgrm 'pkginfo | grep starsuite- | awk '{print $2}''
  # pkgadd -d . SUNWstaroffice-*
```
Solaris CD를 사용하는 경우 언어 1 또는 2 CD에 지역화 패키지가 포함되어 있습니다. 패키지 이름은 다음과 같습니다.

- SUNWstaroffice-lang<sup>\*</sup> where lang = es, fr, de, sv, or it
- SUNWstarsuite-lang<sup>\*</sup> where lang = ja, ko, zh-CN, or zh-TW

## **추가관련로켈이설치될수있음**

설치용 로켈을 선택하면 추가 관련 로켈도 설치될 수 있습니다. 작동상의 변화는 메시지 번역이 있는 모든 전체 로켈과 아시아권 및 일본어 부분적 로켈, 로켈 실행기가 로켈에 대한 언어 지원을 기준으로 재패키지화되었기 때문에 Solaris 10 릴리스에서 발생합니다. 중부 유럽어 등의 다른 부분적 로켈은 아직 지리적 지역을 기준으로 패키지화되고 설치됩니다.

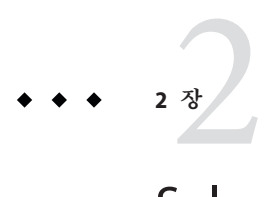

# Solaris**런타임관련문제**

이 장에서는 알려진 런타임 문제에 대해 설명합니다.

**주 –** 수정되어 더 이상 Solaris 10 5/09 소프트웨어에 적용되지 않는 버그 및 문제를 보려면 부록 A, "Solaris 10 [운영 체제의 통합 버그 수정 표](#page-142-0)"를 참조하십시오.

## **공통데스크탑환경**

다음 Solaris 10 OS 버그는 공통 데스크탑 환경(Common Desktop Environment, CDE)에 적용됩니다.

## **인쇄후Mozilla가충돌함(6824695)**

Mozilla를 사용하여 페이지를 인쇄하는 경우 페이지가 인쇄되고 나면 Mozilla가 충돌합니다. 오류 메시지는 표시되지 않습니다.

**해결 방법**: Mozilla 대신 Firefox 또는 Thunderbird를 사용합니다.

## **해상도를변경한후신뢰할수있는스트라이프가 화면에서사라짐(6460624)**

화면 해상도를 낮게 설정하기 위해 /usr/X11/bin/xrandr -s 명령을 입력하는 경우 신뢰할 수 있는 스트라이프가 더 이상 표시되지 않습니다. 이는 신뢰할 수 있는 CDE 데스크탑에는 영향을 미치지만 신뢰할 수 있는 Java DS 데스크탑에는 영향을 미치지 않습니다. 오류 메시지는 표시되지 않습니다.

**해결 방법:** 해상도를 변경한 후 **작업 공간 관리자**를 다시 시작하십시오. CDE 작업 공간 메뉴에서 **윈도우 -> 작업 공간 관리자 다시 시작**을 선택하고 확인을 누릅니다.

## **x86:** kdmconfig**명령으로Xorg X서버에대한시스템 식별구성파일이생성안됨(6217442)**

JumpStart 설치 방법을 사용할 경우 이 프로세스에서는 시스템 식별 구성(sysidcfg) 파일을 사용할 수도 있습니다. 이 파일은 시스템을 위한 특정 Xsun 구성 파일을 생성할 때 사용합니다. sysidcfg 파일 중 Xsun 구성 부분은 kdmconfig -d *filename* 명령으로 만듭니다. 그러나 기본 Xorg 서버를 사용하는 시스템에서 이 명령으로 Xorg 구성 정보가 포함된 파일을 만들지 않습니다. 따라서 추가적인 예비 단계를 거치지 않고서는 이런 시스템에서 JumpStart 방법을 사용할 수 없습니다.

**해결 방법:** Xorg 서버를 사용하는 시스템에서 JumpStart 설치 방법을 사용하기 전에 다음 단계를 수행합니다.

1. 시스템에서 사용할 특정 xorg.conf 파일을 준비합니다. JumpStart 서버의 JumpStart 디렉토리에서 이 파일을 저장합니다.

다음 명령 중 하나를 사용하여 xorg.conf 파일을 만듭니다.

- **/usr/X11/bin/Xorg -configure**
- **/usr/X11/bin/xorgconfig**
- **/usr/X11/bin/xorgcfg**
- 2. 설치할 시스템의 /etc/X11 디렉토리에 xorg.conf 파일을 복사하는 종료 스크립트를 만듭니다. 예를 들어, 다음 행이 스크립트에 포함될 수 있습니다.

cp \${SI\_CONFIG\_DIR}/xorg.conf /etc/X11/Xorg.conf

- 3. 사용자 정의 JumpStart 규칙 파일에서 설치할 유형에 해당되는 시스템의 규칙 항목에 종료 스크립트를 포함합니다.
- 4. 사용자 정의 JumpStart 설치를 수행합니다.

사용자 정의 JumpStart 설치를 수행하는 방법에 대한 자세한 내용은 **[Solaris 10 5/09](http://docs.sun.com/doc/820-7548) 설치 설명서: 사용자 정의 JumpStart [및 고급 설치](http://docs.sun.com/doc/820-7548)**를 참조하십시오. 4장에는 JumpStart 규칙 파일에 대한 정보가, 5장에는 종료 스크립트에 대한 절이 있습니다.

## **파일시스템**

다음 파일 시스템 버그는 Solaris 10 릴리스에 적용됩니다.

## zoneadm attach**가 실패하고 마운트 작업이 브랜드 영역에유효하지않음(6800618)**

연결 작업이 고유(Solaris 10) 영역에서 성공했더라도 브랜드 영역에서 연결 작업이 실패합니다. 다음과 같은 오류 메시지가 나타납니다.

zone mount operation is invalid for branded zones. Cannot generate the information needed to attach this zone.

**해결 방법**: 비고유 브랜드 영역에 attach -F 명령을 사용합니다. 이 절차에 대한 자세한 내용은 **System Administration Guide: Solaris Containers--Resource Management and Solaris Zones**를 참조하십시오.

## **미러된ZFS루트풀에서주디스크를오프라인 상태로만들기**

미러된 ZFS 루트 구성에서 주 디스크를 오프라인 상태로 만들지 마십시오. 미러된 루트 풀 구성에서 오프라인 상태인 디스크에서 시스템이 부트되지 않습니다.

**해결 방법:** 미러된 교체용 루트 디스크를 분리하거나 오프라인 상태로 만들려면 풀의 다른 미러된 디스크에서 부트합니다. 다음 해결 방법 중 하나를 선택합니다.

■ 미러된 ZFS 루트 풀의 주 디스크를 다시 온라인 상태로 만듭니다. 예를 들면 다음과 같습니다.

# zpool online rpool c0t1d0s0

■ 주 디스크가 실패하여 교체가 필요한 경우 풀의 다른 디스크에서 부트합니다.

## **대상파일시스템이ZFS이고로켈이일본어EUC이면** lucreate**가실패함**

lucreate 명령을 사용하여 ZFS 루트 파일 시스템을 만들며 로켈이 영어가 아닌 로켈인 경우에는 ZFS 덤프 볼륨 만들기가 실패합니다. 다음과 같은 오류 메시지가 나타납니다.

ERROR: Unable to determine dump device for boot environment <{c1t1d0s0}>. ERROR: Unable to create all required file systems for boot environment <zfsUp6>. ERROR: Cannot make file systems for boot environment <zfsUp6>.

**해결 방법:** 다음 해결 방법 중 하나를 선택합니다.

■ lucreate 명령을 실행할 때 로컬 설정이 포함됩니다. 예를 들면 다음과 같습니다.

# LC\_ALL=C lucreate -n zfsUp6 -p rpool

■ lucreate 실행 중에(로컬 설정이 영어가 아닌 로켈로 설정됨) 덤프 장치 오류 메시지가 수신된 경우 ZFS 덤프 볼륨을 수동으로 만듭니다. 예를 들면 다음과 같습니다.

# zfs create -V 2G -b 128k rpool/dump

## **UFS에서 ZFS로 변환한 후** boot -L**이 작동하지 않음(6741743)**

Solaris Live Upgrade를 사용하여 UFS 루트 파일 시스템을 ZFS로 변환한 경우 bootlst 명령이 올바른 위치에 복사되지 않습니다. 이 오류로 인해 boot -L 명령이 작동하지 않습니다. 다음과 같은 오류 메시지가 나타납니다.

Evaluating: boot -L The file just loaded does not appear to be executable. Boot device: /pci@1f,0/pci@1/scsi@8/disk@1,0:a File and args:

Can't mount root

Error in Fcode execution !!! Evaluating: boot The file just loaded does not appear to be executable.

**해결 방법:** bootlst 명령을 /platform/'uname -m'/bootlst에서 / *root pool*/platform/'uname -m'/bootlst로 복사합니다. 예를 들어 루트 풀이 rpool인 경우 다음 명령을 입력합니다.

# cp -p /platform/'uname -m'/bootlst /rpool/platform/'uname -m'/bootlst

### **x86:** reboot**명령을사용하여32비트커널을부트할 수없음(6741682)**

다음 명령을 사용하여 32비트 모드로 시스템을 부트하는 경우 bootadm 명령으로 올바른 형식의 GRUB 메뉴 항목을 구성할 수 없습니다.

- reboot kernel/unix
- reboot -- -r

그 결과 시스템이 64비트 모드로 부트됩니다. 오류가 있는 menu.lst 파일은 다음과 같이 나타날 수 있습니다.

findroot rootfs0 kernel /platform/i86pc/kernel/unix module /platform/i86pc/boot\_archive

이전 예에서 커널 행에 멀티부트 정보가 포함되지 않으므로 올바르지 않습니다. 오류 메시지는 표시되지 않습니다.

**해결 방법:** /boot/grub/menu.lst 파일을 수동으로 편집하고 다음 정보를 추가합니다.

title Solaris 10 10/08 findroot rootfs0 kernel /platform/i86pc/multiboot kernel/unix module /platform/i86pc/boot\_archive

다음과 같이 변경한 후 32비트 모드로 시스템을 부트합니다.

**주 –** menu.lst 파일에 적용된 변경 사항이 시스템 재부트 시 지속됩니다.

또는 다음 예에 표시된 대로 kernel/unix 부트 인수를 추가하여 부트 시 GRUB 메뉴를 편집할 수 있습니다.

grub edit> kernel /platform/i86pc/multiboot kernel/unix

**주 –** 부트 시 GRUB 메뉴를 편집하여 만든 변경 사항은 시스템 재부트 시 지속되지 않습니다.

자세한 내용은 **[System Administration Guide: Basic Administration](http://docs.sun.com/doc/817-1985/fwbee?a=view)**의 "Modifying Boot [Behavior on x86 Based Systems"](http://docs.sun.com/doc/817-1985/fwbee?a=view)를 참조하십시오.

## zpool attach**에서 잘못된 루트 풀을 만들 수 있음(6740164)**

루트 풀에 장치를 연결하여 미러된 루트 풀을 만들 때 전체 디스크가 풀에 추가된 경우 zpool attach에서 잘못된 루트 풀을 만들 수 있습니다. ZFS 루트 풀은 전체 디스크가 아닌 디스크 슬라이스로 만들어야 합니다. 미러된 루트 풀에 추가된 전체 디스크에서 부트를 시도하면 시스템이 부트되지 않습니다.

**해결 방법:** 다음 단계를 수행하십시오.

1. 풀에서 디스크를 분리합니다. 예를 들면 다음과 같습니다.

# zpool detach rpool c0t2d0

2. 디스크 레이블을 VTOC(SMI) 레이블로 변경합니다. 예를 들면 다음과 같습니다.

```
# format -e
.
.
.
Select disk c0t2d0
format> label
[0] SMI Label
```

```
[1] EFI Label
Specify Label type[0]:0
Ready to label disk, continue? yes
format> quit
```
3. 디스크 슬라이스를 다시 풀에 추가하여 미러된 루트 풀을 만듭니다. 예를 들면 다음과 같습니다.

# zpool attach rpool c0t2d0s0

58 페이지 "zpool attach 명령에서 bootblock 정보를 복사하지 않음(6668666)"을 참조하십시오.

### **SPARC: Solaris Live Upgrade에서**menu.lst**파일을 만들지않음(6696226)**

SPARC 플랫폼의 경우 루트 풀의 데이터 집합에 menu.lst 파일을 만들어야 합니다. 오류 메시지는 표시되지 않습니다.

**해결 방법:** 수동으로 menu.lst 파일을 만듭니다. 예를 들어 ZFS 루트 풀 rpool에 두 개의 ZFS 부트 환경, zfs1008BE와 zfs10082BE가 있으면 다음 명령을 입력합니다.

```
# mkdir -p /rpool/boot
# cd /rpool/boot
# vi menu.lst
```
menu.lst 파일에 다음 항목을 추가합니다.

title zfs1008BE bootfs rpool/ROOT/zfs1008BE title zfs10082BE bootfs rpool/ROOT/zfs10082BE

#### zpool attach **명령에서** bootblock **정보를 복사하지 않음(6668666)**

zpool attach 명령을 사용하여 디스크를 ZFS 루트 풀에 추가하는 경우 bootblock 정보가 새로 추가된 디스크에 복사되지 않습니다. 이 문제는 초기 설치로 만들어진 미러된 ZFS 루트 풀에 영향을 주지 않습니다. 시스템이 미러된 루트 풀의 대체 디스크에서 부트되지 않습니다.

**해결 방법:** 다음 해결 방법 중 하나를 선택합니다.

■ SPARC 시스템에서 대체 디스크 장치를 식별하고 부트 정보를 설치합니다. 예를 들며 다음과 같습니다.

- # installboot -F zfs /usr/platform/'uname -i'/lib/fs/zfs/bootblk /dev/rdsk/c0t1d0s0
- x86 시스템에서 대체 디스크 장치를 식별하고 부트 정보를 석치합니다. 예를 들면 다음과 같습니다.
	- # installgrub /boot/grub/stage1 /boot/grub/stage2 /dev/rdsk/c0t1d0s0

#### **x86:부트시**ata**시간초과(6586621)**

Intel 멀티 프로세서 시스템에서 시스템을 부트하는 동안 ata 드라이버에 시간 초과가 발생할 수 있습니다. 이러한 시간 초과는 HBA 제어기가 기존 ata 드라이버에 바인드되어 있는 드라이브에 루트 장치가 있는 경우에 발생합니다. 이러한 시간 초과로 인해 시스템 부트 시 다음과 같은 콘솔 메시지와 함께 일시 중단, 하드 중단 또는 패닉이 발생합니다.

```
scsi: [ID 107833 kern.warning] WARNING: /pci@0,0/pci-ide@1f,2/ide@0 (ata0):
       timeout: reset bus, target=0 lun=0
scsi: [ID 107833 kern.warning] WARNING: /pci@0,0/pci-ide@1f,2/ide@0 (ata0):
       timeout: early timeout, target=0 lun=0
gda: [ID 107833 kern.warning] WARNING: /pci@0,0/pci-ide@1f,2/ide@0/cmdk@0,0 (Disk0):
       Error for command 'read sector' Error Level: Informational
gda: [ID 107833 kern.notice] Sense Key: aborted command
gda: [ID 107833 kern.notice] Vendor 'Gen-ATA ' error code: 0x3
gda: [ID 107833 kern.warning] WARNING: /pci@0,0/pci-ide@1f,2/ide@0/cmdk@0,0 (Disk0):
       Error for command 'read sector' Error Level: Informational
gda: [ID 107833 kern.notice] Sense Key: aborted command
gda: [ID 107833 kern.notice] Vendor 'Gen-ATA ' error code: 0x3
scsi: [ID 107833 kern.warning] WARNING: /pci@0,0/pci-ide@1f,2/ide@0 (ata0):
       timeout: abort request, target=0 lun=0
scsi: [ID 107833 kern.warning] WARNING: /pci@0,0/pci-ide@1f,2/ide@0 (ata0):
       timeout: abort device, target=0 lun=0
scsi: [ID 107833 kern.warning] WARNING: /pci@0,0/pci-ide@1f,2/ide@0 (ata0):
       timeout: reset target, target=0 lun=0
scsi: [ID 107833 kern.warning] WARNING: /pci@0,0/pci-ide@1f,2/ide@0 (ata0):
       timeout: reset bus, target=0 lun=0
scsi: [ID 107833 kern.warning] WARNING: /pci@0,0/pci-ide@1f,2/ide@0 (ata0):
       timeout: early timeout, target=0 lun=0
gda: [ID 107833 kern.warning] WARNING: /pci@0,0/pci-ide@1f,2/ide@0/cmdk@0,0 (Disk0):
       Error for command 'read sector' Error Level: Informational
gda: [ID 107833 kern.notice] Sense Key: aborted command
gda: [ID 107833 kern.notice] Vendor 'Gen-ATA ' error code: 0x3
gda: [ID 107833 kern.warning] WARNING: /pci@0,0/pci-ide@1f,2/ide@0/cmdk@0,0 (Disk0):
해결 방법: 다음 해결 방법 중 하나를 선택합니다.
```
**주 –** 성능 저하를 방지하려면 해결 방법 5를 사용할 수 있기 전에는 임시로 해결 방법 3 또는 4만 사용해야 합니다.

- **해결 방법 1:** 시스템에서 사용 가능한 경우 BIOS에서 AHCI를 활성화합니다. 이 설정을 활성화하려면 Solaris OS를 다시 설치해야 합니다.
- **해결 방법 2:** ata 드라이버를 사용하지 않는 제어기의 디스크에 Solaris를 설치합니다.
- 해결 방법 3: BIOS 설정에서 MP를 비활성화하여 단일 프로세서를 활성화합니다.
- **해결 방법 4:** Solaris에서 MP를 비활성화하여 단일 프로세서를 활성화합니다. GRUB(Grand Unified Bootloader) 메뉴에서 다음 단계를 수행합니다.
	- 1. e를 입력하여 선택한 Solaris 항목을 편집합니다.
	- 2. kernel로 시작하는 행으로 이동합니다.
	- 3. e를 입력하여 GRUB 편집 모드로 전환합니다.
	- 4. 행에 -kd를 추가합니다.
	- 5. Enter를 눌러 변경 사항을 적용합니다.
	- 6. b를 입력하여 선택한 Solaris 항목을 부트합니다.
	- 7. kbmd 프롬프트에서 다음 명령을 입력합니다.

use\_mp/W 0 :c

- 8. 시스템 부트를 수행하는 경우에는 단계 10으로 이동하고 그렇지 않으면 Solaris 10 5/09 소프트웨어를 설치합니다.
- 9. 설치가 끝나면 시스템을 다시 부트합니다. 단계 1부터 7까지 반복합니다.
- 10. 이 변경 사항을 영구적으로 만들어 후속 부트에 대해 위의 단계를 반복하지 않도록 하려면 다음을 수행합니다.

시스템 부트가 완료되면 수퍼유저가 됩니다.

- 11. /etc/system 파일을 엽니다.
- 12. 다음 행을 추가합니다.

set use  $mp = 0$ 

■ **해결 방법 5:** 마이크로코드 업데이트를 비활성화합니다. 다음 명령을 입력합니다.

# mv /platform/i86pc/ucode /platform/i86pc/ucode.disabled

시스템을 가동한 후 다음과 같이 수동으로 마이크로코드 업데이트를 호출할 수 있습니다.

# ucodeadm -u /platform/i86pc/ucode.disabled/intel-ucode.txt

### **파일 시스템이 사용 중인 경우** zfs snapshot -r **실패(6462803)**

이 문제는 파일 시스템이 마운트되지 않은 상태에서 동기 I/O를 처리하는 방식의 문제점으로 인해 발생합니다. ZFS 루트 풀에 둘 이상의 ZFS BE가 있으면 재귀적 스냅샷이 실패할 수 있습니다.

cannot create snapshot 'rpool@today': dataset is busy

**해결 방법:** 다음 해결 방법 중 하나를 선택합니다.

- 해결 방법 1:오류 메시지에 사용 중이라고 표시된 파일 시스템을 마운트하고 마운트 해제합니다.
- **해결 방법 2:** ZFG 루트 풀의 재귀적 스냅샷을 만들기 전에 추가된 모든 ZFS BE를 제거합니다.

## **ZFS 레거시 마운트와 함께** zoneadm install**이 실패함(6449301)**

`add fs 하위 명령으로 마운트되는 ZFS 파일 시스템으로 비전역 영역이 처음 구성되었으며 mountpoint=legacy를 지정하는 경우 계속되는 영역 설치 작업이 실패합니다. 다음과 같은 오류 메시지가 나타납니다.

ERROR: No such file or directory: cannot mount </zones/path/root/usr/local> in non-global zone to install: the source block device or directory </path/local> cannot be accessed

**해결 방법:** 비전역 영역을 설치한 후 ZFS 파일 시스템에 대한 액세스를 추가합니다.

#### **ZFS및UNIX/POSIX호환문제**

ZFS는 POSIX와 호환되는 파일 시스템으로 설계되었고 대부분의 경우, ZFS는 POSIX와 호환됩니다. 그러나 ZFS가 POSIX 호환 테스트를 충족시키지 않는 경우 두 가지 상반된 조건이 존재합니다.

- 1. ZFS 파일 시스템 용량 통계를 업데이트합니다.
- 2. 기존 데이터를 100% 전체 파일 시스템으로 수정합니다.

**관련 CR:**

- 6362314
- 6362156
- 6361650
- 6343113
- 6343039
- 6742203

## fdisk -E**가 ZFS에서 사용하는 디스크를 경고 없이 스윕할수있음(6412771)**

fdisk -E 명령을 사용하여 ZFS 저장소 풀에서 사용되는 디스크를 수정하는 경우, 이 풀은 사용할 수 없게 되고 I/O 오류 또는 시스템 패닉이 발생할 수 있습니다.

#### **해결 방법:**

fdisk 명령을 사용하여 ZFS 저장소 풀에서 사용되는 디스크를 수정하지 마십시오. ZFS 저장소 풀에서 사용되는 디스크에 액세스해야 하는 경우 format 유틸리티를 사용합니다. 일반적으로, 파일 시스템에서 사용 중인 디스크는 수정하면 안 됩니다.

#### **ZFS및타사백업제품문제**

다음은 Brightstor ARCserve Backup 제품과 관련된 문제입니다.

#### **UNIX(Solaris)용BrightStor ARCserve Backup클라이언트에이전트및 ZFS지원**

UNIX(Solaris)용 BAB(BrightStor ARCserve Backup) 클라이언트 에이전트를 사용하여 ZFS 파일을 백업 및 복원할 수 있습니다.

그러나 ZFS NFSv4 스타일 ACL은 백업 시 보존되지 않습니다. 기존 UNIX 파일 권한 및 속성은 보존됩니다.

**해결 방법:** NFSv4 스타일 ACL을 포함하고 있는 ZFS 파일을 보존하려면 tar 명령을 -p 옵션과 함께 사용하거나 cpio 명령을 -P 옵션과 함께 사용하여 ZFS 파일을 파일에 씁니다. 그런 다음 BAB를 사용하여 tar 또는 cpio 아카이브를 백업합니다.

## **ZFS GUI에서각마법사시작시** /usr/lib/embedded\_su**를확인해야함(6326334)**

Solaris 10 5/09 릴리스에서 이전 Solaris 10 6/06 릴리스를 실행하는, embedded\_su 패치가 없는 시스템에 SUNWzfsg 패키지를 추가하는 경우, ZFS 관리 응용 프로그램 마법사가 정상적으로 작동하지 않습니다.

embedded\_su 패치 없이 시스템에서 ZFS 관리 응용 프로그램을 실행하려고 시도하는 경우 ZFS 구성만 찾아볼 수 있습니다. 다음과 같은 오류 메시지가 나타납니다.

/usr/lib/embedded\_su: not found

#### **해결 방법:**

이전 Solaris 10 6/06 릴리스를 실행하는 시스템에 embedded\_su 패치(119574-02)를 추가합니다.

## **패닉발생시파일시스템을동기화하는데 실패(6250422)**

대상에 Solaris iSCSI 소프트웨어 초기화 프로그램을 사용하여 연결된 파일 시스템 I/O에서의 호스트 패닉이 발생하면, I/O는 대상 장치를 비우거나 동기화하지 못할 수 있습니다. 비우거나 동기화하지 못하면 파일 시스템이 손상될 수 있습니다. 오류 메시지는 표시되지 않습니다.

#### **해결 방법:**

UFS와 같은 저널링 파일 시스템을 사용합니다. Solaris 10부터 UFS 로깅이 기본적으로 사용하도록 설정되어 있습니다. UFS에 대한 자세한 내용은 **[System Administration](http://docs.sun.com/doc/817-5093/fsoverview-63?a=view) [Guide: Devices and File Systems](http://docs.sun.com/doc/817-5093/fsoverview-63?a=view)**의 "What's New in File Systems?"를 참조하십시오.

#### **일부Solaris Express또는Solaris 10릴리스에서 업그레이드할경우파일시스템을다시마운트해야 함**

Solaris Express 6/05에서 Solaris Express 7/05 이상(모든 Solaris 10 업데이트 포함)으로 NFSv4 서버를 업그레이드한 후 프로그램에서 EACCES 오류가 발생할 수 있습니다. 또한 디렉토리가 비어 있는 것처럼 잘못 표시될 수도 있습니다.

이 오류를 방지하려면 클라이언트 파일 시스템을 마운트 해제하고 다시 마운트합니다. 마운트 해제에 실패한 경우 umount -f를 사용하여 파일 시스템을 강제로 마운트 해제해야 합니다. 또는 클라이언트를 다시 부트할 수도 있습니다.

### **NFSv4 ACL(Access Control List)함수가적합하게 작동하지않음**

네트워크의 클라이언트 및 서버에 서로 다른 이전 Solaris 10 릴리스가 설치되면 NFSv4 ACL(Access Control List) 함수가 적당하게 작동하지 않을 수 있습니다. 영향을 받는 ACL 함수와 이런 함수를 사용하는 명령줄 유틸리티는 다음과 같습니다.

■ acl()

- $\blacksquare$  facl()
- getfacl
- setfacl

이 기능 및 유틸리티에 대한 자세한 내용은 해당 매뉴얼 페이지를 참조하십시오.

예를 들어, 다음 구성을 포함하는 네트워크에서 오류가 관찰될 수 있습니다.

- Solaris 10 베타 수프트웨어가 실행 중인 클라이어트
- Solaris 10 소프트웨어가 실행 중이 서버

다음 표에서는 서로 다른 Solaris 10 릴리스가 설치된 클라이언트 서버 구성에서 ACL 함수의 결과를 보여 줍니다.

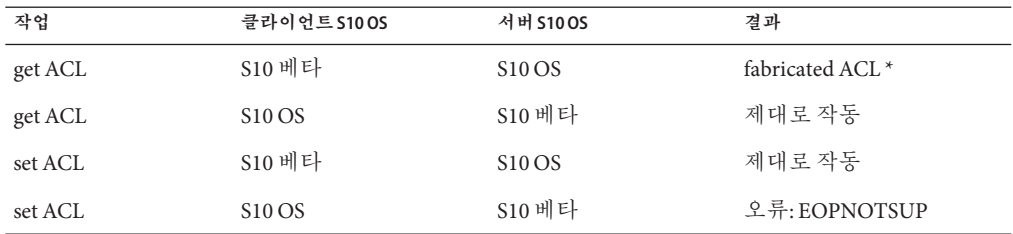

**해결 방법:** NFSv4 ACL 기능이 적합하게 작동하게 하려면 서버와 클라이언트 모두에서 Solaris 10 OS를 전체 설치하십시오.

### **Solaris NFSv4클라이언트와NFSv4서버간의액세스 문제**

현재 Solaris 10 버전에서 Solaris의 NFSv4 ACL(액세스 제어 목록) 구현은 RFC 3530 사양과 호환됩니다. 그러나 Solaris 10 베타 2 또는 베타 1 버전을 사용하는 NFSv4 클라이언트에서는 오류가 발생합니다. 이 클라이언트는 현재 Solaris 10 릴리스를 사용하는 NFSv4 서버에서 파일을 생성할 수 없습니다. 다음과 같은 오류 메시지가 나타납니다.

NFS getacl failed for *server\_name*: error 9 (RPC: Program/version mismatch)

**해결 방법:** 없음.

## **대형디스크에서**mkfs**명령을사용하여파일시스템 만들기에실패(6352813)**

특정 디스크 구조를 가지고 있고 크기가 8GB 이상인 디스크에서 파일 시스템을 만들 때 mkfs 명령을 사용하지 못할 수 있습니다. 1KB 단편에 대한 파생 실린더 그룹 크기가 너무 큽니다. 실린더 그룹 크기가 크다는 것은 메타 데이터 양이 너무 많아 블록 하나에 보관할 수 없다는 것을 의미합니다.

다음과 같은 오류 메시지가 나타납니다.

With 15625 sectors per cylinder, minimum cylinders per group is 16. This requires the fragment size to be changed from 1024 to 4096. Please re-run mkfs with corrected parameters.

**해결 방법:** 대신 newfs 명령을 사용합니다. 또는 mkfs 명령을 사용할 때 단편 크기를 더 크게 지정합니다(예: 4096).

## **1TB보다큰장치에서시스템충돌덤프 실패(6214480)**

크기가 1TB보다 크거나 같은 분할 영역에서는 덤프를 생성할 수 없습니다. 그런 장치가 시스템에 있으면 시스템 패닉에 이어 시스템이 부트할 때 다음과 같은 상황이 발생할 수 있습니다.

- 시스템이 덤프를 저장하지 않습니다.
- 다음과 같은 메시지가 표시됩니다.

0% done: 0 pages dumped, compression ratio 0.00, dump failed: error 6

**해결 방법:** 시스템의 덤프 장치 크기를 1TB보다 작게 구성합니다.

## **하드웨어관련문제및버그**

다음 하드웨어 관련 문제와 버그가 Solaris 10 릴리스에 적용됩니다.

## **x86:네번째5709인터페이스를연결하는중1GB RAM이있는시스템이연결하지못하고패닉이 발생함(6822680)**

특정 x86 시스템은 네 번째 5709 인터페이스를 1GB RAM에 연결하지 못합니다. 시스템에 패닉이 발생할 수 있거나 다음 인류 메시지가 표시됩니다.

ifconfig: plumb: bnx<X>: Invalid argument

이 버그는 Dell PowerEdge R610 및 R710 서버에 영향을 미칩니다.

**해결 방법:** 다음 단계를 수행하십시오.

- 1. 1GB 이상의 RAM을 사용합니다.
- 2. 각 인터페이스에 hostname.bnxX를 만듭니다.
- 3. 시스템을 재부트합니다.
- 4. 최신 BNX 드라이버 4.6.2를 다운로드하여 설치합니다.
- 5. bnx.conf 파일을 수정하여 tx\_descriptor\_count에 대한 기본 설정을 사용합니다.

#### **x64: Mellanox의ConnectX펌웨어2.6.0에서PCI하위 시스템ID가변경됨(6810093)**

실행 중인 시스템에서 ConnectX 펌웨어를 버전 2.6.000 이상으로 업그레이드하면 일부 HCA와 x64 플랫폼에 문제가 발생할 수 있습니다. 이 문제는 Mellanox 브랜드 HCA에만 영향을 미치며 Sun 브랜드 PCIe HCA, EM, NEM 및 SPARC 플랫폼에는 영향을 미치지 않습니다.

시스템을 부트할 수 없거나 부트 중에 시스템이 중단될 수 있습니다. ibd(IPoverIB) 인스턴스 번호가 변경되어 시스템이 부트하지 못하거나 ibd 장치가 연결될 수 있습니다.

**해결 방법 1:** cxflash를 사용하여 펌웨어를 업데이트한 후 시스템을 재부트하기 전에 /etc/path\_to\_inst 파일 및 /dev 디렉토리에서 ibd<x> 인스턴스를 제거합니다. 다음 단계를 수행하십시오.

1. 루트 사용자로 로그인합니다. 다음과 비슷한 장치 트리 정보가 나타날 수 있습니다.

```
# ls -R /devices | grep 15b3
/devices/pci@0,0/pci10de,5d@e/pci15b3,634a@0
/devices/pci@0,0/pci10de,5d@e/pci15b3,634a@0/ibport@1,ffff,ipib
/devices/pci@0,0/pci10de,5d@e/pci15b3,634a@0/ibport@1,ffff,ipib:ibd0
/devices/pci@0,0/pci10de,5d@e/pci15b3,634a@0/ibport@2,ffff,ipib
/devices/pci@0,0/pci10de,5d@e/pci15b3,634a@0/ibport@2,ffff,ipib:ibd1
/devices/pci@0,0/pci10de,5d@e/pci15b3,634a@0:devctl
```
**주 –** 장치에 대한 세부 사항은 설치된 Mellanox 브랜드 카드에 따라 달라집니다.

- 2. path to inst 파일을 편집합니다. 다음 단계를 수행하십시오.
	- a. 기존 path\_to\_inst 파일의 백업 복사본을 만듭니다.
		- # cp /etc/path to inst /etc/path to inst.backup
	- b. path\_to\_inst 파일을 엽니다.

# vi /etc/path\_to\_inst

- c. ibd 및 hermon을 포함하는 줄을 검색한 다음 해당 줄을 삭제합니다.
- d. 변경 사항을 저장하고 파일을 닫습니다.
- 3. /dev 디렉토리에서 항목을 제거합니다.

rm /dev/ibd?\*

4. 시스템을 다시 부트합니다. 시스템이 정상적으로 부트되며, 다음과 같이 해당하는 장치 트리가 표시됩니다.

```
# ls -R /devices | grep 15b3
/devices/pci@0,0/pci10de,5d@e/pci15b3,5@0
/devices/pci@0,0/pci10de,5d@e/pci15b3,5@0/ibport@1,ffff,ipib
/devices/pci@0,0/pci10de,5d@e/pci15b3,5@0/ibport@1,ffff,ipib:ibd0
/devices/pci@0,0/pci10de,5d@e/pci15b3,5@0/ibport@2,ffff,ipib
/devices/pci@0,0/pci10de,5d@e/pci15b3,5@0/ibport@2,ffff,ipib:ibd1
/devices/pci@0,0/pci10de,5d@e/pci15b3,5@0:devctl
```
**해결 방법 2:** path\_to\_inst 파일 및 /dev 디렉토리를 업데이트하기 전에 시스템을 재부트하는 경우 시스템이 중단될 수 있습니다. 이 경우 다음 단계를 수행합니다.

- 1. 시스템의 전원을 끄고 버스에서 HCA를 분리합니다.
- 2. HCA가 설치되지 않은 채로 시스템을 재부트합니다.
- 3. 시스템이 다시 켜지면 해결 방법 1에 나열된 2~3단계를 수행합니다.
- 4. 시스템의 전원을 끕니다.
- 5. HCA를 다시 설치합니다. 시스템을 다시 부트합니다.
- 6. 시스템을 재부트해도 ibd 인터페이스가 자동으로 연결되지 않으면 /etc/hostname.ib<?> 파일이 현재 장치 구성에 대해 적절하지 않을 수 있습니다. 올바른 구성을 반영하도록 파일의 이름을 수동으로 변경합니다.

## **PCIe에서복구할수없는시스템검사예외 발생(6797934)**

일부 IBM 시스템이 설치 후 중단되거나 패닉이 발생합니다. 다음 패닉 메시지가 표시됩니다.

Unrecoverable Machine-Check Exception

**해결 방법 1:** 설치 후 /etc/system 파일에 다음 줄을 추가하여 시스템 중단을 방지합니다.

set pcie: pcie aer ce mask=0x11C1

**해결 방법 2:** 설치 중이나 설치 후 부트 중 시스템에 패닉이 발생하는 경우 이 해결 방법을 사용합니다. -kd 옵션을 사용하여 시스템을 부트하고, kmdb 디버거에서 설정합니다.

```
::bp pcie'pcie_initchild
:c
pcie aer ce mask/W 11C1
:d all
:c
```
시스템이 시작되면 변경 사항이 영구적으로 반영되도록 /etc/system 파일에 다음 줄을 추가합니다.

set pcie:pcie\_aer\_ce\_mask=0x11C1

## **x86:** i86\_mwait**가설계한대로작동하지 않음(6736444)**

Intel Xeon Processor MP 7400 시리즈가 포함되어 있고 Solaris 10 5/09 OS를 실행하는 시스템이 사용량이 낮은 상태에서 성능이 저하되며 전원 소비량이 증가될 수 있습니다. 이 문제는 CPU가 중지되지 않을 때 발생하여 유휴 상태일 때 전원 관리를 방해할 수 있습니다. 오류 메시지는 표시되지 않습니다.

**해결 방법:** /etc/system 파일에 다음 행을 추가하고 시스템을 재부트합니다.

set idle cpu\_prefer\_mwait=0

## fwflash**가ConnectX및hermon HCA를지원하지 않음(6731804)**

표준 fwflash 명령에는 ConnectX HCA 플래시 장치에서 펌웨어 업데이트를 지원하도록 플러그인이 필요합니다. Solaris 10 5/09 릴리스에서는 이 플러그인을 아직 사용할 수 없습니다.

**해결 방법:** 유틸리티의 독립형 버전을 사용하면 Solaris 10 사용자가 펌웨어를 업데이트할 수 있습니다. 다음 단계를 수행하십시오.

- 1. 유틸리티와 매뉴얼 페이지를 고객 다운로드 센터([http://www.sun.com/download/](http://www.sun.com/download/index.jsp?tab=2) [index.jsp?tab=2](http://www.sun.com/download/index.jsp?tab=2))에서 다운로드합니다. 이 페이지에서 Solaris InfiniBand (IB) Updates 3을 검색합니다. 패키지를 다운로드하는 데 필요한 지침에 따라 파일에 대해 untar를 수행합니다. 파일 중 일부만 추출해야 하므로 패키지를 설치하면 안 됩니다.
- 2. 원래 .tar 파일의 이름을 변경합니다.

```
# mv ib_updates_3_s10u6.i386.tar ib_updates_3_s10u6.i386.tar-orig
```
3. 압축된 .tar 파일의 압축을 풉니다.

#gunzip ib updates 3 s10u6.i386.tgz

4. .tar 파일에서 cxflash 유틸리티를 추출합니다.

# tar -xvf ib\_updates\_3\_s10u6.i386.tar usr/sbin/cxflash

이렇게 하면 작업 디렉토리 아래에 있는 상대 경로가 추출됩니다.

```
# ls -lR usr
usr:
total 2
drwxrwxrwx 2 staff staff 512 Mar 9 09:20 sbin
usr/sbin:
total 88
```
-rwxr-xr-x 1 staff staff 44976 Jan 26 13:39 cxflash

5. cxflash 파일을 /usr/sbin에 복사합니다. 이 유틸리티를 사용하면 hermon 및 ConnectX HCA에 펌웨어를 플래시할 수 있습니다.

```
# ls -l firmware
total 1952
-rw-r--r-- 1 staff staff 487336 Jan 30 18:29 SUN-375-3548_2.5.100.bin
-rw-r--r-- 1 staff staff 487436 Jan 30 18:29 SUN-375-3549_2.5.100.bin
```
**주 –** 파일이 추출될 때 만들어진 펌웨어 디렉토리에는 Sun 브랜드 HCA 카드 및 익스프레스 모듈용 펌웨어 파일이 들어 있습니다. HCA 카드의 버전이 다른 경우 HCA 카드 공급업체에서 최소 2.5.000 개정판 펌웨어를 얻으십시오.

#### **L2ARC가Solaris 10 5/09릴리스에서 비활성화됨(6730309)**

zpool upgrade -v 명령 출력에서 L2ARC 캐시 장치를 사용 가능으로 식별합니다. 그러나 Solaris 10 5/09 릴리스에서 캐시 장치는 사용할 수 없습니다. 여러 오류 메시지가 표시됩니다.

■ ZFS 저장소 풀이 만들어질 때 해당 풀에 캐시 장치를 추가하려고 하면 다음 메시지가 표시됩니다.

# zpool create pool mirror c1t1d0 c1t2d0 cache c1t3d0 cannot create 'pool': operation not supported on this type of pool

■ 기존 풀에 캐시 장치를 추가하려고 하면 다음 메시지가 표시됩니다.

# zpool add pool cache c1t3d0 cannot add to 'pool': pool must be upgraded to add these vdevs

**해결 방법:** 없음.

#### **HP NC326i어댑터및**bge**드라이버문제(6691658)**

bge가 HP NC326i 장치에서 정상적으로 작동하지 않습니다. 오류 메시지는 표시되지 않습니다.

**해결 방법:** 없음.

### **SPARC: NCP장치드라이버에19.55%성능회귀가 발생함(6660074)**

Solaris 10 5/09 릴리스가 있는 Sun SPARC® Enterprise T5220 시스템의 NCP(Niagara Crypto Provider) 장치 드라이버에 성능 회귀가 발생합니다. 오류 메시지는 표시되지 않습니다.

**해결 방법:** /platform/sun4v/kernel/drv/ncp.conf 구성 파일에 다음 행을 추가합니다.

ncp-threads-per-core=6;

#### **USB플로피드라이브가마운트되지않음(6650724)**

플로피 디스크를 USB 플로피 드라이브에 삽입하면 플로피 디스크가 자동으로 마운트되지 않습니다. 오류 메시지는 표시되지 않습니다. 플로피 디스크에서 pcfs 파일 시스템에 액세스할 수 없습니다.

**해결 방법:** mount 명령을 실행하여 플로피 디스크에서 파일 시스템을 수동으로 마운트할 수 있습니다. 예를 들면 다음과 같습니다.

mount -F pcfs /vol/dev/dsk/c3t0d0/noname /rmdisk

### **USB저장장치연결해제시오류메시지가 표시됨(6624786)**

USB 저장 장치의 연결을 해제하면 다음 오류 메시지가 표시됩니다.

Disconnected device was busy, please reconnect.

장치를 성공적으로 마운트 해제하면 다음 오류 메시지가 표시됩니다.

**해결 방법:** 없음. 이 오류 메시지는 무시해도 안전합니다.

## **(ZFS) ARC가DR방지커널케이지에메모리를 할당함(6522017)**

ZFS는 시스템의 모든 시스템 보드에 초대형 메모리 구성의 커널 메모리를 할당할 수 있습니다. 동적으로 재구성될 보드의 메모리가 빈 보드로 복사될 수 있도록 동적 메모리 재구성을 위한 하나의 빈 시스템 보드가 필요합니다. 동적 메모리 재구성이란 ZFS를 실행하는 초대형 메모리로 구성된 시스템 메모리를 사용자가 동적으로 재구성할 수 없음을 의미합니다. 최고급 SunFireTM 서버는 이러한 문제를 방지하기 위해 커널 페이지를 재배치할 수 있습니다. 이러한 서버는 33개 이상의 코어를 갖는 도메인에 대해 KPR(Kernel Page Relocation)이 활성화되어야 합니다. 오류 메시지는 표시되지 않습니다.

**해결 방법:** /etc/system 파일에서 zfs\_arc\_max 매개 변수를 설정하여 ZFS가 할당할 수 있는 커널 메모리 크기를 줄이십시오. 다음 예는 최대 크기를 512MB로 설정합니다.

set zfs\_arc\_max = 0x20000000

### mpathadm**을실행하면장치에특정한로드균형 설정이표시되지않음**

mpathadm show logical-unit 하위 명령은 Current Load Balance 등록 정보에 대한 로드 균형 조정 전역 구성 값을 나열합니다. 그러나 특정 제품에 대한 로드 균형 유형을 변경하는 csi\_vhci.conf의 항목은 설정이 활성 상태일 경우에도 mpathadm 출력에 반영되지 않습니다.

### **등록도구로인해일부프레임버퍼에대한전원 관리를할수없음(6321362)**

등록 도구를 위한 백그라운드 프로세스가 실행 중인 경우 Elite3D 및 Creator3D 프레임 버퍼는 전원 관리를 중지합니다. 시스템이 전원 관리 상태인 경우에는 이 오류로 인해 절전 효과가 줄어듭니다. 특정 상태에서는 sys-suspend 명령이 중단될 수도 있습니다. 오류 메시지는 표시되지 않습니다. 시스템 일시 중지 또는 재개 작업 중 시스템이 중단될 수 있습니다.

#### **해결 방법:**

각각 로그인하고 약 60초 후에 다음 명령을 실행합니다.

# **pkill -f basicreg.jar** # **pkill -f swupna.jar**

### **SPARC: Sun Crypto Accelerator 4000보드버전1.0및 1.1은Solaris 10 OS에서지원되지않음**

새로운 암호화 프레임워크가 Solaris 10 OS에서 제공됩니다. 그러나 Sun Crypto Accelerator 4000 보드의 소프트웨어 및 펌웨어 버전 1.0 및 1.1에는 이 프레임워크를 사용하지 않습니다. 따라서 이 버전들은 Solaris 10 OS에서 지원되지 않습니다.

2.0 릴리스에서는 새 프레임워크를 사용합니다. Solaris 10 OS를 사용할 계획인 현재 Sun Crypto Accelerator 4000 사용자는 본 릴리스의 무료 업그레이드를 사용할 수 있습니다. Sun Crypto Accelerator 4000은 수출 제한 제품이기 때문에 무료 업그레이드를 이용하려면 Sun Enterprise Services 또는 현지 판매 채널에 문의해야 합니다. 추가 정보는 Sun [제품](http://www.sun.com/products/networking/sslaccel/suncryptoaccel4000/) [사이트의](http://www.sun.com/products/networking/sslaccel/suncryptoaccel4000/) Sun Crypto Accelerator 4000 웹 페이지에서 볼 수 있습니다.

## **일부USB 2.0제어기사용불가**

일부 USB 2.0 제어기는 EHCI 드라이버와의 비호환성 때문에 사용되지 않습니다. 다음과 같은 메시지가 표시됩니다.
Due to recently discovered incompatibilities with this USB controller, USB2.x transfer support has been disabled. This device will continue to function as a USB1.x controller. If you are interested in enabling USB2.x support please refer to the ehci(7D) man page. Please refer to www.sun.com/io for Solaris Ready products and to www.sun.com/bigadmin/hcl for additional compatible USB products.

USB 장치에 대한 최신 정보는 [http://www.sun.com/io\\_technologies/USB-Faq.html](http://www.sun.com/io_technologies/USB-Faq.html)을 참조하십시오.

# **지원되는USB장치와해당허브구성**

이 Solaris 릴리스는 USB 1.1과 USB 2.0 장치를 모두 지원합니다. 다음 표는 특정 구성에서 작동하는 USB 장치의 요약입니다. 연결 유형은 컴퓨터에 직접 또는 USB 허브를 통해서 이루어집니다. USB 1.1 장치와 허브는 저속이거나 고속입니다. USB 2.0 장치와 허브는 고속입니다. 작업의 포트 및 속도에 대한 자세한 내용은 **[System Administration Guide:](http://docs.sun.com/doc/817-5093) [Devices and File Systems](http://docs.sun.com/doc/817-5093)**를 참조하십시오 .

**표 2–1** USB장치와구성

| USB 장치              | 연결 유형                      |
|---------------------|----------------------------|
| USB 2.0 기억 장치       | 직접, USB 1.1 허브, USB 2.0 허브 |
| 오디오를 제외한 USB 1.1 장치 | 직접, USB 1.1 허브, USB 2.0 허브 |
| 'USB 1.1 오디오 장치     | 직접, USB 1.1 허브             |
| USB 2.0 오디오 장치      | ' 지원되지 않습니다.               |

# **x86: Solaris 10 OS에서일부장치드라이버와관련된 제한사항존재**

다음 목록에서는 본 x86 플랫폼용 Solaris 10 릴리스에 적용되는 특정 드라이버 및 인터페이스 관련 제한 사항을 설명합니다.

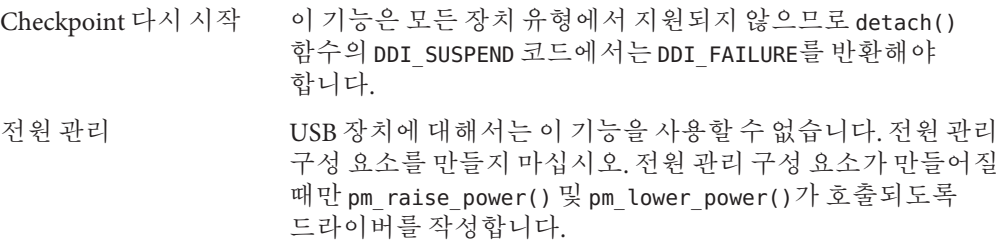

### **헤드없는시스템의DVD-ROM/CD-ROM드라이브**

이동식 매체와 같은 대화식 장치의 전원 관리는 모니터와 모니터를 구동하는 그래픽 카드의 전원 관리와 연결됩니다. 화면이 활성 상태이면 CD-ROM 드라이브 및 디스켓과 같은 장치가 완전 전원 모드 상태를 유지합니다. 모니터가 없는 시스템에서는 이런 장치를 절전 모드로 전환할 수도 있습니다. CD 또는 디스켓의 전원을 복원하려면 **volcheck**를 입력하여 각 이동식 장치의 최신 상태를 확인합니다.

또는 Dtpower GUI를 사용하여 시스템에서 전원 관리를 비활성화할 수 있습니다. 전원 관리를 비활성화하면 이 장치들은 계속 완전 전원 상태를 유지합니다.

# **x86:영어(미국)가아닌언어의키보드지정에수동 구성필요**

기본적으로 kdmconfig 프로그램에서는 시스템과 연결된 키보드 유형으로 일반 영어(미국)식(104-Key)을 지정합니다. 시스템의 키보드가 영어(미국)식이 아니면 설치 중에 키보드 유형을 수동으로 지정해야 합니다. 그렇지 않으면 시스템의 실제 키보드 유형과 일치하지 않는 기본 키보드 사양을 사용하여 설치가 계속됩니다.

**해결 방법 1:** 시스템의 키보드가 영어(미국)식 키보드가 아니면 설치 중에 다음 단계를 수행합니다.

1. 설치 권장 윈도우 시스템 구성이 표시되면 Esc를 누릅니다.

**주 –** 키보드 유형이 포함된 설치 권장 윈도우 시스템 구성 정보는 30초 동안만 표시됩니다. 구성 설정을 변경하려면 30초가 지나기 전에 Esc를 눌러야 합니다. 그렇지 않으면 표시된 설정을 사용하여 설치가 계속됩니다.

- 2. 키보드 유형을 시스템 키보드에 해당되는 유형으로 변경합니다.
- 3. 변경 사항을 적용하고 설치를 계속하려면 Enter를 누릅니다.

**해결 방법 2:** 이미 Solaris 10 OS가 실행 중인 시스템에서 키보드 유형을 변경하려면 kdmconfig 프로그램을 사용합니다. 시스템에서 실행 중인 X 서버 유형에 적용되는 옵션을 선택합니다.

- 시스템이 Xsun 서버를 실행하고 있으면 다음 단계를 수행합니다.
	- 1. kdmconfig를 실행합니다.
	- 2. 키보드 유형을 변경하려면 키보드 변경 옵션을 사용합니다.
	- 3. 구성을 저장합니다.
- 시스템에서 기본 Xorg 서버를 실행하고 있으면 다음 단계를 수행합니다.
	- 1. kdmconfig를 실행합니다.
- 2. Xsun 서버를 선택합니다.
- 3. 키보드 유형을 변경하려면 키보드 변경 옵션을 사용합니다.
- 4. 구성을 저장합니다.
- 5. Xorg 서버로 전환하려면 다시 kdmconfig를 실행합니다.

# **SPARC:테이프장치에연결되는특정HBA용jfca 드라이버때문에오류가발생할수있음(6210240)**

다음 HBA(호스트 버스 어댑터)용 jfca 드라이버는 HBA가 테이프 장치와 연결될 때 시스템 패닉이나 I/O 실패를 유발할 수 있습니다.

- SG-PCI1FC-JF2
- SG-PCI2FC-JF2

이러한 HBA용 jfca 드라이버는 특정 작업들이 실행 중일 때 경합 상태가 되어 오류가 발생할 수 있습니다. 해당 작업은 다음과 같습니다.

- 링크 재설정
- 루트 재설정
- 스위치 재설정
- 반복된 링크 실패

다음 예와 비슷한 오류 메시지가 표시될 수 있습니다.

■ I/O 실패 메시지

jfca: [ID 277337 kern.info] jfca4: Sequencer-detected error. Recover immediately. last message repeated 18376 times jfca: [ID 716917 kern.notice] jfca4: ExgWarning: SendVerify(1): SHOULD ABORT THE ORIG I/O PKG=30007520bd8! scsi: [ID 107833 kern.warning] WARNING: /pci@1e,600000/SUNW,jfca@3,1/fp@0,0/st@w2100001086108 628,1 (st3): SCSI transport failed: reason 'timeout': giving up

■ 시스템 패닉 메시지

```
panic[cpu1]/thread=2a100497cc0:
BAD TRAP: type=31 rp=2a1004978d0 addr=a8 mmu_fsr=0 occurred in module
"jfca" due to a NULL pointer dereference
```

```
해결 방법: 테이프 장치를 SG-PCI1FC-JF2 또는 SG-PCI2FC-JF2 HBA에 연결하지
마십시오.
```
# **같은버스를공유하는일부장치사이에경쟁 발생(6196994)**

QFE(Quad Fast-Ethernet) 카드가 다음 어댑터 중 하나와 같은 버스를 공유할 경우 버스 경쟁이 발생합니다.

- Sun GigaSwift 어댑터
- Sun Dual Gigabit Ethernet 및 Dual SCSI/P 어댑터
- Sun Ouad Gigaswift Ethernet 어댑터

이 어댑터들이 사용하는 ce 드라이버의 무한 버스트 매개 변수는 기본적으로 활성화됩니다. 따라서 같은 버스를 공유하는 QFE 포트가 사용할 수 있는 버스 시간이 거의 또는 전혀 없습니다.

**해결 방법:** 목록에 있는 네트워크 어댑터와 같은 버스에 QFE 카드를 설치하지 마십시오.

# **일부DVD및CD-ROM드라이브에서Solaris부트 실패(4397457)**

SunSwift™ PCI Ethernet/SCSI 호스트 어댑터(X1032A) 카드의 기본 시간 초과 값은 Sun SCSI DVD-ROM 드라이브(X6168A)의 시간 초과 요구 사항을 충족하지 않습니다. 한계 매체를 사용하면 DVD-ROM에서 시간 초과 오류가 발생할 때도 있습니다. 유일한 예외는 Sun Fire 6800, 4810, 4800 및 3800 시스템입니다. 이 시스템들은 OpenBoot PROM을 사용하여 SCSI 시간 초과 값을 덮어씁니다.

**해결 방법:** 다른 플랫폼에서는 다음 예와 같이 내장 SCSI 인터페이스나 DVD-ROM 호환 SCSI 어댑터를 사용합니다.

- X1018A(SBus: F501-2739-*xx*)
- X6540A (PCI: F375-0005-*xx*)

# **iPlanet Directory Server 5.1관련문제**

이 절에서는 새로운 Solaris 10 릴리스로 업그레이드하려는 iPlanetTM Directory Server 5.1 사용자에게 중요한 정보를 제공합니다.

## <span id="page-76-0"></span>**Directory Server 5.1설치**

Sun Java System Directory Server 5 2005Q1은 Solaris 9 운영 체제에 통합되었던 iPlanet Directory Server 5.1을 대체합니다. Solaris 10 OS에서 이 새로운 Directory Server는 Sun Java Enterprise System의 일부로 설치할 수 있습니다.

**주 –** Sun Java System Directory Server 5 2005Q1에 대한 자세한 내용은 Sun Java System 설명서[\(http://docs.sun.com\)](http://docs.sun.com)를 참조하십시오.

Solaris 10 OS에서는 Directory Server 5.1을 계속 지원하며 다음과 같은 경우에는 Directory Server 5.1을 설치해야 합니다.

- Directory Server 5.1 데이터를 복구해야 하는 경우
- Directory Server 5 2005Q1로 데이터를 마이그레이션하려는 경우

Solaris 10 릴리스에서는 Directory Server 5.1을 수동으로 설치합니다. 다음 단계를 수행합니다.

- 1. Solaris 10 Software 5 CD를 CD-ROM 드라이브에 삽입합니다.
- 2. 수퍼유저가 됩니다.
- 3. 단말기 창에서 Directory Server를 설치합니다.

```
# cd /cdrom/cdrom0/Solaris_10/Product/
# pkgadd -d . IPLTnls IPLTnspr IPLTnss IPLTjss IPLTpldap \
IPLTdsr IPLTdsu IPLTadmin IPLTcons IPLTadcon IPLTdscon \
IPLTadman IPLTdsman
```
중국어 간체 현지화 패키지를 설치하려면 다음 추가 명령을 실행합니다.

# **pkgadd -d . IPLTcdsu IPLTcadmin IPLTccons IPLTcadcon \ IPLTcdscon IPLTcadman IPLTcdsman**

일본어 현지화 패키지를 설치하려면 다음 추가 명령을 실행합니다.

# **pkgadd -d . IPLTjdsu IPLTjadmin IPLTjcons IPLTjadcon \ IPLTjdscon IPLTjadman IPLTjdsman**

4. 설치가 완료되면 iPlanet Directory Server 5.1을 구성합니다. **[System Administration](http://docs.sun.com/doc/817-4843/idspostinstall-38?a=view) [Guide: Naming and Directory Services \(DNS, NIS, and LDAP\)](http://docs.sun.com/doc/817-4843/idspostinstall-38?a=view)**의 11 장, "Sun ONE [Directory Server Configuration"](http://docs.sun.com/doc/817-4843/idspostinstall-38?a=view)을 참조하십시오.

# **Sun Java System Directory Server 5 2005Q1로의 마이그레이션**

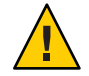

**주의 –** 두 Directory Server 버전의 데이터베이스 형식은 호환되지 않습니다. 따라서 Directory Server 5.1 사용자의 경우 Sun Java System Directory Server 5 2005Q1용 형식의 데이터베이스로 사용 중인 데이터베이스를 마이그레이션하는 것이 좋습니다.

마이그레이션을 수행하려면 두 버전의 Directory Server가 Solaris 10 OS로 업그레이드된 시스템에 있어야 합니다. DS 5.1 사용자이지만 압축된 아카이브(.tar.gz) 배달 형식을 사용하는 경우 2단계 마이그레이션 지침으로 건너뜁니다.

1. 단말기 창에서 시스템에 iPlanet Directory Server 5.1 패키지가 있는지 확인합니다.

```
$ pkginfo | grep IPLT
```
다음 패키지가 화면에 출력되면 2단계로 이동하여 마이그레이션을 진행할 수 있습니다. 이 화면 출력은 iPlanet Directory Server 5.1 패키지가 시스템에 있음을 나타냅니다.

```
system IPLTadcon Administration Server Console
system IPLTadman Administration Server Documentation
system IPLTadmin Administration Server
system IPLTcons Console Client Base
system IPLTdscon Directory Server Console
system IPLTdsman Directory Server Documentation
system IPLTdsr Directory Server (root)
system IPLTdsu Directory Server (usr)
system IPLTjss Network Security Services for Java
system IPLTnls Nationalization Languages and Localization Support
system IPLTnspr Portable Runtime Interface
system IPLTnss Network Security Services
system IPLTpldap PerLDAP
$
```
패키지가 존재하지 않으면 iPlanet Directory Server 5.1 패키지를 먼저 설치합니다. 앞에서 설명한 77 페이지 ["Directory Server 5.1](#page-76-0) 설치" 절에서 단계 4의 절차를 참조하십시오. 설치가 완료되면 2단계로 이동하여 마이그레이션을 진행합니다.

2. iPlanet Directory Server 5.1 데이터베이스를 현재 버전으로 마이그레이션합니다. 자세한 내용은 Sun Java System Directory Server에 대한 설명서 모음[\(http://](http://docs.sun.com/coll/DirectoryServer_05q1) [docs.sun.com/coll/DirectoryServer\\_05q1\)](http://docs.sun.com/coll/DirectoryServer_05q1)을 참조하십시오.

데이터를 마이그레이션한 후, 마이그레이션 전에 디렉토리 데이터를 백업한 것과 같은 방법으로 디렉토리 데이터 백업을 계속해야 합니다. 향후 재해 복구에서는 마이그레이션된 데이터베이스가 필요할 수도 있습니다.

## **현지화관련문제**

이 절에서는 Solaris 10 OS에 적용되는 현지화 관련 문제를 설명합니다.

### **스웨덴어소프트웨어번역참고사항**

Solaris 10 8/07 릴리스부터는 해당 커뮤니티에 의한 번역을 제외한 스웨덴어 소프트웨어 번역이 더 이상 업데이트되지 않습니다. 따라서 업데이트된 메시지는 영어로 표시됩니다.

**해결 방법:** 없음.

## **신뢰할수있는Java DS에다중입력메소드전환기 응용프로그램이나타남**

UTF-8이나 아시아 로켈로 신뢰할 수 있는 Java DS에 로그인하면 입력 메소드 전환기 응용 프로그램(iiim-panel)이 기본적으로 레이블당 하나씩 나타납니다. 따라서 다중 레이블 환경에서 여러 iiim-panel이 나타나면 해당 사용자가 혼동할 수 있습니다.

오류 메시지는 표시되지 않습니다.

**해결 방법:** iiim-panel 사용을 중지합니다. 다음 단계를 수행하십시오.

- iiim-panel을 마우스 오른쪽 버튼으로 누르고 기본 설정을 선택합니다. 입력 메소드 기본 설정 편집기(iiim-properties)가 표시됩니다.
- 일반 탭의 입력 메소드 상태 및 전화기 배치 목록에서 각 응용 프로그램에 대해 없음 또는 첨부를 선택합니다.
- 적용을 누르거나 확인 버튼을 누릅니다.

입력 언어를 전환하기 위해 단축 키를 사용할 수도 있습니다. 단축 키를 활성화하려면 다음 단계를 수행합니다.

- iiim-properties의 기타 탭으로 이동합니다.
- 단축 키 옵션을 사용하여 언어/스크립트 활성화 선택 창을 선택합니다.
- 적용을 누르거나 확인 버튼을 누릅니다.

**주 –** 각 응용 프로그램에 대해 첨부를 선택한 경우 GTK 응용 프로그램에 언어 전환기 목록이 표시되지 않습니다. 단축 키를 사용하여 입력 언어를 전환할 수 있습니다.

### **Wnn8일본어입력기**

Wnn8 서버가 활성화되어 있어야만 Wnn8 일본어 입력기를 사용할 수 있습니다.

**해결 방법:** Wnn8 서버를 활성화합니다.

# svcadm enable wnn8/server

또한 iiim-properties 명령을 실행하여 일본어 엔진으로 Wnn8을 선택합니다.

# **기본관리자권한으로입력기를활성화할수 없음(6475081)**

기본 관리자 권한을 갖는 사용자는 특정 로켈에 대해 입력기를 사용할 수 없으며 이로 인해 문자를 정상적으로 입력할 수 없습니다. 작업 공간에 입력기 상태가 표시되지 않습니다. 오류 메시지는 표시되지 않습니다.

**해결 방법:** /etc/security/exec\_attr 파일에 다음 행을 추가합니다.

Primary Administrator:solaris:cmd:::/usr/bin/csh:uid=0;gid=0 Primary Administrator:solaris:cmd:::/usr/bin/ksh:uid=0;gid=0 Primary Administrator:solaris:cmd:::/usr/bin/sh:uid=0;gid=0

파일 형식에 대한 내용은 exec\_attr(4) 매뉴얼 페이지를 참조하십시오.

# **IIIMF개정판12로업그레이드시새ChuYin입력기가 지원되지않음(6492129)**

OS를 Solaris 10 6/06 또는 Solaris 10 11/06 릴리스로 업그레이드하면 입력 메소드 프레임워크 및 개별 입력 메소드가 rev.10에서 rev.12로 업그레이드됩니다. 그러나 ChuYin은 지원되는 입력 메소드 목록에 없습니다. 또한 F2 및 F3 기능키를 사용하여 입력기를 전환할 수 없습니다.

**해결 방법:** Hanyu PinYin으로 중국어 번체 문자를 입력하려면 PinYin(한어병음)을 사용합니다. Ctrl+Shift를 사용하여 입력기를 전환합니다.

## **일부러시아어로켈에서**AltGr**키가모드전환기로 작동하지않음(6487712)**

AltGr 키가 ru\_RU.KOI8-R 및 ru\_RU.ANSI1251 로켈에서 러시아어 Xsun 레이아웃에 대한 모드 전환기로 작동하지 않습니다.

**해결 방법 1:** ru\_RU.UTF-8 또는 ru\_RU.ISO8859-5 로켈로 전환합니다.

**해결 방법 2:** 러시아어 키보드 레이아웃 대신 IIIMFTM를 사용합니다.

#### ar**로켈에아랍어텍스트가표시안됨**

x86 시스템이 Xorg를 기본 Xserver로 사용하면 ar 로켈에서 아랍어 글꼴(iso7759-6)이 표시되지 않습니다. XOrg 대신 XSun을 사용하면 이 오류는 발생하지 않습니다.

**해결 방법:** 다음 단계를 수행합니다.

- 1. 수퍼유저로서 /usr/dt/config/Xservers를 편집합니다.
	- 다음 행의 주석을 해제하거나 추가합니다.

:0 Local local\_uid@console root /usr/openwin/bin/Xsun :0 -nobanner -defdepth 24

■ 다음 행을 주석 처리합니다.

:0 Local local\_uid@console root /usr/X11/bin/Xorg :0

2. 시스템을 다시 부트합니다.

또는 ar\_EG.UTF-8이나 기타 UTF-8 로켈에 로그인할 수 있습니다.

# **일부아랍어글꼴이GNOME에서작동하지 않음(6384024)**

GNOME에서 특정 아랍어 글꼴을 선택하면 문자가 표시되지 않습니다. 이 문제는 GNOME 글꼴 등록 정보 메뉴를 사용하는 응용 프로그램, 데스크탑 또는 창에서 글꼴을 선택할 때 발생합니다. 해당 글꼴은 다음과 같습니다.

- Akhbar MT(보통, 굵게)
- Shavyal MT(보통, 굵게)
- Naskh MT(보통, 굵게)

오류 메시지는 표시되지 않습니다.

#### **해결 방법:**

새로 제공된 Kacst 글꼴 모음을 사용하여 GNOME 응용 프로그램에서 아랍어 문자를 표시합니다.

## **세션에저장된응용프로그램에서입력언어를 전환할수없음(6360759)**

여러 언어 입력이 UTF-8 로켈에서 지원되지만, 로그인 후에 마우스 버튼 1을 처음으로 누른 경우 세션에서 저장된 응용 프로그램에서 언어 전환이 작동하지 않습니다. 이 문제는 Java DS(Java Desktop System)에서 발생합니다. 오류 메시지는 표시되지 않습니다.

#### **해결 방법:**

응용 프로그램을 누르기 전에 배경 작업 공간 또는 메뉴 시작에서 마우스 버튼 1을 누릅니다.

## **ES로켈의Mozilla키보드단축이특수하고 불명확함(6288620)**

특히 스페인어 로켈에서 Mozilla 1.7의 키보드 단축이 특수합니다. 예를 들어, Ctrl-S는 저장 뿐만 아니라 복사에도 사용됩니다. 오류 메시지는 표시되지 않습니다.

#### **해결 방법:**

제품의 메뉴에서 사용자 조치에 할당된 단축 키를 식별합니다.

#### **UTF-8로켈에대한마이그레이션노트**

UTF-8 로켈로 마이그레이션할 때 파일은 데이터 가져오기 또는 내보내기에 사용하는 방법에 영향을 줍니다.

#### **Microsoft Office파일**

Microsoft Office 파일은 유니코드로 인코딩됩니다. StarSuite 응용 프로그램에서 유니코드로 인코딩된 파일을 읽고 쓸 수 있습니다.

#### **HTML파일**

Mozilla 편집기 같은 HTML 편집기를 사용하여 작성한 HTML 파일이나 웹 브라우저에서 저장한 HTML 파일에는 일반적으로 charset 인코딩 태그가 포함되어 있습니다.

내보내거나 가져온 후 이러한 HTML 파일의 인코딩 태그에 따라 Mozilla Navigator 웹 브라우저를 사용하여 HTML 파일을 찾거나 Mozilla 편집기를 사용하여 HTML 파일을 편집할 수 있습니다.

#### **손상된HTML파일수정**

일부 HTML 파일은 가비지 문자로 표시될 수 있습니다. 이 문제는 대개 다음과 같은 이유로 발생합니다.

- charset 인코딩 태그가 잘못되었습니다.
- charset 인코딩 태그가 없습니다.

HTML 파일에서 charset 인코딩 태그를 찾으려면 다음과 같이 하십시오.

- 1. Mozilla에서 파일을 엽니다.
- 2. Ctrl-i를 누르거나 보기를 클릭하여 보기 메뉴를 엽니다.
- 3. 페이지 정보를 클릭합니다.

charset 정보는 일반 탭의 맨 아래에 다음과 같이 표시됩니다.

Content-Type text/html; charset=us-ascii

charset=us-ascii 문자열이 파일의 실제 인코딩과 일치하지 않으면 파일이 손상된 것일 수 있습니다. HTML 파일의 인코딩을 편집하려면 다음과 같이 하십시오.

- 1. Mozilla 편집기에서 파일을 엽니다.
- 2. 파일 메뉴를 엽니다.
- 3. 문자로 저장을 선택합니다.
- 4. 올바른 인코딩을 선택합니다. Mozilla 편집기는 인코딩과 charset 태그를 적절하게 자동으로 변환합니다.

#### **이동식형식으로저장되는전자메일**

현재 사용되는 메일에는 MIME charset 태그가 지정됩니다. 전자 메일 및 달력 응용 프로그램에서 MIME charset 태그를 인식합니다. 인코딩 변환은 수행하지 않아도 됩니다.

#### **일반텍스트파일**

일반 텍스트 파일에는 charset 태그가 없습니다. 파일이 UTF-8로 인코딩되어 있지 않으면 인코딩 변환이 필요합니다. 예를 들어, 중국어 번체 big5로 인코딩된 일반 텍스트 파일을 UTF-8로 변환하려면 다음 명령을 실행하십시오.

iconv -f big5 -t UTF-8 *inputfilename*

> *outputfilename*

인코딩 변환에 파일 시스템 검사기를 사용할 수도 있습니다.

텍스트 편집기를 사용하여 문자 인코딩 텍스트를 자동으로 읽고 쓰거나 파일을 열거나 저장할 때 명시적으로 인코딩을 지정할 수 있습니다.

텍스트 편집기를 시작하려면 실행을 누른 다음 응용 프로그램->보조 프로그램->텍스트 편집기를 선택합니다.

#### **파일이름및디렉토리이름**

멀티바이트 문자를 사용하는 파일 이름과 디렉토리 이름이 UTF-8 인코딩이 아닌 경우 인코딩 변환이 필요합니다. 파일 시스템 검사기를 사용하여 파일 및 디렉토리 이름과 일반 텍스트 파일의 내용을 기존 문자 인코딩에서 UTF-8 인코딩으로 변환할 수 있습니다. 자세한 내용은 파일 시스템 검사기의 온라인 도움말을 참조하십시오.

파일 시스템 검사기를 시작하려면 실행을 누른 다음 응용 프로그램->유틸리티->파일 시스템 검사기를 선택합니다.

Microsoft Windows에서 파일 관리자를 사용하여 UTF-8이 아닌 파일이나 디렉토리 이름을 SMB를 통해 액세스할 경우에는 인코딩 변환 없이 UTF-8이 아닌 파일이나 디렉토리 이름을 액세스할 수 있습니다.

#### **기존로켈응용프로그램시작**

유니코드 UTF-8로 마이그레이션할 준비가 되지 않은 응용 프로그램의 경우 전면 패널에 기존 로켈에서 응용 프로그램을 시작하는 실행 프로그램을 만들 수 있습니다. 명령줄에서 직접 응용 프로그램을 시작할 수도 있습니다. 응용 프로그램의 실행 프로그램을 만들려면 다음 단계를 수행합니다.

- 1. 실행 프로그램을 배치할 패널을 마우스 오른쪽 버튼으로 클릭합니다.
- 2. 패널에 추가->실행 프로그램을 선택합니다.
- 3. 실행 프로그램 만들기 대화 상자의 명령 필드에 다음 형식에 따라 항목을 입력합니다.

#### **env LANG=***locale* **LC\_ALL=**

*locale application name*

예를 들어, motif-app 응용 프로그램을 /usr/dt/bin에서 Chinese Big5 로켈로 시작하려면 실행 프로그램 만들기의 명령 필드에 다음 텍스트를 입력합니다.

#### **env LANG=zh\_TW.BIG5 LC\_ALL=zh\_TW.BIG5 /usr/dt/bin/motif-app**

4. 확인을 눌러 패널에 실행 프로그램을 만듭니다.

기존 로켈과 관련된 CLI(명령줄 인터페이스) 응용 프로그램을 실행해야 한다면 먼저 기존 로켈에서 단말기 창을 연 다음 동일한 단말기 창에서 CLI 응용 프로그램을 실행합니다. 단말기 창을 기존 로켈에서 열려면 다음 명령을 입력합니다.

eng LANG=*locale* LC\_ALL=*locale* GNOME-TERMINAL –disbable-factory.

기존 로켈에서 새 단말기 창을 여는 대신 단말기 창의 문자 인코딩 설정 메뉴에서 인코딩을 변경함으로써 현재 단말기 창의 로켈 설정을 UTF-8에서 기존 로켈로 전환할 수 있습니다. 그런 다음 LANG 및 LANG 환경 변수를 현재 쉘로 설정해야 합니다.

# **일부키보드레이아웃유형6및7에대한 하드웨어를사용할수없음**

Solaris OS에 일부 키보드 레이아웃을 지원하는 소프트웨어가 추가되었습니다. 이 소프트웨어를 사용하면 사용자의 언어 필요성에 맞게 표준 US 키보드 레이아웃을 수정하여 키보드에서 보다 유연하게 입력할 수 있습니다.

현재 다음 키보드 레이아웃 유형에 사용할 수 있는 하드웨어는 없습니다.

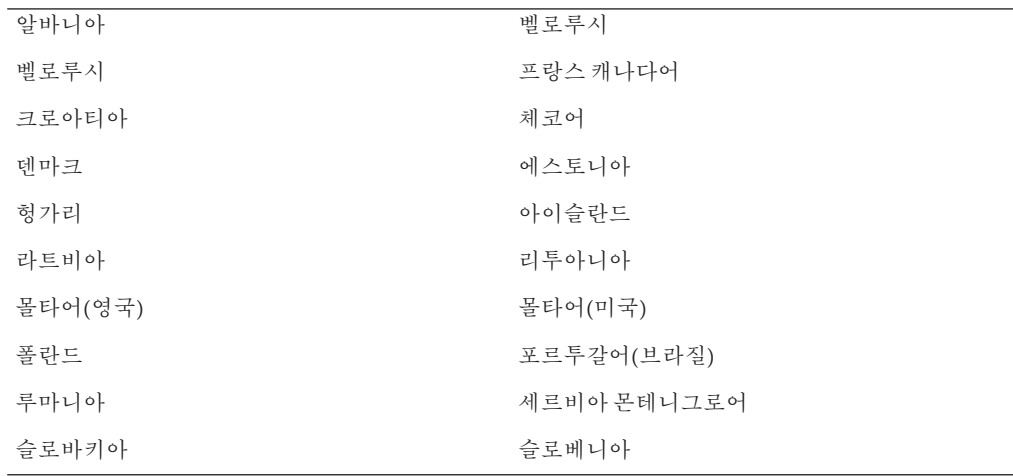

**해결 방법:** 다음 해결 방법 중 하나를 선택합니다.

■ **해결 방법 1:** 이 키보드 소프트웨어를 사용하려면 kbd -s 명령줄 유틸리티를 사용하여 키보드 입력을 설정합니다. UTF-8 로켈 환경의 데스크탑 세션의 경우에는 Input Method Preference Editor를 사용합니다. kbd -s 유틸리티에 필수 키보드 레이아웃이 포함되어 있지 않은 경우에는 해결 방법 2를 사용합니다.

- **해결 방법 2:** /usr/openwin/share/etc/keytables/keytable.map 파일을 수정합니다. 예를 들어 캐다나 유형 6 키보드의 경우 다음과 같이 변경합니다.
	- 1. /usr/openwin/share/etc/keytables/keytable.map 파일에서 US6.kt 항목을 Canada6.kt로 변경합니다. 수정된 항목은 다음과 같이 읽습니다.
		- 6 0 Canada6.kt
	- 2. 변경 사항을 적용하려면 시스템을 재부트합니다.

### **네트워킹관련문제**

다음 네트워킹 버그는 Solaris 10 릴리스에 적용됩니다.

## **XSCF재부트후DR및**showdevices**가작동하지 않음(6821108)**

OPL 시스템에서 XSCF 서비스 프로세서를 재부트한 후에는 IPsec 통신이 손실됩니다. XSCF 서비스 프로세서에 다음 오류 메시지가 표시됩니다.

XSCF> showdevices -d 0

Can't get device information from DomainID 0.

도메인의 /var/adm/messages 파일에 다음 메시지가 표시됩니다.

Apr 7 11:19:20 domain-0 sckmd: [ID 205163 daemon.error] PF KEY error: type=ADD, errno=17: File exists, diagnostic code=0: No diagnostic

도메인에서 기존 보안 연결(Security Aoosication, SA)이 제대로 삭제되지 않아 새 SA가 실패했으므로 이 문제가 발생합니다.

**해결 방법 1:** XSCF 서비스 프로세서를 두 번 재부트합니다. 처음에는 SA 절반이 삭제되고 두 번째에 나머지 절반이 삭제됩니다. 두 번째 추가가 성공하여 IPsec 통신이 재설정됩니다.

**해결 방법 2:** 서비스 프로세서를 재부트하기 전에 각 도메인에서 IPsec SA를두번 삭제합니다.

시스템에서 다른 용도로 IPsec을 사용하지 않는 경우 ipseckey flush가 모든 SA를 표시합니다. 다른 용도로 IPsec을 사용하는 경우 다음 단계를 수행하여 모든 SA를 표시합니다.

1. IP 주소를 얻습니다.

```
# /usr/platform/SUNW,SPARC-Enterprise/sbin/prtdscp
Domain Address: 192.168.224.2
SP Address: 192.168.224.1
```
2. ipseckey 및 prtdscp 유틸리티를 사용하여 SPI를 두 번 삭제합니다.

```
# ipseckey delete ah spi 0xff00 dst
'/usr/platform/SUNW,SPARC-Enterprise/sbin/prtdscp -s'
# ipseckey delete ah spi 0xff00 dst
'/usr/platform/SUNW,SPARC-Enterprise/sbin/prtdscp -s'
```

```
# ipseckey delete ah spi 0xff dst
'/usr/platform/SUNW,SPARC-Enterprise/sbin/prtdscp -d'
# ipseckey delete ah spi 0xff dst
'/usr/platform/SUNW,SPARC-Enterprise/sbin/prtdscp -d'
```
서비스 프로세서가 재부트되면 키가 올바르게 추가됩니다.

# **x86:** bnx**드라이버에서Broadcom NetXtreme II 5709 칩셋이지원되지않음(6637053)**

Solaris 10 5/09 릴리스에서 Broadcom NetXtreme II 5709(BCM5709) 칩셋이 지원되지 않습니다.

**해결 방법:** [http://www.broadcom.com/support/ethernet\\_nic/downloaddrivers.php](http://www.broadcom.com/support/ethernet_nic/downloaddrivers.php) 웹 사이트에서 bnx 드라이버를 다운로드합니다.

**주 –** 다운로드한 드라이버를 설치하면 기존 칩셋에서 성능 회귀 문제가 발생할 수 있습니다.

## **SPARC: NFS/RDMA연결오류(6229077)**

RDMA(Remote Direct Memory Access)를 사용 중인 NFS 서버와 클라이언트 간에 연결 오류가 발생할 수 있습니다. 이러한 오류로 인해 버퍼 풀 자원이 고갈되고 시스템에 패닉이 발생할 수 있습니다. 다음과 같은 오류 메시지가 나타납니다.

rpcib: WARNING: rib rbuf alloc: No free buffers!

**해결 방법:** 다음 해결 방법 중 하나를 선택합니다.

- NFS 서버를 구성하여 TCP를 활성화합니다. /etc/default/nfs 파일에서 (NFSD\_PROTOCOL=tcp)를 변경합니다.
- proto=tcp 마운트 옵션을 사용하여 클라이언트측에서 NFS 파일 시스템을 마운트합니다.

자세한 내용은 [mount\\_nfs](http://docs.sun.com/doc/816-5166/mount-nfs-1m?a=view)(1M) 및 [nfs](http://docs.sun.com/doc/816-5174/nfs-4?a=view)(4) 매뉴얼 페이지를 참조하십시오.

# **두개의포털및하나의불량포털이있는iSCSI 대상에서로그인이실패함(6476060)**

iSCSI 대상 또는 어레이에서 send target 응답의 일부로 두 개 이상의 IP 주소를 반환하는 경우 초기화 프로그램은 이전 릴리스에서와 마찬가지로 목록에 있는 마지막 주소만 고려하며 첫 번째 주소는 고려하지 않습니다. 결과적으로 마지막 IP 주소가 불량이거나 잘못된 경우 이 대상에 대한 연결이 실패합니다.

**해결 방법:** send target 응답의 각 항목에 대해 서로 다른 대상 포털 그룹 태그(TPGT)를 반환합니다. 초기화 프로그램은 모든 IP 주소에 대해 연결을 설정하려고 시도하므로 연결이 성공합니다.

# **시스템Domain of Interpretation이구성가능하지 않음(6314248)**

시스템 DOI(Domain of Interpretation)가 구성 가능하지 않습니다. Solaris Management Console을 사용하여 신뢰할 수 있는 새 네트워크 템플릿을 만드는 경우 Solaris Management Console은 DOI를 **0**으로 설정하고 Solaris Trusted Extensions가 올바로 작동하지 않습니다. 여러 오류 메시지가 표시됩니다.

**해결 방법:** Solaris Management Console을 사용하여 DOI를 **1**로 설정합니다.

### **Solaris 10 OS에서기본적으로IP전송사용불가**

본 Solaris 릴리스에서는 IP 전송이 기본적으로 사용 불가능합니다. 이 설정은 다른 시스템 구성과 상관없이 IPv4 및 IPv6 모두에 적용됩니다. 여러 IP 인터페이스가 있고 이전에 IP 패킷을 전송했던 시스템은 기본적으로 더 이상 이 자동 기능을 제공하지 않습니다. 멀티홈 시스템에서 IP 전송을 가능하게 하려면 관리자가 수동으로 추가 구성 단계를 수행해야 합니다.

**해결 방법:** routeadm 명령은 IP 전송을 가능하게 합니다. routeadm을 통해 생기는 구성 변경은 시스템이 재부트하더라도 지속됩니다.

- IPv4 전송을 사용 가능하게 하려면 **routeadm -e ipv4-forwarding**을 입력합니다.
- IPv6 전송을 사용 가능하게 하려면 **routeadm -e ipv6-forwarding**을 입력합니다.
- 사용 가능해진 IP 전송 구성을 현재 실행 중인 시스템에 적용하려면 **routeadm -u**를 입력합니다.

IP 전송에 대한 자세한 내용은 [routeadm](http://docs.sun.com/doc/816-5166/routeadm-1m?a=view)(1M) 매뉴얼 페이지를 참조하십시오.

# **IP주소가실패한IPMP(IP Network Multipathing) 그룹에속할때영역부팅안됨(6184000)**

영역의 IP 주소가 IPMP(IP Network Multipathing) 그룹에 속하도록 영역을 구성할 수 있습니다. 이 구성 프로세스는 **[System Administration Guide: Solaris Containers-Resource](http://docs.sun.com/doc/817-1592/z.admin.task-60?a=view) Management and Solaris Zones**의 ["How to Extend IP Network Multipathing Functionality to](http://docs.sun.com/doc/817-1592/z.admin.task-60?a=view) [Shared-IP Non-Global Zones"](http://docs.sun.com/doc/817-1592/z.admin.task-60?a=view)에서 설명합니다.

IPMP 그룹의 모든 네트워크 인터페이스가 실패할 경우 IPMP 그룹에 속한 IP 주소가 있는 영역은 부트하지 않습니다.

다음 예에서는 이 영역에서 부트를 시도한 결과를 보여 줍니다.

#### # **zoneadm -z my-zone boot**

zoneadm: zone 'my-zone': bge0:1: could not set default interface for multicast: Invalid argument zoneadm: zone 'my-zone': call to zoneadmd failed

**해결 방법:** 그룹에서 최소 하나 이상의 네트워크 인터페이스를 복구합니다.

# **보안관련문제**

다음 보안 관련 문제는 Solaris 10 릴리스에 적용됩니다.

# **pam\_ldap가활성화된상태에서비암호로그인 실패(6365896)**

LDAP(pam\_ldap)에 대한 계정 관리 PAM 모듈이 활성화된 경우 사용자는 암호를 갖고 있어야만 시스템에 로그인할 수 있습니다. 결과적으로 다음 도구를 사용하는 로그인을 포함하는 비 암호 기반 로그인은 실패합니다

- 원격 쉘(rsh)
- 원격 로그인(rlogin)
- 보안 쉘(ssh)

**해결 방법:** 없음.

## **Solaris명령및표준**

다음 절에서는 Solaris 10 OS의 특정 명령 및 표준에서 변경된 동작에 대해 설명합니다.

## **SPARC:정렬된8바이트Mutex와호환되지않는응용 프로그램이실패함(6729759)**

mutex t 및 pthread mutex t 유형 객체는 8바이트 정렬 주소에서 시작해야 합니다. 이 요구 사항을 충족하지 않는 응용 프로그램은 실패합니다. 다음과 같은 오류 메시지가 나타납니다.

\*\*\* THREAD ERROR DETECTION: lock usage error detected \*\*\*

... "mutex is misaligned" OR: "condvar is misaligned"

**해결 방법:** 환경 변수를 다음 값으로 설정하면 stderr에서 다음 정렬 오류가 보고됩니다.

- THREAD\_ERROR\_DETECTION=1
- THREAD\_ERROR\_DETECTION=2

THREAD ERROR DETECTION 환경 변수가 위 값 중 하나로 설정된 응용 프로그램을 테스트하여 비호환 응용 프로그램에 수정을 요청해야 합니다.

# winbind**에서처음1000명의Active Directory 사용자만불러옴**

이 버그는 Active Directory 환경에서 winbind가 있는 Samba 서버를 사용할 때 발생합니다. Solaris 10 5/09 릴리스에는 Samba 3.0.28 소프트웨어 버전이 포함되어 있습니다. Active Directory 서버에서 모든 사용자 또는 1000명보다 많은 사용자를 조회할 때 winbind에서 처음 1000개의 결과만 불러옵니다.

**해결 방법:** 없음.

### **PgAdmin III 1.6에서PostgreSQL버전8.3을지원하지 않음**

PgAdmin III 1.6을 사용하여 PostgreSQL 8.3 버전을 관리할 수 없습니다. PgAdmin 1.6에서 새 PostgreSQL 버전에서 카탈로그 구조를 인식하지 않습니다. 여러 오류 메시지가 표시됩니다.

**해결 방법:** PgAdmin III 버전 1.8로 업그레이드합니다.

## **Solaris Trusted Extensions의변경된매뉴얼페이지는 참조설명서에만있음**

본 릴리스에서는 다음 Solaris Trusted Extensions 매뉴얼 페이지가 개정됩니다.

- $\blacksquare$  add allocatable(1M)
- remove allocatable(1M)
- label to str(3TSOL)
- tsol getrhtype(3TSOL)
- $\blacksquare$  tnzonecfq $(4)$

man 명령을 사용하여 개정된 매뉴얼 페이지를 볼 수 없습니다. 개정된 매뉴얼 페이지를 보려면 **[Solaris Trusted Extensions Reference Manual](http://docs.sun.com/doc/819-3219)**을 참조하십시오 .

## **Bash 3.00에서일부환경변수를더이상설정하지 않음**

Solaris 10 OS에는 Bash 3.00이 포함되어 있습니다. 이 쉘은 다음 변수를 환경으로 내보내는 작업을 더 이상 자동으로 수행하지 않습니다.

- HOME
- PATH
- SHELL
- TERM
- HOSTNAME
- HOSTTYPE
- MACHTYPE
- OSTYPE

이 새로운 동작은 에서 이러한 변수에 기본값을 지정하더라도 적용됩니다.

**해결 방법:** 이 변수들을 수동으로 내보냅니다.

### **새로운**ln**유틸리티에서**-f**옵션필요**

/usr/bin/ln 동작이 SVID3부터 XCU6까지의 모든 표준을 준수하도록 변경되었습니다. ln 명령을 -f 옵션 없이 사용하여 기존 대상 파일에 연결하려고 하면 링크가 설정되지 않습니다. 그 대신 표준 오류에 대한 진단 메시지가 기록되고 명령으로 계속해서 나머지 소스 파일을 연결합니다. 마지막으로 ln 명령은 오류 값과 함께 종료됩니다.

예를 들어, 파일 b가 존재하면 **ln a b** 구문은 다음과 같은 메시지를 생성합니다.

ln: b: File exists

이 동작 변경은 -f 옵션 없이 ln 명령을 포함하는 기존 쉘 스크립트 또는 프로그램에 영향을 줍니다. 과거 작동에 사용된 스크립트가 이제 Solaris 10 OS에서 실패할 수 있습니다.

**해결 방법:** ln 명령을 -f 옵션과 함께 사용합니다. 이 링크 유틸리티를 실행하는 기존 스크립트가 있으면 명령의 새로운 동작에 부합하도록 스크립트를 수정해야 합니다.

## **새로운**tcsh**에서대시나등호기호를사용하는** setenv**변수이름거부**

Solaris 10 OS에서 tcsh는 버전 6.12로 업그레이드되었으며 이 버전에서는 이름에 대시나 등호 기호를 사용하는 환경 변수가 더 이상 적용되지 않습니다. setenv 행이 들어 있고 이전 Solaris 버전에서 작동했던 스크립트가 현재 Solaris 10 릴리스에서 오류를 생성할 수 있습니다. 다음과 같은 오류 메시지가 나타납니다.

setenv: Syntax error

자세한 내용은 Solaris 10 OS의 tcsh 매뉴얼 페이지를 참조하십시오.

**해결 방법:** 환경 변수 이름에 대시나 등호 기호를 사용하지 마십시오.

#### **STDIO**getc**그룹EOF조건동작변경**

엄격한 표준 C 준수 모드에서 작성된 응용 프로그램은 특정 라이브러리 함수의 동작 변경으로부터 영향을 받습니다. 그 한 가지 예로는 cc -Xc 또는 c89 컴파일 모드를 사용하여 컴파일된 응용 프로그램입니다. 다음 라이브러리 함수의 동작이 변경되었습니다.

- fgetc()
- fgets()
- fgetwc()
- fgetws()
- getc()
- getchar()
- gets()
- getwc()
- getwchar()
- getws()

1990 C 표준의 공식적인 해석에 따르면 EOF(End-Of-File) 조건이 설정되면 후속 입력 작업에 대해 파일에서 더 이상 데이터가 반환되지 않습니다. 파일 포인터가 재배치되거나 오류 및 EOF 플래그가 응용 프로그램에서 명시적으로 지워진 경우는 예외입니다.

나머지 모든 컴파일 모드의 동작은 변경되지 않았습니다. 특히 EOF 표시기가 설정된 후에도 이 인터페이스들은 새로 작성된 추가 데이터를 스트림으로부터 읽을 수 있습니다.

**해결 방법:** 스트림에서 EOF 조건이 보고된 후에 추가 데이터를 읽으려면 스트림에 대해 fseek() 또는 clearerr()을 호출합니다.

#### ps**명령의출력열너비가넓어짐**

UID, 프로세서 ID 및 누적 실행 시간이 늘어났기 때문에 ps 명령 출력의 열 너비가 넓어졌습니다. 고객의 스크립트에서는 고정 출력 열을 지정하지 않아야 합니다.

**해결 방법:** 스크립트에서 ps 명령의 -o 옵션을 사용해야 합니다.

자세한 내용은 ps[\(1\)](http://docs.sun.com/doc/816-5165/ps-1?a=view) 매뉴얼 페이지를 참조하십시오.

#### **Solaris볼륨관리자**

다음 Solaris 볼륨 관리자 버그는 Solaris 10 릴리스에서 발생합니다.

## **Solaris볼륨관리자**metattach**명령이실패할수도 있음**

파일 시스템이 실린더 0으로 시작하지 않는 루트(/) 파일을 Solaris 볼륨 관리자가 미러한 경우, 추가하는 모든 하위 미러도 실린더 0으로 시작하지 말아야 합니다.

실린더 0으로 시작하는 하위 미러를 원래 하위 미러가 실린더 0에서 시작하지 않는 미러에 첨부하려 할 경우, 다음 오류 메시지가 표시됩니다.

can't attach labeled submirror to an unlabeled mirror

**해결 방법:** 다음 해결 방법 중 하나를 선택합니다.

- 다른 하위 미러에 대한 루트 파일 시스템과 볼륨이 모두 실린더 0에서 시작하도록 합니다.
- 다른 하위 미러에 대한 루트 파일 시스템과 볼륨이 모두 실린더 0에서 시작하지 않도록 합니다.

**주 –** 기본적으로 JumpStart 설치 프로세스는 실린더 0에서 시작/스왑하고 루트(/) 파일 시스템은 디스크의 다른 곳에서 시작/스왑합니다. 일반적인 시스템 관리 실행은 실린더 0의 슬라이스 0을 시작합니다. 실린더 0이 아닌 슬라이스 0에 루트가 있는 기본 JumpStart 설치를 미러링하면 실린더 0에서 시작하는 슬라이스 0의 두 번째 일반 디스크에서 문제가 발생할 수 있습니다. 이렇게 미러링하면 두 번째 하위 미러를 첨부할 때 오류가 발생합니다. Solaris 설치 프로그램의 기본 동작에 대한 자세한 내용은 Solaris 10 설치 설명서를 참조하십시오.

# **Sun Java Desktop System**

이 절에서는 Solaris 10 OS의 Sun Java DS(Desktop System)에 적용되는 문제를 설명합니다.

### **전자메일및달력**

이 절에서는 전자 메일 및 달력과 관련된 문제에 대해 설명합니다.

#### **인증유형변경문제(6246543)**

수신 메일 서버에 대한 인증 유형을 변경한 후 전자 메일 및 달력이 올바르게 작동하지 않을 수 있습니다.

**해결 방법:** 전자 메일 및 달력을 다시 시작합니다.

#### **로그인문제**

이 절에서는 로그인 문제에 대해 설명합니다.

#### **로그인오류메시지**

Java Desktop System 세션에 로그인할 때 다음 오류 메시지가 발생할 수 있습니다.

Could not look up internet address for hostname. This will prevent GNOME from operating correctly. It may be possible to correct the problem by adding hostname to the file /etc/hosts

**해결 방법:** 호스트 이름이 /etc/hosts 파일에 올바르게 설정되었는지 확인합니다. 다음 단계를 수행하십시오.

1. /etc/hosts 파일에 다음과 같은 형식으로 호스트 이름을 설정합니다.

127.0.0.1 localhost loghost *hostname* localhost.localdomain

94 Solaris 10 5/09**릴리스노트** • 2009**년**4**월**

*hostname*은 해당 시스템의 이름입니다.

2. 호스트 이름이 /etc/nodename 파일에 나열되어 있는지 확인합니다. 이 파일에 다음 줄도 포함되어 있어야 합니다.

127.0.0.1 localhost loghost *hostname* localhost.localdomain

## **도움말시스템**

#### **볼륨조절에대해잘못된도움말창이열림(6253210)**

Yelp 브라우저를 사용하여 볼륨 조절에 대한 온라인 도움말을 열 경우 키보드 가용성 패널 응용 프로그램에 대한 도움말 파일이 열립니다.

**해결 방법:** 없음.

#### **Mozilla브라우저**

#### **Mozilla브라우저에서특정문서를인쇄할수없음**

문서에 BMP(Basic Multilingual Plane)에 없는 유니코드 문자가 들어 있으면 Mozilla 브라우저에서 문서를 인쇄할 수 없습니다.

**해결 방법:** 없음.

#### **시스템수준문제**

#### **사용자환경설정이완벽하게호환되지않음**

GNOME 데스크탑의 이전 버전에 대한 홈 계정에서의 사용자 기본 설정이 Java DS 릴리스 3의 버전과 부분적으로 호환되지 않을 수 있습니다.

**해결 방법:** 환경 설정을 재설정하십시오. 다음 단계를 수행하십시오.

- 1. Java Desktop System에서 로그아웃합니다.
- 2. 세션을 누르고 안전모드 터미널을 선택합니다.
- 3. 로그인합니다.
- 4. 안전모드 창에서 다음 명령을 입력합니다.

#### % **gnome-cleanup exit**

5. 다시 로그인합니다.

이제 GNOME 설정이 재설정됩니다.

#### **StarSuite소프트웨어온라인등록문제(6208829)**

해당 소프트웨어가 시스템에서 Mozilla를 찾지 못한 경우 StarSuite 소프트웨어의 온라인 등록을 완료할 수 없습니다. 해당 소프트웨어에서 문서를 보내려면 전자 메일 및 달력 응용 프로그램을 찾을 수 있어야 합니다.

**해결 방법:** PATH에 /usr/sfw/bin을 추가하십시오. 다음 단계를 수행하십시오.

- 1. 털미널 창을 엽니다.
- 2. 다음 명령을 실행합니다.

#### % **export PATH=/usr/sfw/bin:\$PATH**

3. StarSuite 소프트웨어를 시작하려면 다음 명령을 실행합니다.

#### % **soffice**

4. StarSuite 등록 절차를 완료합니다.

### **녹음기문제**

녹음기에 new.wav 파일을 녹음할 때 슬라이드 표시줄과 측면 계수기가 작동하지 않습니다.

**해결 방법:** 없음.

## **노틸러스ACL마스크가그룹권한과동기화상태에 있지않음(6464485)**

권한 탭의 그룹 권한은 액세스 탭의 마스크 권한과 동일해야 하지만 동기화되지 않은 것으로 나타나는 경우가 있습니다.

**해결 방법:** 닫기 버튼을 누른 다음 재로드를 누릅니다. 파일 등록 정보를 다시 봅니다. 이제 그룹 권한과 마스크 권한이 다시 동기화 상태가 됩니다. 이전 단계에서 마스크를 변경한 대상으로 권한이 설정됩니다.

## strftime**(3c)이%-m및%-d에서GNU Extension을 지원해야함(6448815)**

Java DS 메뉴 표시줄 및 Evolution 같은 일부 응용 프로그램에서 중국 날짜가 틀리게 표시됩니다. 잘못된 날짜는 %-m M %-d D 형식으로 표시되며, 여기서 M과 D는 중국어로 월과 일을 각각 나타냅니다.

**해결 방법:** 다음 단계를 수행하십시오.

- 1. /usr/share/locale/LC\_MESSAGES/gnome-panel\*.mo 파일을 백업합니다.
- 2. [http://l10n.gnome.org/](http://l10n.gnome.org/POT/gnome-panel.gnome-2-16/gnome-panel.gnome-2-16.zh_CN.po) [POT/gnome-panel.gnome-2-16/gnome-panel.gnome-2-16.zh\\_CN.po](http://l10n.gnome.org/POT/gnome-panel.gnome-2-16/gnome-panel.gnome-2-16.zh_CN.po)에서 gnome-panel.gnome-2-16.zh\_CN.po를 다운로드하고 /tmp 디렉토리에 저장합니다.
- 3. gnome-panel.gnome-2-16.zh\_CN.po 파일에서 %-m을 모두 %Om으로 수정하고, %-d를 모두 %e로 수정합니다.
- 4. 새로운 gnome-panel.gnome-2-16.zh\_CN.po 파일을 생성합니다.

msgfmt -v -o gnome-panel.gnome-2-16.zh\_CN.mo /tmp/gnome-panel.gnome-2-16.zh\_CN.po

이 파일을 /usr/share/locale/LC\_MESSAGES/ 디렉토리에 다시 복사합니다.

5. 시스템에서 로그아웃한 후 다시 로그인합니다.

# **x86:비디오카드가하나있는시스템에서전체화면 확대를구성할수없음**

Solaris 10 시스템에 물리적인 비디오 카드가 하나 있는 경우 시스템에 전체 화면 확대를 구성할 수 없습니다. 이러한 구성을 수행하려면 임시 드라이버 설정을 정의하는 별도의 구성 파일을 사용해야 합니다. 먼저 Xserver가 실행 중이 아닌지 확인합니다. 그리고 나서 다음 단계를 수행합니다.

1. 명령줄 세션에 로그인합니다.

- GNOME Display Manager를 사용하는 경우 다음 단계를 수행합니다.
	- a. 세션에 수퍼유저로 로그인합니다.
	- b. 프롬프트에서 **svcadm disable application/gdm2-login**을 입력합니다. c. 다시 수퍼유저로 로그인합니다.
- dtlogin을 사용하는 경우 다음 단계를 수행합니다.
	- a. dtlogin 창에서 Options를 누르고 Command Line Login을 선택합니다.
	- b. 수퍼유저로 로그인합니다.
- 2. 새 xorg.conf 파일을 만듭니다.

#### # **/usr/X11/bin/Xorg -configure**

이 명령을 사용하면 루트(/) 디렉토리에 xorg.conf.new 파일이 만들어집니다. 3. /etc/x11 디렉토리에 새 구성 파일을 복사하고 xorg.conf로 이름을 바꿉니다.

#### # **cp /xorg.conf.new /etc/X11/xorg.conf**

- 4. 다음 예제 구성을 사용하여 파일의 구성을 수정합니다.
	- 새 모니터 절을 추가합니다.

```
Section "Monitor"
    Identifier "monitor_dummy"
    ModelName "dummy"
    HorizSync 10-200
      VertRefresh 20-90
    EndSection
```
■ 새 장치 절을 추가합니다.

```
Section "Device"
  BoardName "dummy"
  Driver "dummy"
  Identifier "device_dummy"
  VendorName "dummy"
  videoram 10000
EndSection
```
**주 –** 특정 그래픽 카드의 화면 너비, 높이 및 색상 깊이에 따라 videoram 값을 조정해야 할 수도 있습니다. 원하는 화면에 대해 KB 값이 충분히 커야 합니다. 예를 들어, 너비 \* 높이 \* bpp/8 수식을 사용하여 값을 계산할 수 있습니다.

■ 새 화면 절을 추가합니다.

```
Section "Screen"
  DefaultDepth 24
  SubSection "Display"
    Depth 24
    Modes "1280x1024"
  EndSubSection
  Device "device dummy"
  Identifier "screen_dummy"
  Monitor "monitor dummy"
EndSection
```
**주 –** 특정 시스템 설정에 따라 해상도 값을 조정해야 할 수도 있습니다.

5. ServerLayout 절 아래에서 다음 행을 찾습니다.

```
Screen \alpha "Screen\alpha" \alpha \alpha
```
6. 이전 단계의 해당 행 아래에 다음 행을 삽입합니다.

Screen 1 "screen\_dummy" RightOf "Screen0"

이 새 행에서는 물리적 기본 화면인 Screen0에 대해 개념적으로 오른쪽에 있는 두 번째 임시 화면인 Screen1을 정의합니다.

- 7. 변경 사항을 저장합니다.
- 8. 적절한 명령줄 세션에서 시스템을 다시 부트합니다.
	- GDM을 사용하는 경우 다음을 수행합니다.
		- a. **svcadm enable application/gdm2-login**을 입력합니다. b. 시스템을 다시 부트합니다.
	- dtlogin을 사용하는 경우 시스템을 다시 부트한 후 로그인합니다.
- 9. Gnopernicus 화면 판독기를 시작합니다.
- 10. 시작 모드(Startup Mode)를 확대기(Magnifier)로 변경합니다.
- 11. 기본 설정(Preferences)을 누른 다음 확대기(Magnifier)를 선택합니다.
- 12. 추가/수정(Add/Modify)을 누릅니다.
- 13. 확대기(Magnifier) 기본 설정에 대해 다음 값을 할당합니다.
	- 소스(Source)의 경우 0.1
	- 확대/축소기의 배치(Zoomer Placement)의 경우:
		- 왼쪽 및 위쪽(Left and Top): 0
		- 아래쪽 및 오른쪽(Bottom and Right): 최대값

14. 적용을 누릅니다.

확대/축소기(Zoomer)가 전체 화면 크기로 확대되어 가려지기 때문에 Gnopernicus 창은 보이지 않습니다. 하지만 이제 전체 화면 확대가 가능하게 되었습니다.

## **특정보기옵션을사용하면파일관리자가실패할수 있음(6233643)**

다음 보기 옵션을 사용할 경우 파일 관리자가 실패할 수 있습니다.

- 카탈로그로 보기
- 이미지 모음으로 보기

사용하는 보기 옵션에 따라 다음 오류 메시지가 표시될 수 있습니다.

■ 오류:

The application nautilus has quit unexpectedly

■ 오류:

The Catalog view encountered an error while starting up

■ 오류:

The Image Collection view encountered an error while starting up

**해결 방법:** 없음. 이러한 문제가 발생할 때마다 파일 관리자를 다시 시작하거나 충돌 대화 상자에서 응용 프로그램 다시 시작 버튼을 누르십시오.

# **시스템관리**

이 절에서는 Solaris 10 OS의 시스템 관리 버그를 설명합니다.

### **SPARC: FKU 137137-xx에서타사볼륨관리자 소프트웨어를지원하지않음**

FKU 137137-xx 패치에서 몇 가지 경우를 제외하고 타사 볼륨 관리자 소프트웨어를 지원하지 않습니다. 이 지원 부족은 사전 패치, 사후 패치 및 사후 백아웃 구현으로 인해 발생합니다. 지원되지 않는 볼륨 관리자 소프트웨어를 사용하면 FKU 패치를 적용할 수 없습니다. 패치를 설치하면 다음 오류 메시지가 표시됩니다.

unsupported root slice type xxxxx

그러나 Fujitsu 및 Veritas 볼륨 관리자 소프트웨어는 지원됩니다.

**해결 방법:** 없음.

# patchadd -M**을 사용하여 비전역 영역이 있는 시스템에패치를설치할수없음**

비전역 영역이 있는 시스템에 patchadd -M 옵션을 사용하지 않는 것이 좋습니다. 현재 patchadd -M 구현은 먼저 전역 영역에 패치를 모두 적용한 다음에만 비전역 영역으로 적용합니다. 이것은 여러 패치가 비전역 영역이 아닌 전역 영역에 적용된 후 문제가 발생하기 때문에 최적의 성능을 수행하지 않으며 영역이 대부분은 서로 동기화되지 않을 수 있으므로 잠재적으로 상황을 복구하기 어려울 수 있습니다.

**해결 방법:** patchadd -a - M을 사용하여 패치 세트를 올바른 설치 순서로 구성하고 해당 패치가 문제 없이 설치되도록 해야 합니다.

자세한 내용은 BigAdmin Patching Hub의 Best Practices(최고 사례) 문서([http://](http://www.sun.com/bigadmin/features/articles/patch_management.jsp) [www.sun.com/bigadmin/features/articles/patch\\_management.jsp](http://www.sun.com/bigadmin/features/articles/patch_management.jsp))를 참조하십시오.

# ::findleaks**명령이실패함(6720107)**

Solaris 10 5/09 OS에서 mdb 디버거 ::findleaks 명령이 실패합니다. 다음과 같은 오류 메시지가 나타납니다.

mdb: couldn't walk 'modctl': unknown walk name

**해결 방법:** ::findleaks 명령을 사용하기 전에 ::load krtld 명령을 입력합니다.

# **Solaris 10 5/09 DVD매체가**vold**에의해자동으로 마운트되지않을수있음(6712352)**

Solaris 10 5/09 DVD는 기본적으로 런타임 도중 마운트되지 않습니다. 오류 메시지는 표시되지 않습니다.

**해결 방법:** 다음 단계를 수행하십시오.

- 1. 수퍼유저가 됩니다.
- 2. vold를 비활성화합니다.
	- Solaris 10 시스템의 경우

# svcadm disable -t volfs

■ Solaris 8 및 Solaris 9 시스템의 경우

/etc/init.d/volmgt stop

- 3. # mount -F hsfs **블록 장치 경로 마운트 지점 경로** 명령을 사용하여 수동으로 매체를 마운트합니다. 예를 들면 다음과 같습니다.
	- # mount -F hsfs /dev/rdsk/c0t2d0s2 /mnt

# **Solaris Trusted Extensions를활성화한후Solaris Management Console에로그인할수없음(6639493)**

Solaris Trusted Extensions를 활성화한 후 SolarisTM Management Console이 중단되고 Solaris Management Console에 루트 로그인이 허용되지 않습니다. Solaris Management Console 중단 시 다음 오류 메시지가 표시될 수 있습니다.

Configuring the Management Server...

**해결 방법:** 다음 단계를 수행하십시오.

1. Solaris Trusted Extensions를 구성한 후 Solaris Management Console을 시작합니다.

- 2. 콘솔 메뉴에서 도구상자 열기를 선택합니다.
- 3. 목록에 localhost가 있으면 이를 선택합니다.
- 4. 목록에 localhost가 없으면 localhost를 입력합니다.
- 5. Policy=TSOL 도구 상자를 선택합니다.
- 6. Solaris Management Console에 루트로 다시 로그인합니다.
- 7. (선택 사항) Solaris Management Console에 대한 두 번째 로그인이 실패하면 3단계에서 localhost 대신 127.0.0.1을 입력하여 1단계에서 5단계를 반복합니다.

## zoneadm attach **명령이 실패할 수 있음(6550154)**

영역을 연결할 때 원래 호스트와 새로운 호스트가 동일한 패치 레벨에 패키지를 가지지만 중간 패치 내역이 서로 다른 경우 영역 연결이 실패할 수 있습니다. 여러 오류 메시지가 표시됩니다. 오류 메시지는 두 호스트의 패치 내역에 따라 다릅니다.

**해결 방법:** 원래 호스트와 새로운 호스트 시스템에 각 패치에 적용된 동일한 패치 버전 시퀀스가 있는지 확인합니다.

## **Solaris에서SATA제어기에대해레거시와AHCI모드 간에모드전환을처리할수없음(6520224)**

AHCI 호환 SATA 제어기가 있는 시스템에서 BIOS를 설치하면 일반적으로 제어기가 AHCI, 레거시 또는 RAID 모드로 설정됩니다. Solaris는 AHCI 및 레거시 모드를 지원합니다.

최초 Solaris 설치 후에는 BIOS에서 SATA 모드 설정을 변경하면 안 됩니다. Solaris 업그레이드 전후에도 SATA 모드 설정을 변경하면 안 됩니다. Solaris 설치 후 BIOS 설정에서 SATA 모드를 변경하면 오류 원인이 표시되지 않고 시스템이 재설정 및 실패합니다.

**해결 방법:** BIOS 설정을 변경하여 재부트에 실패한 경우 Solaris를 부트하려면 원래 설정으로 되돌립니다.

## **지연된활성화패치기능(6486471)**

패치 119254-42 및 119255-42부터는 패치 설치 유틸리티, patchadd 및 patchrm이 수정되어 새 기능을 제공하는 특정 패치나 실행 중인 시스템과 호환되지 않는 기존 파일을 처리하는 방식이 변경되었습니다. 이 유틸리티 수정은 모든 Solaris 10 릴리스의 해당 패치 설치에 영향을 줍니다. 이러한 "지연된 활성화" 패치는 커널 패치에 제공된 광범위한 변경을 보다 잘 처리합니다.

지연된 활성화 패치에서는 루트 파일 시스템의 복사본을 만드는 데 루프백 파일 시스템, lofs가 사용됩니다. 패치될 원래 파일이 안전한 위치로 복사되고 루트 파일 시스템의 lofs 복사본이 패치됩니다. 그런 다음 복사본이 패치될 때 원래 파일이 다시 새 파일로 lofs 마운트됩니다. 이것은 패치 도중에도 실행 중인 시스템이 동일하게 유지되며 사용자가 재부트할 때까지는 새 기능이 활성화되지 않고 호환되지 않는 모든 변경 사항이 숨겨진다는 것을 의미합니다.

사용자는 지연된 활성화 패치를 적용한 후 가능한 빨리 재부트해야 하지만 즉시 재부트할 필요는 없습니다. 계속해서 패치를 추가한 다음 재부트할 수 있습니다.

패치 README는 재부트가 필요한 패치가 어느 것인지에 대한 정보를 제공합니다.

**주 –** 패치 작업은 특히 패치 README에서 권장하는 경우 단일 사용자 모드에서 수행하는 것이 가장 좋습니다.

비전역 영역을 실행 중이거나 lofs가 비활성화된 경우에는 지연된 활성화 패치를 설치 또는 제거할 때 다음 사항을 고려하십시오.

- 이 패치 작업을 수행하려면 모든 비전역 영역이 중지 상태여야 합니다. 패치를 적용하려면 먼저 비전역 영역을 중지해야 합니다.
- 지연된 활성화 패치 작업을 성공적으로 완료하려면 lofs 루프백 파일 시스템이 필요합니다. Sun Cluster 3.1 또는 Sun Cluster 3.2가 실행 중인 시스템에는 대체로 lofs가 사용되지 않으며, 이는 lofs가 활성화될 때 HA-NFS 기능이 제한되기 때문입니다. 따라서 지연된 활성화 패치를 설치하기 전에 다음 단계를 수행하여 루프백 파일 시스템을 다시 활성화해야 합니다.
	- 1. /etc/system 파일에 있는 다음 행을 제거하거나 주석으로 표시합니다.

exclude:lofs

- 2. 시스템을 재부트합니다.
- 3. 패치를 설치합니다.
- 4. 패치 설치 작업을 완료한 후 /etc/system 파일에서 해당 행을 복원하거나 주석 표시를 삭제합니다.
- 5. 정상적인 작업을 재개하도록 시스템을 다시 부트합니다.

오류 메시지는 표시되지 않습니다.

**해결 방법:** Solaris Live Upgrade를 사용하여 패치 기능을 관리하는 것이 좋습니다. Solaris Live Upgrade는 실행 중인 시스템에 패치를 적용할 때 발생하는 문제를 방지합니다. Solaris Live Upgrade는 문제 발생 시 폴백 기능을 제공함으로써 패치 작업과 연관된 중단 시간을 단축하고 위험을 최소화합니다. 자세한 내용은 **[Solaris 10 5/09](http://docs.sun.com/doc/820-7540) 설치 설명서: [Solaris Live Upgrade](http://docs.sun.com/doc/820-7540) 및 업그레이드 계획**을 참조하십시오.

# **대형파일시스템에서파일시스템상태를가져올때 32비트응용프로그램에오류발생가능(6468905)**

ZFS와 같은 대형 파일 시스템 실행 시 응용 프로그램에서 statvfs(2) 또는 statfs(2)를 사용하여 파일 시스템 상태 정보를 가져오면 오류가 발생합니다. 다음과 같은 오류 메시지가 나타납니다.

Value too large for defined data type

**해결 방법:** 대신 응용 프로그램에서 statvfs64()를 사용해야 합니다.

# **영역을지원하지않은시스템에서**patchadd**명령을** -R**옵션과함께사용하여대체루트경로를지정하는 것을통하여시스템을복구하는것을제한해야 함(6464969)**

영역을 인식하지 않는 Solaris 릴리스를 실행하는 시스템에서 patchadd -R 또는 -R 옵션을 받아들이는 임의의 명령을 사용하여 비전역 영역이 설치된 전역 영역에 대해 대체 루트 경로를 지정하는 작업이 수행되지 않습니다.

luupgrade [-t, -T, -p, -P] 명령 사용 시 표시되는 오류 메시지와 달리, 이 인스턴스에서는 적절한 명령 수준 제한 사용과 관련한 오류 메시지가 표시되지 않습니다.

-R 옵션이 작동하지 않았음을 알려 주는 메시지가 표시되지 않습니다. 명령 실패로 인해 설치된 임의의 비전역 영역에 Solaris 10 패키지 또는 패치가 설치되지 않습니다.

이 문제는 패키지 또는 패치를 설치 및 제거하는 동안 발생합니다.

**주 –** -R 옵션은 대체 부트 환경에 구성된 비전역 영역이 있으며 설치된 비전역 영역은 없는 경우에 작동합니다. 그러나 잠재적인 문제를 방지하려는 경우 또는 대체 루트 경로로 사용되는 설치된 비전역 영역이 있는지 여부를 확실히 모르는 경우 모든 인스턴스에서 -R 옵션 사용을 제한합니다.

자세한 내용은 다음 매뉴얼 페이지를 참조하십시오.

- $\blacksquare$  [patchadd](http://docs.sun.com/doc/816-5166/patchadd-1m?a=view)(1M)
- $\blacksquare$  [patchrm](http://docs.sun.com/doc/816-5166/patchrm-1m?a=view) $(1M)$
- $\blacksquare$  [pkgadd](http://docs.sun.com/doc/816-5166/pkgadd-1m?a=view) $(1M)$
- $\blacksquare$  [pkgrm](http://docs.sun.com/doc/816-5166/pkgrm-1m?a=view) $(1M)$

**해결 방법 1:** OS를 Solaris 10 1/06 릴리스 이상으로 업그레이드합니다.

Solaris 10 3/05 릴리스를 실행하는 경우 -R 옵션을 받아들이는 명령 사용을 활성화하는 다음 패치를 설치하여 대체 루트 경로를 만듭니다.

- SPARC 기반 시스템용 패치 ID 119254-19
- x86 기반 시스템용 패치 ID 119255-19

**해결 방법 2:** patchadd -R 명령 또는 -R 옵션을 받아들이는 임의의 명령을 사용하여 대체 루트 경로를 만드는 것을 제한합니다.

대신 대체 루트(예: Solaris 10 릴리스)를 활성 OS로 부트합니다. 그런 다음 -R 옵션을 사용하지 않은 채 Solaris 10 패키지 및 패치를 설치했다가 제거합니다.

## **Sun패치관리자도구2.0이이전버전과호환되지 않음**

Sun 패치 관리자 도구 2.0을 실행하는 시스템은 Sun 패치 관리자 도구 1.0을 비롯하여 패치 관리자 도구를 실행하는 원격 시스템을 관리할 수 있습니다.

그러나 이전 버전의 패치 관리자 도구가 있는 시스템은 패치 관리자 도구 2.0을 실행하는 원격 시스템을 관리할 수 없습니다. 이전 버전에는 다음이 포함됩니다.

- Sun 패치 관리자 기본 소프트웨어 1.*x*
- Sun 패치 과리자 도구 1.0

**주 –** Solaris 8 OS에서는 CIM/WBEM(Common Information Model/Web Based Enterprise Management)이 패치 관리자 도구를 지원하지 않으므로 패치 관리자를 사용하는 원격 관리는 Solaris 8 시스템에 적용되지 않습니다.

# **디스크없는기존클라이언트를시스템에서삭제할 수없음(6205746)**

디스크 없는 클라이언트를 삭제하기 위해 smdiskless 명령을 사용하면 이 명령은 오류를 일으킵니다. 디스크 없는 클라이언트는 시스템 데이터베이스에서 제거되지 않습니다. 다음과 같은 오류 메시지가 나타납니다.

Failing with error EXM\_BMS.

**해결 방법:** 클라이언트를 추가하기 전에 /export 분할 영역의 공유를 해제합니다.

## **SPARC:** smosservice delete **명령으로 모든 디렉토리를성공적으로제거하지못함(6192105)**

디스크 없는 클라이언트 서비스를 제거하기 위해 smosservice delete 명령을 사용할 경우 이 명령으로 일부 서비스 디렉토리를 성공적으로 제거하지 못합니다.

**해결 방법:** 다음 단계를 수행합니다.

1. 해당 서비스를 사용하는 클라이언트가 없어야 합니다.

```
# unshare /export/exec/Solaris_10_sparc.all
# rm -rf /export/exec/Solaris_10_sparc.all
# rm -rf /export/exec/.copyofSolaris_10_sparc.all
# rm -rf /export/.copyofSolaris_10
# rm -rf /export/Solaris_10
# rm -rf /export/share
# rm -rf /export/root/templates/Solaris_10
# rm -rf /export/root/clone/Solaris_10
# rm -rf /tftpboot/inetboot.sun4u.Solaris_10
```
2. /etc/bootparams 파일에서 다음 항목을 제거합니다.

fs1-24 boottype=:os

**주 –** 이 파일 서버에서 다른 모든 서비스에 기능이나 자원을 제공하지 않는 경우에만 이 항목을 제거합니다.

3. /etc/dfs/dfstab 파일에서 다음 항목을 제거합니다.

share -F nfs -o ro /export/exec/Solaris 8 sparc.all/usr

- 4. /var/sadm/system/admin/services/Solaris\_10 파일을 수정합니다.
	- 파일 서버가 Solaris 10이 아니면 파일을 삭제합니다.
	- 파일 서버가 Solaris 10이면 첫 번째 세 줄 이후의 모든 항목을 제거합니다. 삭제된 줄은 /export/root/templates/Solaris\_10 및 지원 플랫폼에 있는 USR\_PATH 및 SPOOLED ROOT 서비스 패키지를 나타냅니다.

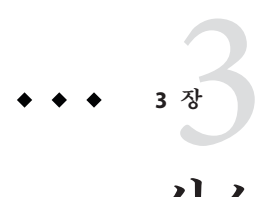

# **시스템특정문제**

본 장에서는 Sun 중급 및 고급 서버와 관련된 문제를 설명합니다. 현재 Sun 서버는 Sun Fire 시스템 제품군에 포함되어 있습니다. 기존 서버는 Sun Enterprise 시스템 제품군에 포함되어 있습니다.

**주 –** Sun Validation Test Suite 릴리스 노트는 이제 별도의 문서로 제공되며 <http://sun.com>에서 찾을 수 있습니다.

## **Sun Fire고급시스템에서의동적재구성**

본 절에서는 Solaris 10 소프트웨어를 실행하는 다음 Sun Fire 고급 시스템에서 발생하는 대표적인 도메인측 DR 버그에 대해 설명합니다.

- Sun Fire 25K
- Sun Fire 20K
- Sun Fire 15K
- Sun Fire 12K

Sun Management Services의 DR 버그에 대한 자세한 내용은 해당 시스템에서 실행 중인 SMS 버전의 **SMS 릴리스 노트**를 참조하십시오.

**주 –** 이 정보는 이 절에 나열된 서버에서 실행되는 DR에만 적용됩니다. 기타 서버의 DR에 대한 자세한 내용은 릴리스 노트나 제품 안내서 또는 해당 서버를 설명하는 절을 참조하십시오.

### **알려진소프트웨어및하드웨어버그**

다음 소프트웨어 및 하드웨어 버그는 Sun Fire 고급 시스템에 적용됩니다.

#### **DR연결후GigaSwift Ethernet MMF가CISCO 4003스위치와의연결에 실패**

Sun GigaSwift Ethernet MMF 옵션 X1151A를 사용하는 시스템과 CISCO 스위치를 연결하는 데 실패합니다. 이 오류는 다음 스위치 중 하나에 연결된 시스템에서 DR 작업 실행을 시도할 때 발생합니다.

- CISCO WS-c4003 스위치(f/w: WS-C4003 소프트웨어, 버전 NmpSW: 4.4(1))
- CISCO WS-c4003 스위치(f/w: WS-C4003 소프트웨어, 버전 NmpSW: 7.1(2))
- CISCO WS-c5500 스위치(f/w: WS-C5500 소프트웨어, 버전 McpSW: 4.2(1) 및 NmpSW: 4.2(1))

CISCO 6509 스위치에서는 이 문제가 발생하지 않습니다.

**해결 방법:** 다른 스위치를 사용하거나 Cisco에 문의하여 해당 스위치의 패치를 구할 수 있습니다.

## **Sun Fire중급시스템에서의동적재구성**

본 절에서는 다음 Sun Fire 중급 시스템에서 DR과 관련하여 발생하는 대표적인 문제에 대해 설명합니다.

- Sun Fire E6900
- Sun Fire E4900
- Sun Fire E6800
- Sun Fire E4810
- Sun Fire E4800
- Sun Fire E3800

**주 –** 이 정보는 이 절에 나열된 서버에서 실행되는 DR에만 적용됩니다. 기타 서버의 DR에 대한 자세한 내용은 릴리스 노트나 제품 안내서 또는 해당 서버를 설명하는 절을 참조하십시오.

### **최소시스템제어기펌웨어**

표 [3–1](#page-108-0)에서는 각 Sun Fire 중급 시스템에서 DR을 실행할 때 사용할 수 있는 Solaris 소프트웨어와 시스템 제어기(System Controller, SC) 펌웨어의 조합을 나타냅니다.
**주 –** 최신 펌웨어 기능 및 버그 수정 프로그램을 최대한 활용하려면 Sun Fire 중급 시스템에서 가장 최신 버전의 SC 펌웨어를 실행하십시오. 최신 패치에 대한 정보는 <http://sunsolve.sun.com>을 참조하십시오.

**표 3–1** 플랫폼및Solaris릴리스별최소SC펌웨어

| 플랫폼                                       | Solaris 릴리스                                        | 최소SC펌웨어 |
|-------------------------------------------|----------------------------------------------------|---------|
| UltraSPARC IV+ 포함 Sun Fire<br>E6900/E4900 | Solaris 10 3/05 HW1(제한된<br>릴리스) 또는 Solaris 10 1/06 | 5.19.0  |
| UltraSPARC IV+가 없는<br>E6900/E4900         | Solaris $94/04$                                    | 5.16.0  |
| Sun Fire 6800/4810/4800/3800              | Solaris 9 4/04                                     | 5.16.0  |
| Sun Fire 6800/4810/4800/3800              | Solaris 9                                          | 5.13.0  |

펌웨어 이미지가 저장된 FTP나 HTTP 서버에 연결하여 Sun Fire 중급 시스템의 시스템 펌웨어를 업그레이드할 수 있습니다. 자세한 내용은 README 및 Install.info 파일을 참조하십시오. 이러한 파일은 도메인에서 실행 중인 펌웨어 릴리스에 포함되어 있습니다. <http://sunsolve.sun.com>에서 Sun 패치를 다운로드할 수 있습니다.

#### **알려진DR소프트웨어버그**

본 절에서는 중요한 DR 버그를 나열합니다.

#### **프로그램이장치를열린상태로유지시네트워크장치제거에 실패(5054195)**

프로세스에서 네트워크 장치를 열린 상태로 유지하면 해당 장치와 관련된 모든 DR 작업에 실패합니다. 참조 카운트를 보유한 데몬 및 프로세스에서 DR 작업이 완료되지 못하게 중단합니다.

**해결 방법:** 수퍼유저로서 다음 단계를 수행합니다.

- 1. /rplboot 디렉토리를 제거하거나 이름을 바꿉니다.
- 2. NFS 서비스를 종료합니다.

#### # **sh /etc/init.d/nfs.server stop**

3. 부트 서버 서비스를 종료합니다.

#### # **sh /etc/init.d/boot.server stop**

4. DR 분리 작업을 수행합니다.

- 5. NFS 서비스를 다시 시작합니다.
	- # **sh /etc/init.d/nfs.server start**
- 6. 부트 서버 서비스를 다시 시작합니다.

# **sh /etc/init.d/boot.server start**

# **Sun Enterprise 10000릴리스노트**

본 절에서는 Sun Enterprise 10000 서버의 다음 기능과 관련된 문제를 설명합니다.

- 시스템 서비스 프로세서 요구 사항
- 동적 재구성(DR)
- InterDomain 네트워크(IDN)
- Sun Enterprise 10000 도메인의 Solaris 운영 체제

**주 –** Solaris 10 소프트웨어는 Sun Enterprise 10000 시스템에 속한 개별 도메인에서 실행할 수 있지만 Sun Enterprise 10000 시스템 서비스 프로세서는 본 릴리스에서 지원되지 않습니다.

#### **시스템서비스프로세서요구사항**

Solaris 10 소프트웨어를 지원하려면 시스템 서비스 프로세서(SSP)에 SSP 3.5 소프트웨어가 필요합니다. 먼저 SSP에 SSP 3.5를 설치하면 Sun Enterprise 10000 도메인에 Solaris 10 OS를 설치하거나 업그레이드할 수 있습니다.

또한 도메인을 DR 모델 3.0에 적합하게 구성하려면 SSP 3.5 소프트웨어가 필요합니다.

#### **동적재구성문제**

본 절에서는 Sun Enterprise 10000 도메인의 동적 재구성과 관련된 여러 문제를 설명합니다.

#### **DR모델3.0**

Solaris 9 12/03 릴리스부터는 Solaris OS를 실행하는 Sun Enterprise 10000 도메인에서는 DR 3.0을 사용해야 합니다. DR 모델 3.0은 SSP에서 다음 명령을 사용하여 도메인 DR 작업을 수행하는 기능을 나타냅니다.

- addboard
- moveboard
- deleteboard
- showdevices
- rcfgadm

도메인에서 cfgadm 명령을 실행하여 보드 상태 정보를 얻을 수 있습니다. 또한 DR 모델 3.0은 RCM(Reconfiguration Coordination Manager)과의 인터페이스를 통해 도메인에서 실행 중인 다른 응용 프로그램과 DR 작업을 조정합니다.

DR 모델 3.0에 대한 자세한 내용은 **Sun Enterprise 10000 Dynamic Reconfiguration User Guide**를 참조하십시오.

#### **DR및사용자바인딩프로세스**

본 Solaris 릴리스에서 DR은 분리 중인 사용자 프로세스를 CPU에서 더 이상 자동으로 바인딩 해제하지 않습니다. 분리 시퀀스를 시작하기 전에 이 작업을 수행해야 합니다. CPU에서 바인딩된 프로세스가 발견되면 드레인 작업에 실패합니다.

#### **프로그램이장치를열린상태로유지시네트워크장치제거에 실패(5054195)**

프로세스에서 네트워크 장치를 열린 상태로 유지하면 해당 장치와 관련된 모든 DR 작업에 실패합니다. 참조 카운트를 보유한 데몬 및 프로세스에서 DR 작업이 완료되지 못하게 중단합니다.

**해결 방법:** 수퍼유저로서 다음 단계를 수행합니다.

- 1. /rplboot 디렉토리를 제거하거나 이름을 바꿉니다.
- 2. NFS 서비스를 종료합니다.

#### # **sh /etc/init.d/nfs.server stop**

3. 부트 서버 서비스를 종료합니다.

#### # **sh /etc/init.d/boot.server stop**

- 4. DR 분리 작업을 수행합니다.
- 5. NFS 서비스를 다시 시작합니다.

#### # **sh /etc/init.d/nfs.server start**

- 6. 부트 서버 서비스를 다시 시작합니다.
	- # **sh /etc/init.d/boot.server start**

#### **InterDomain네트워크**

InterDomain 네트워크에 도메인을 추가하려면 활성 메모리가 있는 해당 도메인의 모든 보드에 하나 이상의 활성 CPU가 있어야 합니다.

## **OpenBoot PROM변수**

OpenBoot PROM 프롬프트(OK)에서 boot net 명령을 실행하기 전에 local-mac-address? 변수가 false로 설정되어 있는지 확인하십시오 이 설정은 출하시의 기본 설정값입니다. 변수가 true로 설정되어 있는 경우 이 값이 로컬 구성에 대해 적절한지 확인해야 합니다.

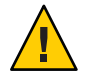

**주의 –** local-mac-address?를 true로 설정하면 도메인이 네트워크를 통해 성공적으로 부트하지 못할 수 있습니다.

netcon 창의 OpenBoot PROM 프롬프트에서 다음 명령을 사용하여 OpenBoot PROM 변수 값을 표시할 수 있습니다.

OK **printenv**

local-mac-address?변수를 기본 설정으로 재설정하려면 setenv 명령을 사용합니다.

OK **setenv local-mac-address? false**

# **Sun Enterprise중급시스템의동적재구성**

본 절에서는 Solaris 10 소프트웨어를 실행 중인 다음 중급 서버의 동적 재구성(DR) 기능에 대한 최신 정보를 제공합니다.

- Sun Enterprise 6*x*00
- Sun Enterprise 5*x*00
- Sun Enterprise 4*x*00
- Sun Enterprise 3*x*00

Sun Enterprise Server 동적 재구성에 대한 자세한 내용은 **Dynamic Reconfiguration User's Guide for Sun Enterprise 3x00/4x00/5x00/6x00 System**를 참조하십시오. Solaris 10 릴리스에는 이전 목록에서 언급한 시스템의 모든 CPU/메모리 보드 및 대부분의 I/O 보드에 대한 지원이 포함되어 있습니다.

#### **지원되는하드웨어**

먼저 시스템이 동적 재구성을 지원하는지 확인합니다. 사용 중인 시스템이 오래 전에 설계된 제품이라면 콘솔이나 콘솔 로그에 다음 메시지가 표시되고 이런 시스템은 동적 재구성에 적합하지 않습니다.

Hot Plug not supported in this system

다음 I/O 보드는 현재 지원되지 않습니다.

- Type  $2($ 그래픽)
- Type 3(PCI)
- Type 5(그래픽 및 SOC+)

#### **소프트웨어노트**

본 절에서는 DR에 대한 일반적인 소프트웨어 정보를 제공합니다.

#### **동적재구성활성화**

동적 재구성을 활성화하려면 /etc/system 파일에서 두 개의 변수를 설정하고 CPU/메모리 보드를 제거할 수 있도록 추가 변수를 설정해야 합니다. 다음 단계를 수행하십시오.

- 1. 수퍼유저로 로그인합니다.
- 2. /etc/system 파일을 편집하여 다음 행을 추가합니다.

#### **set pln:pln\_enable\_detach\_suspend=1 set soc:soc\_enable\_detach\_suspend=1**

3. CPU/메모리 보드 제거를 사용하려면 파일에 다음 행을 추가합니다.

#### **set kernel\_cage\_enable=1**

이 값을 설정하면 메모리 구성 해제 작업을 사용할 수 있습니다.

4. 변경 사항을 적용하려면 시스템을 재부팅합니다.

#### **중지테스트**

다음 명령을 사용하여 중지 테스트를 시작합니다.

#### # **cfgadm -x quiesce-test sysctr10:slot** *number*

대형 시스템에서 중지 테스트는 최대 1분 동안 실행될 수 있습니다. 이때 cfgadm이 호환되지 않는 드라이버를 찾지 못하면 어떤 메시지도 표시되지 않습니다.

#### **사용불가보드목록**

사용 불가 보드 목록에 있는 보드에 연결하려고 하면 오류 메시지가 표시될 수 있습니다.

# **cfgadm -c connect sysctrl0:slot***number*

cfgadm: Hardware specific failure: connect failed: board is disabled: must override with [-f][-o enable-at-boot]

사용 불가 조건을 무시하려면 두 가지 옵션을 사용할 수 있습니다.

■ force 플래그 사용(-f)

#### # **cfgadm -f -c connect sysctrl0:slot** *number*

■ enable 옵션 사용(-o enable-at-boot )

# **cfgadm -o enable-at-boot -c connect sysctrl0:slot** *number*

사용 불가 보드 목록에서 모든 보드를 제거하려면 명령을 실행하는 프롬프트에 따라 두 옵션 중 하나를 선택하십시오.

■ 수퍼유저 프롬프트에서 다음과 같이 입력합니다.

#### # **eeprom disabled-board-list=**

■ OpenBoot PROM 프롬프트에서 다음과 같이 입력합니다.

```
OK set-default disabled-board-list
```
disabled-board-list 설정에 대한 자세한 내용은 **Platform Notes: Sun Enterprise 3x00, 4x00, 5x00, and 6x00 Systems** 설명서의 "Specific NVRAM Variables" 절을 참조하십시오. 이 설명서는 본 릴리스의 설명서 세트에 포함되어 있습니다.

#### **사용불가메모리목록**

OpenBoot PROM disabled-memory-list 설정에 대한 정보가 본 릴리스에 게시되어 있습니다. Solaris on Sun Hardware 설명서 중 **Platform Notes: Sun Enterprise 3x00, 4x00, 5x00, and 6x00 System**의 "Specific NVRAM Variables"를 참조하십시오.

#### Detach-Unsafe 드라이버 언로드

Detach-unsafe 드라이버를 언로드하려면 modinfo 행 명령을 사용하여 드라이버의 모듈 ID를 찾습니다. 그런 다음 modunload 명령에서 모듈 ID를 사용하여 detach-unsafe 드라이버를 언로드할 수 있습니다.

#### **연결시퀀스중자기진단실패**

DR 연결 시퀀스 중 다음 오류 메시지가 표시되면 가능한 빨리 시스템에서 보드를 제거합니다.

cfgadm: Hardware specific failure: connect failed: firmware operation error

보드가 자기 진단에 실패했을 때 보드를 제거하면 다음 재부팅 중에 재구성 오류가 발생하는 것을 피할 수 있습니다.

자기 진단에 실패한 상태에서는 추가 작업이 불가능합니다. 따라서 실패한 작업을 즉시 다시 시도하려면 먼저 보드를 제거한 다음 다시 삽입해야 합니다.

#### **알려진버그**

다음 목록은 언제라도 변경될 수 있습니다.

#### **프로그램이장치를열린상태로유지시네트워크장치제거에 실패(5054195)**

프로세스에서 네트워크 장치를 열린 상태로 유지하면 해당 장치와 관련된 모든 DR 작업에 실패합니다. 참조 카운트를 보유한 데몬 및 프로세스에서 DR 작업이 완료되지 못하게 중단합니다.

**해결 방법:** 수퍼유저로서 다음 단계를 수행합니다.

- 1. /rplboot 디렉토리를 제거하거나 이름을 바꿉니다.
- 2. NFS 서비스를 종료합니다.

#### # **sh /etc/init.d/nfs.server stop**

3. 부트 서버 서비스를 종료합니다.

#### # **sh /etc/init.d/boot.server stop**

- 4. DR 분리 작업을 수행합니다.
- 5. NFS 서비스를 다시 시작합니다.

# **sh /etc/init.d/nfs.server start**

6. 부트 서버 서비스를 다시 시작합니다.

# **sh /etc/init.d/boot.server start**

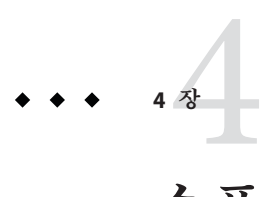

# **소프트웨어지원중단설명문**

본 장에는 소프트웨어 지원 중단 설명문이 나열되어 있습니다.

**주 –** Solaris 10 OS 매체 키트에는 Solaris 10 OS 소프트웨어뿐 아니라 광범위한 보너스 소프트웨어 세트도 포함되어 있습니다. [http://www.sun.com/service/serviceplans/](http://www.sun.com/service/serviceplans/solaris/10/) [solaris/10/](http://www.sun.com/service/serviceplans/solaris/10/)에 제공된 정보에서는 Solaris 10 OS 매체 키트의 구성 요소를 나열합니다. 또한 SunSpectrum 프로그램 및 Sun Software Support 계약에 따라 이러한 구성 요소에 대해 제공되는 지원 정보도 보여 줍니다.

# **다음릴리스에서제거될수있는기능**

다음 기능은 다음 Solaris 소프트웨어 릴리스에서 지원되지 않을 수도 있습니다.

#### **PostgreSQL 8.1및8.2**

PostgreSQL 버전 8.1 및 8.2는 향후 Solaris 릴리스에서 지원되지 않을 수 있습니다.

#### **로켈변형**cz

체코어 로켈에 대한 cz 축약 변형이 향후 Solaris 릴리스에서 제거될 수 있습니다. 대신 사용자는 다음 체코어 로켈을 사용해야 합니다.

- cs CZ
- cs CZ.ISO8859-2
- cs CZ.UTF-8
- cs CZ.UTF-8@euro

#### **Solaris감사명령**

다음 Solaris 감사 인터페이스는 향후 Solaris 릴리스에서 이에 상응하는 기능으로 대체될 수 있습니다.

- $\blacksquare$  audit startup(1M)
- $\blacksquare$  bsmconv(1M)
- bsmrecord(1M)
- $\blacksquare$  bsmunconv(1M)
- $\blacksquare$  audit control(4)

# xorgcfg**및**xorgconfig**유틸리티**

xorg.conf 파일을 생성하는 데 필요한 xorgcfg 및 xorgconfig 유틸리티를 향후 Solaris 릴리스에서 더 이상 사용하지 못할 수도 있습니다.

대부분의 경우 Xorg(1) 서버에 xorg.conf (4) 파일이 필요하지 않으며, 파일이 없으면 자체적으로 자동 구성됩니다. 기본 구성이 사용자의 요구에 맞지 않는 경우 사용자는 다음 대체 방법 중 하나를 사용하여 사용자 정의를 위한 xorg.conf 파일을 생성해야 합니다.

- 서버가 아직 실행 중이 아닌 경우 /usr/X11/bin/Xorg -configure는 시스템에서 현재 감지되는 하드웨어에 대한 샘플 구성 파일을 제공합니다.
- Xorg가 구성 파일 없이 시작되면 Xorg에서 자동으로 생성하는 xorg.conf 데이터가 /var/log/Xorg.0.log 로그 파일에 기록됩니다. 사용자 정의를 위해 xorg.conf 데이터가 xorg.conf 파일에 복사될 수도 있습니다.
- NVidia 그래픽 장치 사용자는 제공된 nvidia-settings(1) 및 nvidia-xconfig(1) 유틸리티를 사용하여 장치별 구성을 생성하거나 업데이트해야 합니다.
- SPARC 플랫폼용 Sun 그래픽 장치 사용자는 fbconfig(1) 유틸리티를 사용하여 장치별 구성을 생성하거나 업데이트해야 합니다.

### **감사파일크기통계및파일크기제한인터페이스**

감사 파일 크기 통계 및 파일 크기 제한 인터페이스인 getfsize 및 setfsize는 auditon(2) 시스템 호출 내에서 이름이 유사한 하위 명령과 auditconfig(1M) 명령에 대한 옵션으로 구성되며 향후 Solaris 릴리스에서 지원되지 않을 수 있습니다.

#### **Berkeley DB 4.2**

Oracle BDB(Berkeley DB) 4.2는 향후 Solaris 릴리스에서 지원되지 않을 수 있습니다.

### **몇가지**audiorecord**및**audioplay**응용프로그램 스위치**

audiorecord 및 audioplay 응용 프로그램 모두에 대한 -p 및 -b 스위치와 audiorecord에 대한 -m 스위치가 향후 Solaris 릴리스에서 제거될 수 있습니다.

명령줄에 파일 이름이 지정되지 않고 표준 입력 및 출력이 tty가 아닌 경우 이러한 두 응용 프로그램 모두 오류가 발생되어 종료됩니다. 이 응용 프로그램에서 변경한 오디오 볼륨 설정은 한 인스턴스에서 그 다음 인스턴스로 지속되지 않습니다. 오디오 장치 설정을 조정하려는 사용자는 mixerctl(1) 및 gnome-volume-control(1) 응용 프로그램으로 마이그레이션해야 합니다.

#### **CD매체**

향후 Solaris 릴리스에서 Solaris 10 OS를 CD에서 사용하지 못할 수 있습니다.

#### **인바운드오픈소스및타사공급업체제공오픈소스 구성요소정책변경**

오픈 소스 커뮤니티에서 Mozilla와 같은 인바운드 오픈 소스 구성 요소의 개발을 중지하면 Sun에서도 이 제품 버전의 모든 개발 및 지원 활동을 중지합니다. Sun은 <http://www.sun.com/service/index.jsp>에 관리 제품 소프트웨어 지원 중단 목록(End-of-Software Support List, EOSL)을 게시하고 더 이상 지원되지 않는 구성 요소에 대한 목록을 매달 업데이트합니다.

#### **Mozilla 1.X지원**

새 인바운드 오픈 소스 구성 요소 정책 변경 결과로 Solaris 10 10/08 릴리스부터는 더 이상 MozillaTM 1.X 소프트웨어가 지원되지 않습니다. Firefox로 업그레이드해야 합니다.

## **x86: sbpro드라이버**

이후 릴리스에서는 SoundBlaster Pro, SoundBlaster 16 및 SoundBlaster AWE32 ISA 장치용 Sound Blaster Pro 장치 드라이버(sbpro)가 지원되지 않을 수 있습니다.

### **CacheFS**

이후 Solaris 릴리스에서는 CacheFS 파일 시스템 기능이 지원되지 않을 수 있습니다.

#### sdtudctool

이후 Solaris 릴리스에서는 sdtudctool을 사용하지 못할 수 있습니다. 자세한 내용은 [http://developers.sun.com/](http://developers.sun.com/global/products_platforms/solaris/reference/techart/UDCGuide.html) [global/products\\_platforms/solaris/reference/techart/UDCGuide.html](http://developers.sun.com/global/products_platforms/solaris/reference/techart/UDCGuide.html)에서

마이그레이션에 대한 User Defined Characters Migration Guide를 참조하십시오.

# **SPARC: SBus그래픽카드용cg6드라이버**

이후 릴리스에는 다음 SBus 그래픽 카드용 cg6 드라이버가 포함되지 않을 수 있습니다.

- GX
- GXplus
- TurboGX
- TurboGXplus

# ctlmp**및**ctlconvert\_txt

이후 Solaris 릴리스에는 /usr/openwin/bin/ctlmp 및 /usr/openwin/bin/ctlconvert\_txt 유틸리티가 지원되지 않을 수 있습니다. 대신 mp(1) 인쇄 필터나 적합한 다른 인쇄 메커니즘을 사용해야 합니다.

# genlayouttbl**유틸리티**

다음 릴리스에서는 CDE/Motif GUI 툴킷에 툴킷에 복합 문자 언어(CTL) 데이터를 제공하는 genlayouttbl(1) 유틸리티를 사용하지 못할 수 있습니다.

# **Mobile IP**

Mobile IPv4 기능은 mipagent(1M) 매뉴얼 페이지에 설명되어 있으며 다음 Solaris 릴리스에서 사용하지 못할 수 있습니다.

### **Gnopernicus**

Gnopernicus, Java DS 화면 판독기가 차후 Solaris 릴리스에서 제공되지 않을 수 있습니다. 대신 Orca 화면 판독기를 사용해야 합니다.

# **Xsun서버**

X 윈도우 시스템용 Xsun 서버가 차후 Solaris 릴리스에서 제공되지 않을 수 있습니다. 따라서 Xorg 서버로 마이그레이션해야 합니다.

DPS(Display Postscript) 및 XIE(X Image Extension) 등과 같이 Xsun에서 사용할 수 있지만 Xorg에서는 사용할 수 없는 기능들이 더 이상 포함되지 않을 수 있습니다.

#### **공통데스크탑환경**

CDE(공통 데스크탑 환경)가 차후 Solaris 릴리즈에서 제공되지 않을 수 있습니다. 따라서 Java Desktop System으로 마이그레이션해야 합니다.

#### **CDE이미지뷰어**

CDE의 이미지 뷰어 sdtimage가 차후 Solaris 릴리즈에서 제공되지 않을 수 있습니다. 따라서 GNOME Open gnome-open 으로 마이그레이션하여 이미지 파일을 열어야 합니다.

## **Sun Java System Calendar Server클라이언트애플릿**

Sun Java System Calendar Server 클라이언트 애플릿(Now 애플릿)이 차후 Solaris 릴리스에서 제공되지 않을 수 있습니다.

#### **DARPA일반이름서버**

DARPA 일반 이름 서버(in.tnamed(1M))가 차후 Solaris 릴리스에서 제공되지 않을 수 있습니다. 인터넷 도메인 이름 서버( named(1M))에서 유사한 기능을 제공합니다.

### **I2O지능형I/O**

I2O 지능형 I/O 드라이버 프레임워크 및 모든 해당 드라이버가 차후 Solaris 릴리스에서 지원되지 않을 수 있습니다. 여기에는 i2o\_bs(7D), i2o\_scsi(7D) 드라이버 및 모든 I2O 관련 기능이 포함됩니다.

### **PDF및PostScript파일용GNOME뷰어**

PDF 및 PostScript™ 파일용 GNOME 뷰어는 차후의 Solaris 릴리스에서 사용하지 못할 수 있습니다. 대체 응용 프로그램을 통해 PDF 및 PostScript 파일을 볼 수 있습니다.

### **그래픽스마트카드관리인터페이스**

그래픽 스마트 카드 관리 인터페이스 sdtsmartcardadmin(1M)는 차후의 Solaris 릴리스에서 사용하지 못할 수 있습니다. smartcard(1M) 명령을 사용하여 동일한 기능을 수행할 수 있습니다.

#### iButton**스마트카드**

Dallas Semiconductor iButton Java 카드 스마트 카드 및 오픈 카드 프레임워크(OCF) 터미널 드라이버는 ocf\_ibutton (7d)에서 설명되어 있듯이 차후의 Solaris 릴리스에서 지원하지 못할 수 있습니다. 사용자는 libpcsclite(3lib)에서 지원하는 다른 스마트 카드 장치로 마이그레이션해야 합니다.

#### **Cyberflex스마트카드**

Cyberflex 스마트 카드는 차후의 Solaris 릴리스에서 pam\_smartcard (5) 및 smartcard(1m) 명령에 의해 지원되지 않을 수 있습니다. 사용자는 libpcsclite(3lib)에서 지원하는 다른 스마트 카드 장치 및 카드로 마이그레이션해야 합니다.

#### **PAM스마트카드**

PAM 스마트 카드 모듈 pam\_smartcard(5)는 차후의 Solaris 릴리스에서 사용하지 못할 수 있습니다.

## **OCF/SCF스마트카드프레임워크**

OCF/SCF 스마트 카드 프레임워크는 차후의 Solaris 릴리스에서 사용하지 못할 수 있습니다. ocfserv(1M) 기능은 pcscd(1M)를 통해 제공됩니다. smartcard(1M)의 카드 관리 기능은 muscletool(1M)을 통해 제공됩니다. smartcard(1M)에서 제공하는 드라이버 구성 기능은 일반적으로 pcscd(1M)에는 필요하지 않지만 필요한 경우에는 시스템 관리자가 reader.conf(4) 파일을 편집할 수 있습니다.

#### **SCF스마트카드API**

libsmartcard 및 smartcard.jar에서 내보낸 스마트 카드 프레임워크(SCF) 인터페이스는 차후의 Solaris 릴리스에서 사용하지 못할 수 있습니다. 이 인터페이스는 이제 사용되지 않습니다. libpscslite(3lib)에서 내보낸 PS/SC 인터페이스를 사용하려면 새 C 응용 프로그램을 작성해야 합니다. 현재로서는 SCF Java 인터페이스에 대한 대체 기능은 계획되어 있지 않습니다.

#### **원격프로그램로드서버기능**

rpld(1M) 및 rpld.conf(4)를 통해 사용 가능한 원격 프로그램 로드(RPL) 서버 기능은 차후의 Solaris 릴리스에서 사용하지 못할 수 있습니다.

### **Sun4V시스템용기본이더넷드라이버가**ipge**에서** e1000g**NIC드라이버로전환됨**

Sun4V 시스템용 ipge 드라이버 및 해당하는 모든 SUNWipge 패키지가 차후 Solaris 릴리스에서 제공되지 않을 수 있습니다. Solaris 10 8/07 릴리스부터 Ontario 및 기타 SPARC 기반 플랫폼이 ipge에서 e1000g 드라이버로 전환됩니다. e1000g 드라이버가 Intel 1G 칩셋을 사용하는 모든 Sun 플랫폼에 대한 기본 이더넷 드라이버로 됩니다.

#### **Solstice Enterprise Agents지원**

다음 SEA(Solstice Enterprise AgentsTM) 에이전트, 라이브러리 및 패키지는 차후 Solaris 릴리스에서 지원되지 않을 수 있습니다.

- SEA 기반 SNMP 마스터 에이전트 및 하위 에이전트
- libssagent 및 libssasnmp 라이브러리
- SUNWsacom, SUNWsasnm, SUNWmibii 패키지

SMA(System Management Agent)는 위에 언급한 소스와 유사한 기능을 제공합니다.

#### **32비트x86:확장메모리파일시스템지원**

확장 메모리 파일 시스템(xmemfs)은 차후 Solaris 릴리스에서 지원되지 않을 수 있습니다. 자세한 내용은 xmemfs(7FS) 매뉴얼 페이지를 참조하십시오.

#### **표준유형서비스프레임워크지원**

표준 유형 서비스 프레임워크(STSF)는 차후 Solaris 릴리스에서 지원되지 않을 수 있습니다.

여기에는 다음이 포함됩니다.

- libST 및 libXst 라이브러리
- xstls 명령
- stfsloader서비스
- Xsun 및 Xorg 서버에 대한 XST 확장

이 기능은 다음 대체 소스 중 하나에서 찾을 수 있습니다.

- libX11
- libXft2

4**장** • **소프트웨어지원중단설명문** 123

#### **SPARC: jfca드라이버지원**

jfca(JNI Fibre Channel Adapter) 드라이버는 차후 Solaris 릴리스에서 지원되지 않을 수 있습니다.

자세한 내용은 jfca(7D) 메뉴얼 페이지를 참조하십시오.

#### zic -s **옵션 지원**

zic 명령의 -s 옵션은 차후 Solaris 릴리스에서 지원되지 않을 수 있습니다.

자세한 내용은 zic(1M) 매뉴얼 페이지를 참조하십시오.

#### **이동식볼륨관리지원**

볼륨 관리 데몬(vold), 볼륨 관리 파일 시스템(volfs) 및 이와 연관된 볼륨 관리 명령은 차후 Solaris 릴리스에 포함되지 않을 수 있습니다.

이동식 매체의 자동 마운트 및 마운트 해제는 계속 지원됩니다.

자세한 내용은 vold(1M) 및 volfs(7FS) 매뉴얼 페이지를 참조하십시오.

#### **32비트x86:제어기장치및드라이버**

다음 장치는 차후 Solaris 릴리스에서 지원되지 않을 수 있습니다.

- IBM PC ServeR AID SCSI
- IBM ServeRAID II Ultra SCSI
- IBM ServeRAID-3 Ultra2 SCSI

또한 이러한 제어기용으로 작성된 장치 드라이버도 지원되지 않을 수 있습니다.

#### **64비트SPARC: Dual Basic Rate ISDN인터페이스및 멀티미디어코덱칩**

T5900FC DBRI(Dual Basic Rate ISDN) 인터페이스 및 이와 연관된 멀티미디어 코덱 칩은 차후 Solaris 릴리스에서 지원되지 않을 수 있습니다. 또한 이러한 장치용으로 작성된 장치 드라이버도 지원되지 않을 수 있습니다.

### **SPARC:일부드라이버는차후Solaris릴리스에서 지원되지않을수있음**

다음 드라이버는 차후 Solaris 릴리스에서 지원되지 않을 수 있습니다.

- SUNWrtvc: SunVideo™ 실시간 비디오 캡처와 압축 카드용 장치 드라이버
- SUNWdial: 다이얼과 버튼 장치용 스트림 모듈
- SUNWdialh: 다이얼과 버튼 장치용 헤더 파일

#### **자동화된보안강화도구지원**

/usr/aset 디렉토리의 자동화된 보안 강화 도구(ASET)에서 제공되는 체크섬 기능은 다음 Solaris 릴리스에서 지원되지 않을 수 있습니다.

이 기능은 다음 대체 소스 중 하나에서 찾을 수 있습니다.

- Solaris 10 OS의 기본 감사 보고 도구 부분
- Solaris Security Toolkit<sup>ら</sup> <http://www.sun.com/software/security/jass/> 참조
- Solaris Fingerprint Database는 [http://sunsolve.sun.com/pub-cgi/](http://sunsolve.sun.com/pub-cgi/show.pl?target=content/content7) [show.pl?target=content/content7](http://sunsolve.sun.com/pub-cgi/show.pl?target=content/content7) 참조

#### **아시아권짧은**dtlogin**이름**

다음 아시아권 단축 로켈 이름은 차후 릴리스에서 dtlogin 언어 목록에 나열되지 않을 수 있습니다.

- zh
- ko
- zh\_TW

Solaris 8 릴리스부터 다음 로켈 이름을 포함한 새로운 ISO 표준 로켈 이름이 제공되었습니다.

- zh\_CN.EUC
- zh\_CN.GBK
- zh CN.UTF-8
- ko KR.EUC
- ko\_KR.UTF-8
- zh\_TW.EUC

#### **감사데몬인터페이스**

Solaris 감사 데몬에서 사용하는 다음 인터페이스는 다음 릴리스에서 지원되지 않을 수 있습니다.

- $\blacksquare$  [auditsvc](http://docs.sun.com/doc/816-5167/auditsvc-2?a=view)(2)
- $\blacksquare$  audit data(4)

#### **Cfront런타임지원라이브러리**

libC.so.3 라이브러리는 Cfront C++ 컴파일러 C++ 3.0으로 컴파일한 프로그램에 사용하는 런타임 지원 라이브러리입니다. 이 컴파일러 또는 이 컴파일러에서 만든 프로그램은 모두 Solaris 10 OS에서 실행되지 않습니다. 이 라이브러리는 다음 Solaris 릴리스에서 지원되지 않을 수 있습니다.

#### **Configuration Assistant의fp플러그인하드웨어옵션**

구성 관리(cfgadm) fp 플러그인의 아래 옵션은 차후 Solaris 릴리스에서 지원되지 않을 수 있습니다.

- show FCP dev
- unusable FCP dev

#### **기본보안모듈을위한장치할당인터페이스**

기본 보안 모듈의 장치 할당 메커니즘에 대한 아래 구성 요소는 Solaris 소프트웨어의 다음 릴리스에 포함되지 않을 수 있습니다.

- [mkdevalloc](http://docs.sun.com/doc/816-5166/mkdevalloc-1m?a=view)(1M)
- $\blacksquare$  [mkdevmaps](http://docs.sun.com/doc/816-5166/mkdevmaps-1m?a=view) $(1M)$
- /etc/security/dev

#### **더이상사용되지않은장치드라이버인터페이스**

일부 장치 드라이버 인터페이스(DDI)는 다음 릴리스에서 지원되지 않을 수 있습니다.

다음 표에는 지원되지 않을 수 있는 DDI 인터페이스와 기본 설정 DDI 인터페이스 대체 방법이 나열되어 있습니다.

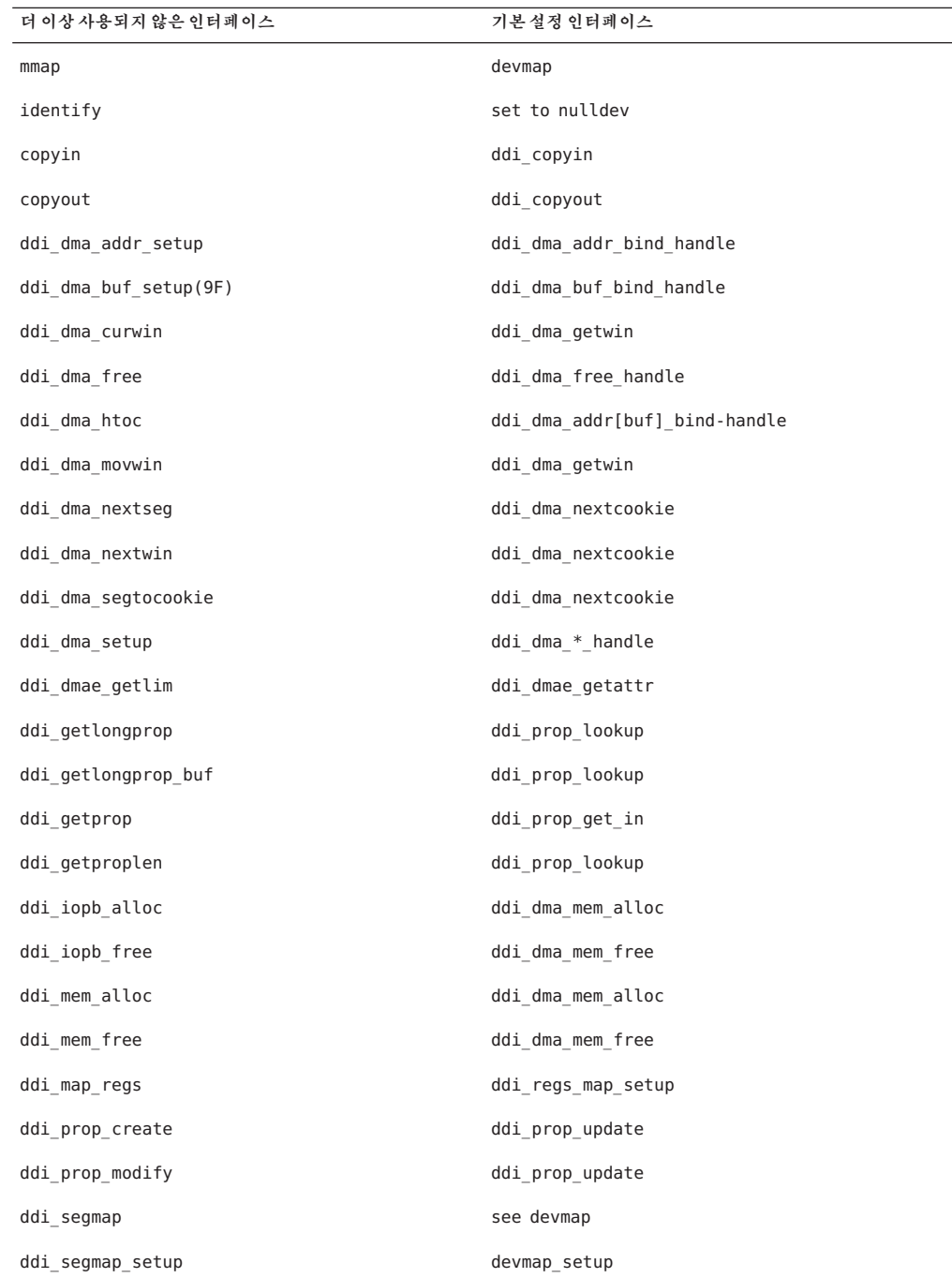

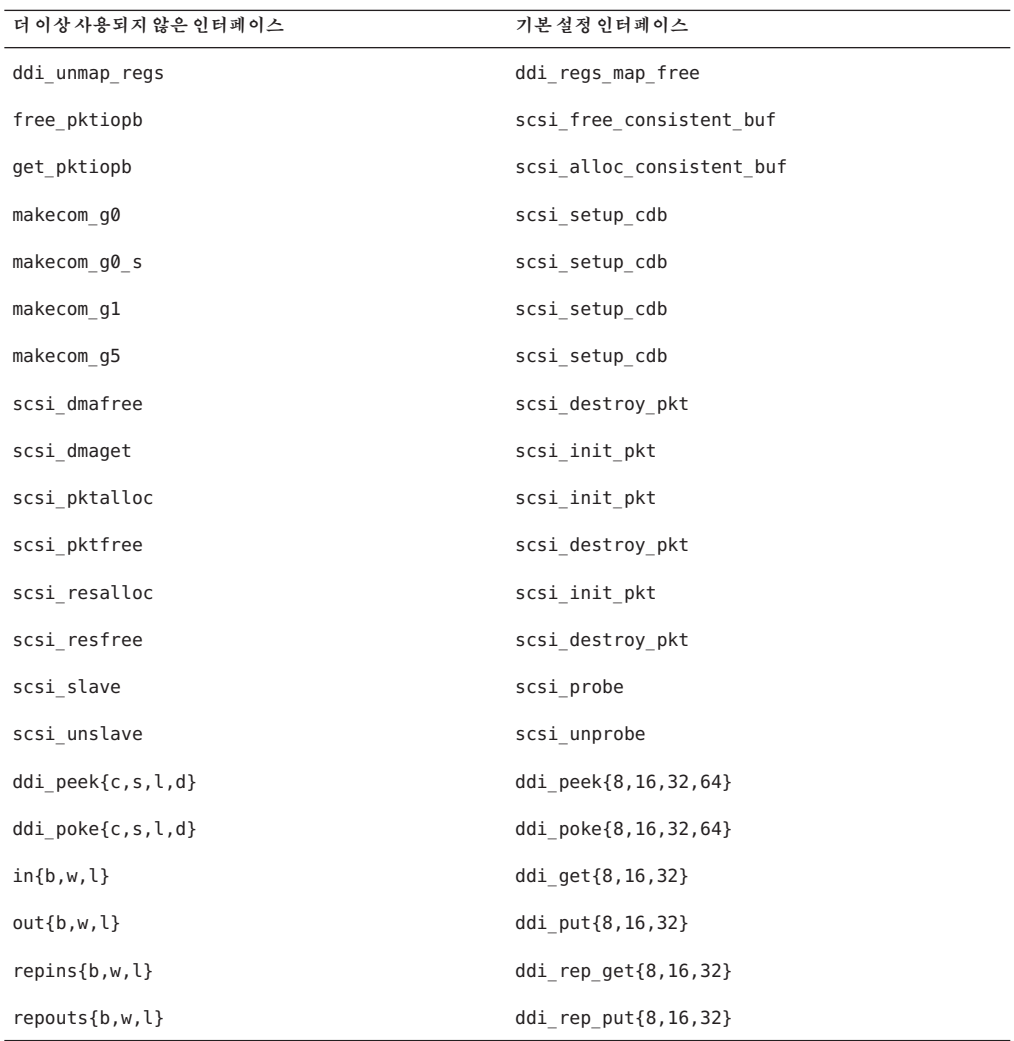

# power.conf**의장치관리항목**

power.conf 파일의 장치 관리 항목은 다음 릴리스에서 지원되지 않을 수 있습니다. Solaris 10 소프트웨어의 자동 장치 전원 관리 항목에서 유사한 기능을 제공합니다.

자세한 내용은 [power.conf](http://docs.sun.com/doc/816-5174/power.conf-4?a=view)(4) 매뉴얼 페이지를 참조하십시오.

#### **장치지원및드라이버소프트웨어**

다음 표에는 다음 릴리스에서 더 이상 지원되지 않을 수 있는 장치 및 드라이버 소프트웨어가 나열되어 있습니다.

**표 4–1** 장치및드라이버소프트웨어

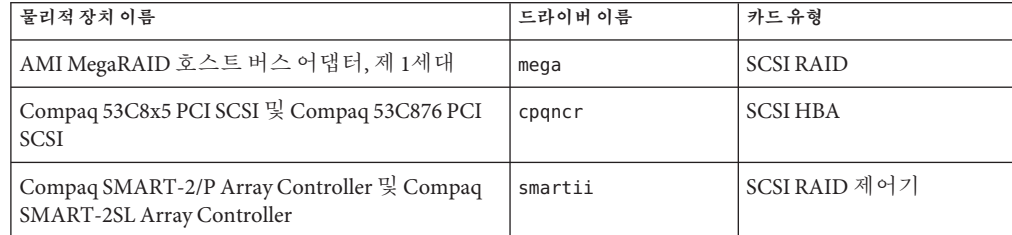

#### **양식및메뉴언어해석기**

양식 및 메뉴 언어 해석기(FMLI) 명령은 더 이상 사용되지 않으며 차후 Solaris 릴리스에서 지원되지 않을 수 있습니다. 더 이상 사용되지 않은 명령은 다음과 같습니다.

- /usr/bin/fmli
- /usr/bin/vsig

#### /etc/net/ti\***의호스트파일**

/etc/net/ti\*에 있는 호스트 파일은 Solaris 소프트웨어에 남아 있지만 Solaris 운영 체제에서 더 이상 참조하지 않습니다. 차후 Solaris 릴리스에서는 이 호스트 파일이 완전히 제거될 수도 있습니다.

#### **Java 2 Platform, Standard Edition 1.4**

Java 2 Platform, Standard Edition(J2SE Platform) 1.4는 차후 Solaris 릴리스에 포함되지 않을 수 있습니다. Solaris 10 OS의 기본 Java 버전인 J2SE 5.0 소프트웨어는 J2SE 1.4 기술과 호환되는 대체 버전입니다.

#### krb5.conf**의커버로스티켓수명매개변수**

커버로스 티켓 수명 매개 변수인 max\_life 및 max\_renewable\_life는 차후 릴리스의 Solaris OS에서 더 이상 지원되지 않을 수 있습니다. 이 매개 변수는 /etc/krb5/krb5.conf 파일의 appdefaults 절에 있습니다. 이 매개 변수 대신 /etc/krb5/krb5.conf의 libdefaults 절에 있는 max\_lifetime 및 renew\_lifetime을 사용합니다.

#### **한국어CID글꼴**

한국어 CID 글꼴은 차후 릴리스에서 지원되지 않을 수 있습니다. Solaris 소프트웨어에 포함된 한국어 트루타입 글꼴을 한국어 CID 글꼴의 대체로 사용할 수 있습니다.

#### **레거시또는기존비UTF-8로켈**

Sun은 문자 인코딩 방식으로 Unicode를 사용합니다. 따라서 zh\_CN.GB18030 및 C 로켈을 제외하고 비UTF-8 로켈이 다음 Solaris 릴리스에서 Java 데스크탑 시스템 로그인 로켈에서 제거될 수도 있습니다.

#### **CPU성능카운터라이브러리(**libcpc**)의함수**

하드웨어 성능 카운터를 사용하면 CPU 동작과 관련된 여러 가지 하드웨어 이벤트를 측정할 수 있습니다. CPU 성능 카운터 라이브러리(libcpc)의 다음 함수들은 차후 Solaris OS 릴리스에서 지원되지 않을 수도 있습니다.

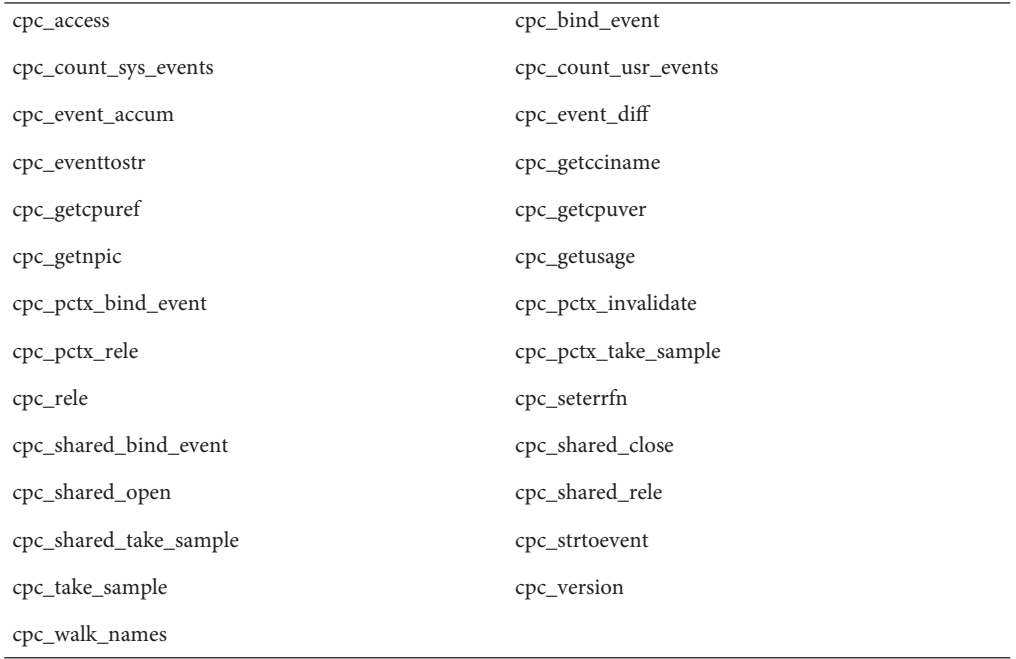

Solaris 10 OS의 라이브러리에 새 함수가 추가되었습니다. 앞 목록에 있는 인터페이스를 코드에 사용하는 개발자는 다음 중 해당되는 새 함수를 대신 사용해야 합니다.

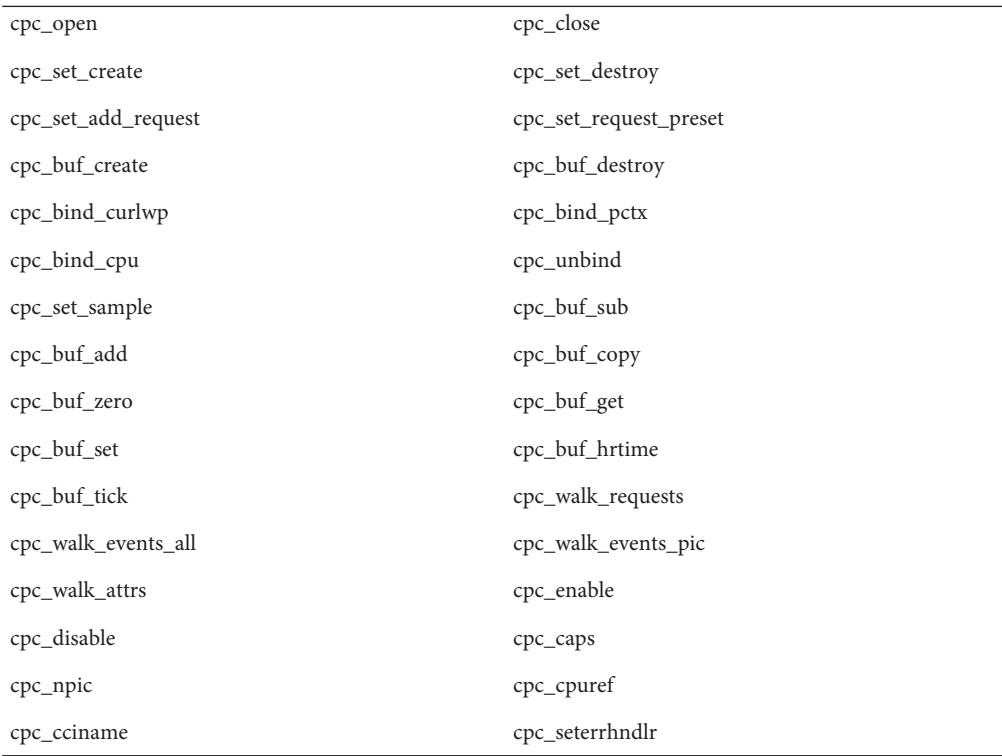

자세한 내용은 cpc(3CPC) 매뉴얼 페이지를 참조하십시오.

### libXinput**라이브러리**

libXinput.so.0 라이브러리는 Solaris 소프트웨어의 다음 릴리스에서 지원되지 않을 수 있습니다. libXinput.so.0 라이브러리는 Solaris 2.1과 Solaris 2.2의 드래프트 표준 X Input API를 사용하여 작성한 X11R4 응용 프로그램과의 호환성을 위해 제공되었습니다. X11 표준 X Input Extension 라이브러리인 libXi는 Solaris 2.3과 통합되었습니다.

libXi API를 사용하는 모든 응용 프로그램은 다음 버전과의 호환성과 표준 규칙을 위해 libXi 공유 라이브러리를 사용하여 작성해야 합니다.

### **Network Information Service Plus(NIS+)이름서비스 유형**

NIS+는 다음 릴리스에서 지원되지 않을 수 있습니다. NIS+에서 LDAP로의 이전을 지원하는 도구는 Solaris 9 소프트웨어에서 사용 가능합니다. 자세한 내용은 <http://www.sun.com/directory/nisplus/transition.html>을 참조하십시오.

#### **nstest테스트프로그램**

nstest는 DNS 쿼리를 구성하고 전송하는 대화식 DNS 테스트 프로그램입니다. 이 프로그램은 차후 Solaris OS 릴리스에서 더 이상 지원되지 않을 수도 있습니다. 이 테스트 프로그램에서 제공하는 것과 동일한 기능을 dig 및 nslookup 명령을 통해 사용할 수 있습니다.

#### **Perl버전5.6.1**

Perl 버전 5.6.1은 차후 Solaris OS 릴리스에서 지원되지 않을 수도 있습니다. Solaris 10 OS의 기본 버전인 Perl 버전 5.8.4는 Perl 버전 5.6.1과 바이너리 호환되지 않지만 버전 5.6.1은 본 Solaris 릴리스에서 계속 사용됩니다. 고객이 설치한 사용자 정의 모듈은 Perl 버전 5.8.4를 사용하도록 다시 구축하고 설치해야 합니다. 특히 해석기 버전 5.6.1을 사용하기 위해 버전 5.8.4 대신 버전 5.6.1을 사용해야 하는 스크립트를 수정합니다. 각 Perl 버전의 해석기는 다음 디렉토리에 있습니다.

Perl 5.6.1 /usr/perl5/5.6.1/bin/perl

Perl 5.8.4 /bin/perl, /usr/bin/perl 또는 /usr/perl5/bin/perl

# **Solaris Management Console패치도구(패치관리자)**

Solaris Management Console 패치 도구인 패치 관리자는 다음 릴리스에서 제공되지 않을 수도 있습니다.

#### **Solstice Enterprise Agents**

Solstice Enterprise Agents는 다음 릴리스에서 더 이상 지원되지 않을 수 있습니다.

#### **독립형라우터검색**

IPv4 ICMP 라우터 검색 프로토콜의 /usr/sbin/in.rdisc 구현은 Solaris 소프트웨어의 다음 릴리스에서 지원되지 않을 수 있습니다. /usr/sbin/in.routed의 구성 요소로 구현되는 이 프로토콜과 거의 동일한 기능을 하는 버전은 향상된 관리 인터페이스를 지원합니다. /usr/sbin/in.routed 구성 요소는 RIP(Routing Information Protocol) 버전 2의 구현을 지원합니다. 또한 /usr/sbin/in.routed 구성 요소에는 라우터 발견 메시지에서 모바일 IP 광고를 구별하는 기능도 있습니다.

#### **Sun Fire Link인터페이스**

Sun Fire Link 인터페이스는 차후 Solaris 릴리스에서 더 이상 지원되지 않을 수 있습니다.

# **Sun Java Desktop System응용프로그램**

Java DS, Release 3의 아래 응용 프로그램은 다음 릴리스에서 제거될 수 있습니다.

- Sun Java 달력 미리 보기
- GNOME 키보드 레이아웃 전환기
- Java DS 다이어그램 편집기
- Java DS Java 텍스트 편집기
- **Java DS** Java 사전
- Java DS 디스크 분석기
- Java DS Mr. Project

#### **토큰링및FDDI(Fiber Distrubuted Data Interface) 장치유형**

GLD(일반 LAN 드라이버)의 토큰 링(DL\_TPR) 및 FDDI(Fiber Distributed Data Interface) 장치 유형에 대한 지원은 차후 Solaris 릴리스에서 제거될 수도 있습니다. 지원이 제거되면 GLD에서 이 지원에 의존하는 토큰 링 드라이버 또는 FDDI 드라이버는 작동하지 않습니다. 그러나 이 지원을 사용하지 않는 다른 드라이버나 응용 프로그램은 영향을 받지 않습니다. 어떤 드라이버가 GLD에 의존하는지 테스트하려면 다음 스크립트를 실행합니다.

```
#!/bin/sh
#
# Test a driver binary for use of GLD
#
for file
do
    /usr/ccs/bin/nm $file | /bin/awk '
    /\|gld_register$/ { isgld=1; }
    END {
        if (isgld)
             print file, "uses GLD";
         else
             print file, "does not use GLD";
     }' file=$file
done
```
일반 LAN 드라이버에 대한 자세한 내용은 gld[\(7D\)](http://docs.sun.com/doc/816-5177/gld-7d?a=view) 매뉴얼 페이지 및 "Writing Device Drivers"를 참조하십시오.

#### **WBEM기반동적재구성**

WDR(Web-Based Enterprise Management Dynamic Reconfiguration) 기능은 다음 Solaris 운영 체제 릴리스에서 지원되지 않을 수도 있습니다. WDR은 현재 Sun Fire 중급 및 고급 시스템에서 지원됩니다.

#### **XIL인터페이스**

XILTM 인터페이스는 다음 릴리스에서 지원되지 않을 수 있습니다. XIL을 사용하는 응용 프로그램에는 다음과 같은 경고 메시지가 나타납니다.

WARNING: XIL OBSOLESCENCE This application uses the Solaris XIL interface which has been declared obsolete and may not be present in version of Solaris beyond Solaris 9. Please notify your application supplier. The message can be suppressed by setting the environment variable " XIL SUPPRESS OBSOLETE MSG.

#### xetops**유틸리티**

xetops 유틸리티는 다음 릴리스에서 지원되지 않을 수 있습니다. xetops 유틸리티는 Asian 텍스트 파일을 PostScript 파일로 변환합니다. 이 변환을 사용하면 상주 Aisan 글꼴이 없는 PostScript 프린터에서 Asian 문자를 인쇄할 수 있습니다.

보다 많은 옵션과 기능으로 Asian 인코딩에 대한 모든 지원을 향상시키는 mp 명령에서도 이와 비슷한 기능이 제공됩니다.

#### **x86: Xsun DDX모듈,라이브러리및관련파일**

Xsun용 특정 DDX 모듈은 차후 Solaris 릴리스에서 제거될 수 있습니다. 이러한 모듈은 kdmconfig의 비디오 장치 선택 화면에서 접두어가 "XF86"이 아닌 항목을 선택하여 Xsun X server를 구성할 때 사용됩니다. 이 알림의 영향을 받는 파일은 다음과 같습니다.

- /usr/openwin/server/modules 디렉토리에 있는 파일 중 접두어가 ddxSUNWxf86이 아닌 파일
- /usr/openwin/server/lib/libaccel.so.1 라이브러리

■ /usr/openwin/share/etc/devdata/SUNWaccel/boards 디렉토리에서 접미어가 .xga인 파일

기본 X server로는 해당 DDX 모듈이 Xsun X server와 유사한 기능을 제공하는 Xorg X server를 사용하는 것이 좋습니다. 그러나 Xsun X server를 사용하면 XFree86 DDX 모듈을 계속 사용할 수 있습니다. 이러한 모듈은 접두어가 ddxSUNWxf86이고 해당 항목은 kdmconfig의 비디오 장치 선택 화면에서 "XF86"으로 시작합니다. 또한 제거될 수 있는 Xsun DDX 모듈과 유사한 기능을 제공합니다.

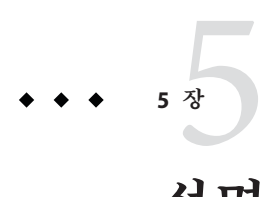

# **설명서관련문제**

본 장에서는 설명서와 관련하여 알려진 문제를 설명합니다.

# **번역된문서중일부가업데이트되지않음**

다음 번역된 문서가 Solaris 10 5/09 릴리스에서 업데이트되지 않았습니다. 문서의 내용이 해당 영문 문서와 다를 수 있습니다. 최신 릴리스 정보는 영문 버전을 참조하십시오.

다음 표에는 영문 버전과 현재 번역된 버전 간의 차이점이 나열되어 있습니다.

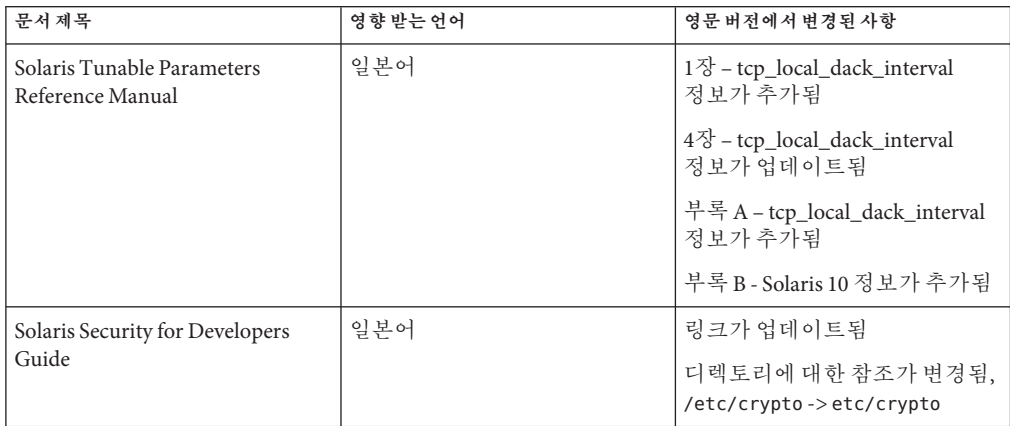

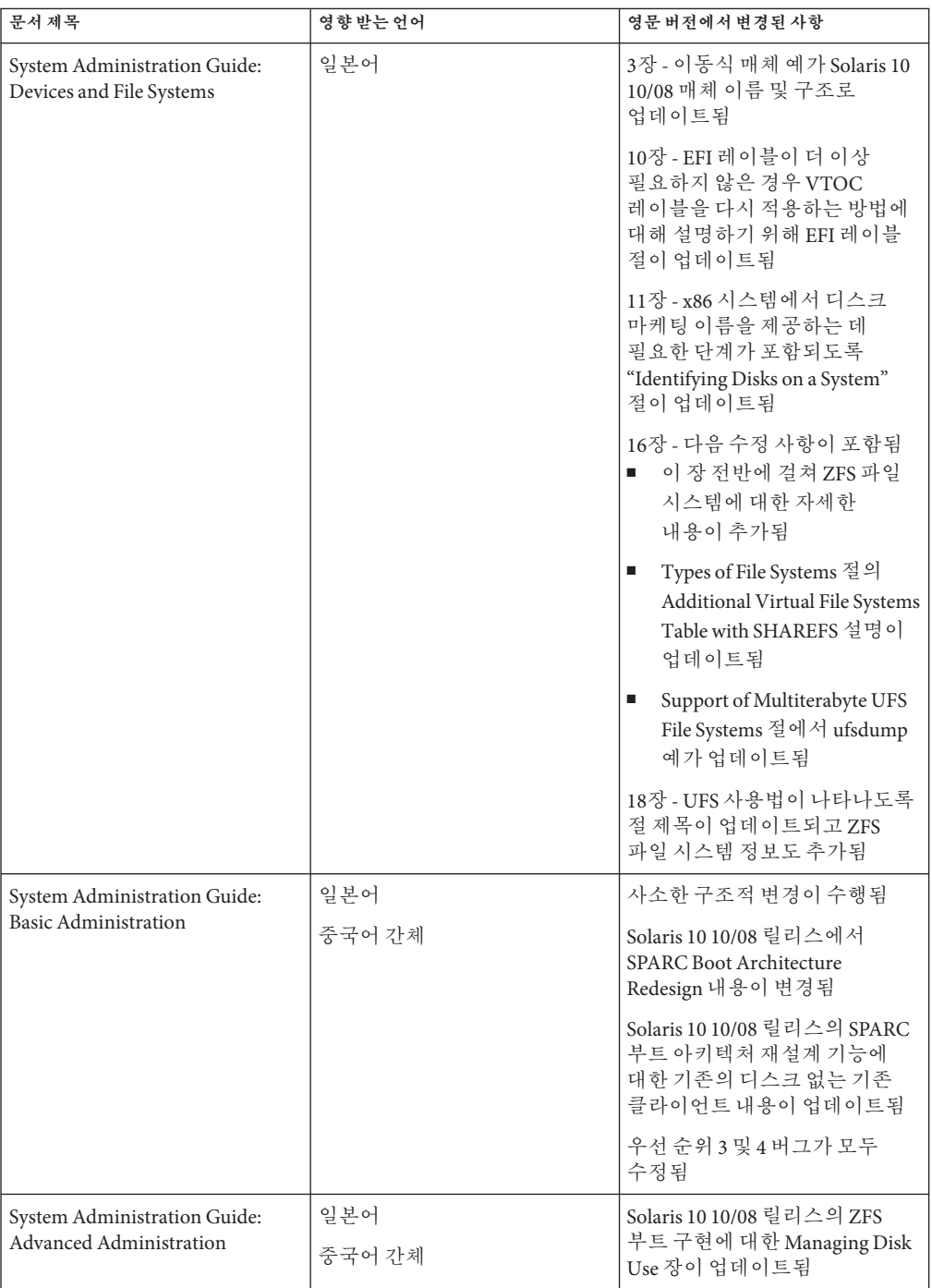

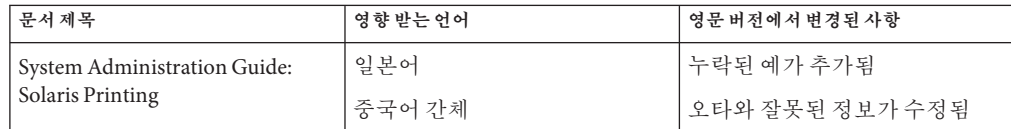

## **Solaris 10 5/09패치목록**

Solaris 10 5/09 릴리스에서는 Solaris 10 5/09 릴리스 노트에 Solaris 패치 목록이 나와 있지 않습니다. 패치 목록은 **[Solaris 10 5/09 Patch List](http://docs.sun.com/doc/820-7274)** 에 있습니다.

#### **System Administration Guide: IP Services**

고유 MAC 주소를 확인하기 위한 절차의 제목은 SPARC: How to Ensure That the MAC Address of an Interface Is Unique, in Solaris 10 3/05 ONLY입니다. 이 절차는 모든 Solaris 10 업데이트 릴리스에 적용되므로 제목이 SPARC: How to Ensure That the MAC Address of an Interface Is Unique으로 변경되어야 합니다.

### **System Administration Guide: Naming and Directory Services (NIS+)**

Solaris 10 8/07 릴리스부터 Solaris OS는 두 개의 분리된 호스트 파일을 사용하지 않습니다. 대신 /etc/inet/hosts라는 하나의 호스트 파일에 IPv4 및 IPv6 모두에 대한 항목이 포함됩니다. 항상 동기화해야 하는 두 개의 호스트 파일에서 IPv4 항목을 유지 관리하지 않아도 됩니다. 역방향 호환성을 위해 /etc/inet/ipnodes 파일은 /etc/inet/hosts 파일에 대한 동일한 이름의 심볼릭 링크로 대체됩니다. 자세한 내용은 hosts(4) 매뉴얼 페이지를 참조하십시오. NIS 클라이언트와 서버는 IPv4 또는 IPv6 RPC 전송을 사용하여 통신할 수 있습니다.

### **스웨덴어설명서중단**

Solaris 10 8/07 릴리스부터 문서가 스웨덴어로 번역되지 않습니다. 모든 최신 정보에 대해서는 <http://docs.sun.com/>의 영문 문서를 참조하십시오.

# **Application Server설명서에서Java DB대신Derby Database를언급함**

Application Server 설명서에서는 Java DB 데이터베이스를 "Derby"라고 부릅니다. "Derby"에 대한 모든 참조를 Java DB로 교체합니다. 이 데이터베이스는 /usr/appserver/javadb에 설치됩니다.

# **Software Supplement CD의 문서**

Solaris 10 운영 체제부터는 더 이상 Supplement CD가 존재하지 않습니다. Supplement CD를 통해 제공되던 문서는 이제 <http://docs.sun.com>에서 찾을 수 있습니다. 나머지 CD 내용은 Solaris 키트 또는 Sun Microsystems 웹 사이트에서 제공됩니다.

#### **System Administration Guide: Basic Administration**

본 절에서는 System Administration Guide: Basic Administration의 장별 수정 사항을 설명합니다.

**주 –** Solaris 10 1/06 릴리스부터 이 절의 내용은 Solaris 설명서에서 제외됩니다.

# **디스크없는클라이언트관리(작업)**

"디스크 없는 클라이언트 추가 방법"의 단계 4에서 디스크 없는 클라이언트가 추가되었는지 확인하기 위한 명령은 다음과 같이 읽어야 합니다.

4. 디스크 없는 클라이언트가 설치되었는지 확인합니다.

# **/usr/sadm/bin/smdiskless list -H host-name:898 --**

### **Solaris 10입문서및Solaris 10설치설명서**

**주 –** Solaris 10 1/06 릴리스부터 이 절의 내용은 Solaris 설명서에서 제외됩니다.

Solaris 10 입문서 및 Solaris 10 설치 설명서에서는 Sun Java Enterprise System이 Solaris 10 릴리스에 기본적으로 설치된다고 잘못 설명하고 있습니다. Solaris 10 OS에서 Sun Java Enterprise System을 설치하려면 사용자 정의 설치를 수행해야 합니다.

다음 문서에서는 Sun Java Enterprise System이 Solaris 10 설치 과정에서 기본적으로 설치된다고 잘못 설명하고 있습니다.

#### **Solaris 10설치설명서:기본설치**

- CD 또는 DVD 매체에서의 Solaris 설치 계획(작업) 설치를 위한 검사 목록
- Solaris 설치 프로그램을 사용하여 설치(작업)
	- "SPARC: Solaris 설치 프로그램을 사용하여 설치 또는 업그레이드" 중 9단계
	- "x86: Solaris 설치 프로그램을 사용하여 설치 또는 업그레이드" 중 9단계

#### **Solaris 10설치설명서:네트워크기반설치**

- Solaris 설치 및 업그레이드(로드맵) 작업 맵: Solaris 소프트웨어 설치 또는 업그레이드
- 설치 또는 업그레이드 전에 정보 수집(계획 수립)
	- 설치를 위한 검사 목록
	- 업그레이드를 위한 검사 목록

#### **Solaris 10설치설명서: Solaris Live Upgrade및 업그레이드계획**

- Solaris 설치 및 업그레이드(로드맵) 작업 맵: Solaris 소프트웨어 설치 또는 업그레이드
- 설치 또는 업그레이드 전 정보 수집(계획) 업그레이드를 위한 검사 목록

#### **Solaris 10설치설명서:사용자정의JumpStart및 고급설치**

Solaris 설치 및 업그레이드(로드맵) — 작업 맵: Solaris 소프트웨어 설치 또는 업그레이드를 참조하십시오.

# **Solaris 10입문서**

Solaris 10 OS 설치를 참조하십시오.

# **Solaris 10설명서및매뉴얼페이지**

회사 이름 S2io는 Neterion으로 변경되었습니다. Solaris 10 설명서 및 매뉴얼 페이지에 표시된 모든 S2io 명칭은 Neterion으로 읽어야 합니다.

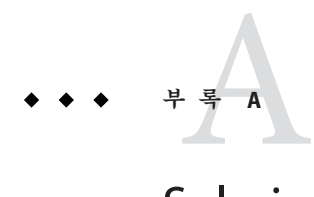

# Solaris 10**운영체제의통합버그수정표**

이 부록의 표에는 Solaris 10 OS에서 수정된 릴리스 노트의 버그가 나열되어 있습니다. Solaris 10 OS에 더 이상 적용되지 않는 버그에 대해서는 사용 중인 특정 릴리스에 해당하는 테이블을 참조하십시오.

**주 –** 테이블에는 목록 중 일부만 나열되어 있습니다. 이전에 릴리스 노트에 문서화되지 않았던 운영 체제의 다른 수정된 버그는 테이블에서 제외했습니다. 전체 목록을 보려면 Solaris 10 운영 체제 패치 목록을 참조하십시오. 패치 목록은 현재 릴리스에 적용된 특정 패치에 의해 수정된 버그를 식별합니다. 목록에는 릴리스 노트에 문서화되지 않았던 버그가 포함되어 있습니다.

#### **수정및통합된버그**

**표 A–1** Solaris 10 OS소프트웨어에서수정된버그

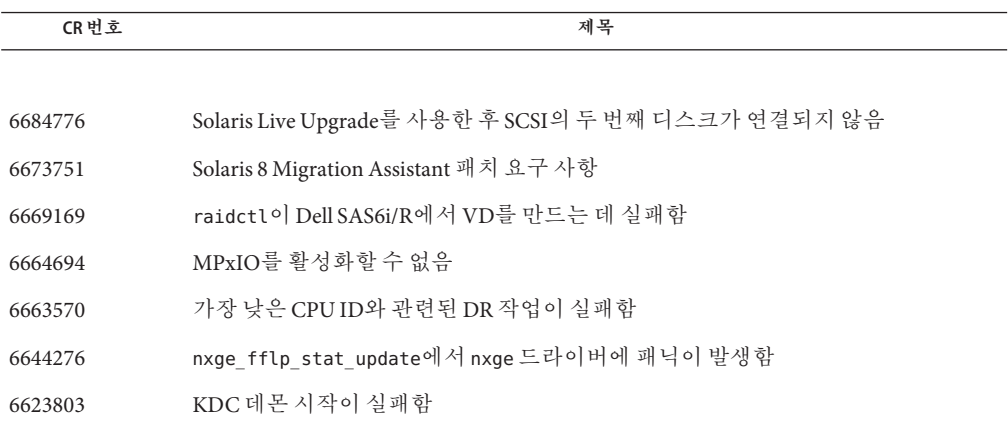

**표 A–1** Solaris 10 OS소프트웨어에서수정된버그 *(***계속***)*

| CR번호    | - 1<br>.<br>.<br>$^{\prime}$<br>제목                                                            |
|---------|-----------------------------------------------------------------------------------------------|
| 6619278 | Solaris Live Upgrade 사용 시 비전역 영역의 /tmp에 대한 잘못된 권한                                             |
| 6616030 | Solaris Trusted Extensions의 로그인 화면에서 원격 다중 레벨 로그인이 지원되지<br>않음                                 |
| 6614737 | 일부 DR 명령이 실패함                                                                                 |
| 6579866 | 루트가 아닌 신뢰할 수 있는 관리 역할이 X 윈도우 서버에 연결하도록 허가되지<br>않음                                             |
| 6579845 | 관리 역할을 만들 때 신뢰할 수 있는 \$HOME 소유권이 부정확함                                                         |
| 6573154 | CD를 사용하여 업그레이드 시 luupgrade 실패                                                                 |
| 6571030 | ddi dma mem alloc (9F) 매뉴얼 페이지에서 지원되지 않는 옵션                                                   |
| 6565136 | 릴리스 노트가 Thunderbird 도움말에 표시되지 않음                                                              |
| 6564548 | 신뢰할 수 있는 CDE 화면 잠금에서 사용자가 로그아웃됨                                                               |
| 6558400 | 패치 119914-12의 SAN 4.4.13 Emulex 오류                                                            |
| 6554915 | 별칭으로 대상을 만들 때 iscsitgtd가 두 번 사용됨                                                              |
| 6550104 | 레이블을 처음 변경할 때 신뢰할 수 있는 Java DS 작업 공간이 시작되지 않음                                                 |
| 6546892 | 신뢰할 수 있는 Java DS에서 역할을 전환할 수 없음                                                               |
| 6546562 | 예기치 않은 SIGTRAP 신호로 인해 dbx 디버거가 중단됨                                                            |
| 6495454 | 사용자가 역할 변경 시 신뢰할 수 있는 스트라이프 충돌                                                                |
| 6494427 | 비전역 영역이 설치된 시스템을 업그레이드한 후 로켈 문제 발생                                                            |
| 6486416 | x86 시스템에서 보안 주의 키 또는 단축 키가 작동하지 않음                                                            |
| 6483258 | 실패한 구성 해제 명령 cfgadm이 알림 없이 나중에 성공할 수 있음                                                       |
| 6481697 | 아시아권 언어 및 Wnn 입력기에서 보조 창 열기 실패                                                                |
| 6478436 | Solaris Trusted Extensions 관리 도구가 잘못된 레이블 표시                                                  |
| 6471594 | Solaris Management Console에서 tnrhdb 파일을 업데이트하지만 신뢰할 수 있는<br>호스트 캐시를 업데이트할 수 있는 tnctl을 실행하지 않음 |
| 6467756 | 일부 작성 키 입력이 GTK 응용 프로그램에 대해 작동하지 않음                                                           |
| 6466526 | Solaris 10 11/06으로 업그레이드하거나 특정 장치 구성을 변경하면 PCI/PCIe 핫<br>플러그 관리가 차단될 수 있음                     |
| 6463842 | kdmconfig를 통해 일본어 106 키보드를 설정할 수 없음                                                           |
| 6463576 | Arabic6.kt 키 테이블에 아랍어 기호가 포함되어 있지 않음                                                          |
**표 A–1** Solaris 10 OS소프트웨어에서수정된버그 *(***계속***)*

| CR 번호            | $\begin{array}{ccccccccccccccccccccc} \cdots & \cdots & \cdots & \cdots & \cdots & \cdots & \cdots & \cdots & \cdots \end{array}$<br>제목 |
|------------------|----------------------------------------------------------------------------------------------------|
| 6462945          | dtfile 아이콘을 끌 때 마우스 포인터 및 dtfile 아이콘이 표시되지 않음                                                                                           |
| 6460106          | Solaris Trusted Extensions 제거가 실패함                                                                                                    |
| 6456888          | zpool Scrubbing을 실행하면 메모리가 고갈되고 시스템이 중단됨                                                                                                |
| 6454140          | lofs 유형으로 정의된 fs 자원이 있는 영역을 Solaris 1011/06으로 업그레이드할 수<br>없음                                                                            |
| 6452077          | DR: Starcat 및 Silverstone 슬롯에서 cfgadm -c configure 명령 실패                                                                                |
| 6447833          | Solaris Management Console CLI 명령이 Solaris Trusted Extensions 옵션을 처리하지<br>않음                                                            |
| 6444457, 6444791 | 영역이 설치된 시스템의 업그레이드가 실패함                                                                                                    |
| 6438372          | 신뢰할 수 있는 Iava DS 환경에서 입력 메소드 전환기가 작동하지 않음                                                                                               |
| 6437617          | SUNWgnome-a11y-libs-share에서 영역 작성 오류                                                                                                    |
| 6432114          | 클리어런스가 admin high로 설정되어 있지 않으면 GDM을 사용하여 로그인할 수<br>없음                                                                                   |
| 6429880          | 부동키가 EMEA UTF-8 로켈의 Xsun에서 GTK 응용 프로그램과 함께 작동하지 않음                                                                                      |
| 6429860          | ZFS 패치를 Solaris 10 11/06 시스템에 추가하면 허위 경고 메시지가 발생함                                                                                       |
| 6428334          | Solaris 10 11/06 릴리스로 업그레이드하는 동안 qlc.conf 구성 파일이 업데이트되지<br>않음                                                                           |
| 6421471          | ECC 및 RSA 암호군에서 메모리 누출                                                                                                    |
| 6421275          | Solaris 10에서 Solaris 10 11/06으로 업그레이드하는 중 재부트 시 SMF 오류 및 패치에<br>영향을 주는 Solaris 패키지 문제가 발생함                                              |
| 6421216          | ufsrestore가 ACL 설정 시 acl set()를 사용하지 않음                                                                                                 |
| 6414648          | 겹친 장치가 ZFS 저장소 풀에 추가될 수 있음                                                                                                    |
| 6411690          | Solaris Flash 아카이브를 설치하면 Sun4v 시스템이 중단됨                                                                                                 |
| 6397893          | 최종 사용자 Solaris 소프트웨어 그룹이 설치된 경우 Solaris Flash 아카이브 만들기가<br>실패함                                                                          |
| 6397251          | Solaris 9 9/05 OS에서 Solaris 10 11/06 또는 Solaris Express로의 SVM 업그레이드 실패                                                                  |
| 6388988          | IIIMF 패키지가 설치되지 않을 수 있음                                                                                                    |
| 6387317          | 키 코드 50이 유럽 키보드 레이아웃에서 작동하지 않음                                                                                                    |
| 6379955          | Solaris에서 PRLI를 테이프 장치로 보내지 않음                                                                                                    |
| 6378956          | smosservice 또는 smdiskless가 wbem 문제로 인해 훼손됨                                                                                              |

**표 A–1** Solaris 10 OS소프트웨어에서수정된버그 *(***계속***)*

| CR번호    | 제목                                                                             |
|---------|--------------------------------------------------------------------------------|
| 6377485 | iSCSI 초기화 프로그램이 LUN 주소 보고를 올바르게 처리하지 않음                                        |
| 6377106 | Java 문제로 인해 음성에 대한 내게 필요한 옵션 환경이 올바르게 설치되지 않음                                  |
| 6372197 | Solaris Flash 아카이브를 사용하여 OS 설치 후 콘솔 표시 문제                                      |
| 6371273 | LUN 번호가 256보다 크면 2GB 및 4GB QLogic HBA에서 다르게 처리됨                                |
| 6363449 | Sun Ultra 20 또는 Sun Fire X2100에서 ZFS를 사용한 후에 재부트 시 BIOS가 중단됨                   |
| 6363365 | Sun Blade 1500 워크스테이션에서 업그레이드 중단                                               |
| 6363262 | 여러 가지 Mozilla 메뉴 항목이 러시아어 로켈에서 왜곡됨                                             |
| 6361672 | 영역을 포함한 시스템을 업그레이드한 후 로켈 문제 발생                                                 |
| 6358227 | 전체 루트 영역(Whole Root Zone), 디스크 없는 클라이언트 및 Solaris Live Upgrade의<br>사후 설치 문제    |
| 6353146 | 드라이버 업데이트 추가 중 네트워크 구성에 실패할 수 있음                                               |
| 6352899 | Veritas NetBackup에서 ZFS/NFSv4 ACL을 사용하는 파일을 백업하거나 보존하지<br>않음                   |
| 6351923 | 시간 설정으로 인해 키 조합을 사용하여 Sun Java Desktop System에서 지원 기술을<br>시작하는 데 실패할 수 있음      |
| 6350869 | Generic LAN Driver 버전 3이 Logical Link Control 프레임의 필드 길이 설정 실패                 |
| 6350819 | Solaris 10 1/06 소프트웨어 설치 시 터미널 유형 선택 문제                                        |
| 6350486 | localeadm 명령으로 영역을 추가하면 실패                                                     |
| 6348316 | 여러 CPU가 있는 시스템이 설치 또는 시스템을 부트하는 동안 중단될 수 있음                                    |
| 6347707 | 64비트 객체를 처리하는 동안 발생하는 dbx 디버거 문제                                               |
| 6346843 | 불가리아어 로켈에서 러시아어 문자 맵 사용                                                        |
| 6346204 | 파일 시스템이 가득 찬 경우 NFSv4 클라이언트의 쓰기 오류가 검색되지 않음                                    |
| 6341350 | x86: GRand Unified Bootloader 메뉴를 포함하는 Solaris Live Upgrade 부트 환경을<br>삭제할 수 없음 |
| 6340714 | 실행 메뉴를 Ctrl-Esc로 열 수 없음                                                        |
| 6340509 | 로켈 키워드에 대해 사용자 정의 JumpStart 프로필 테스트 실패                                         |
| 6336069 | CD 또는 DVD 매체를 사용하여 Solaris Live Upgrade 부트 환경을 업그레이드하는<br>경우 오류 발생             |
| 6334517 | UTF-8 로켈을 사용할 때 dtlogin 문제                                                     |

**표 A–1** Solaris 10 OS소프트웨어에서수정된버그 *(***계속***)*

| CR 번호   | $\cdots$<br>제목                                                                          |
|---------|-----------------------------------------------------------------------------------------|
| 6330840 | x86: Solaris 10 8/07 릴리스로 업그레이드하는 중 Agilent Fibre Channel HBA Driver<br>Package 제거에 실패함 |
| 6329929 | GNOME On-Screen Keyboard로 기본 설정 구성 시 문제                                                 |
| 6329642 | Solaris OS DVD에서 시스템을 부트할 때 Loadkeys 경고가 표시됨                                            |
| 6319383 | 일부 언어 입력이 영어(미국)가 아닌 키보드 레이아웃에서 올바르게 작동하지 않음                                            |
| 6316245 | 두 개 이상의 이더넷 카드가 있는 경우 잘못된 MAC 주소가 표시됨                                                   |
| 6314583 | 세르비아어 로켈에서 러시아어 문자 맵 사용                                                                 |
| 6303564 | Solaris OS에 대한 심볼릭 링크가 변경되면 SUNWceuow 패키지가 잘못<br>업그레이드됨                                 |
| 6301627 | 기억장치 영역 네트워크(SAN)에서 서버의 링크를 다시 초기화하면 모든 서버의<br>논리 장치 번호(LUN)가 재설정됨                      |
| 6300863 | Solaris 설치 시작 프로그램을 종료하면 재부트가 수행됨                                                       |
| 6288488 | du RAID-Z에서 잘못된 크기 정보를 보고함                                                              |
| 6278039 | dtremote를 사용한 GNOME 응용 프로그램 실패                                                          |
| 6277164 | GNOME Display Manager 문제 해결                                                             |
| 6273030 | 전체 화면 확대 및 키보드 사용자 서식 기능이 작동하지 않음                                                       |
| 6267922 | Solaris OS에 대해 허용된 응용 프로그램 목록이 오래됨                                                      |
| 6263122 | 루트(/) 파일 시스템이 RAID-1 볼륨(미러)인 경우 업그레이드 옵션을 사용할 수<br>없음                                   |
| 6260583 | 다중 첨부 파일 사용 문제                                                                          |
| 6247943 | \$PATH 문제                                                                               |
| 6245563 | 키보드 표시기 사용 시 문제                                                                         |
| 6241052 | UpgradePatches 디렉토리에서 패치를 설치할 때 Patchadd 실패                                             |
| 6227666 | 녹음 시작 시 CD 성능, 무손실 모드 실패                                                                |
| 6222925 | Solaris Live Upgrade를 사용하여 빈 부트 환경에 Solaris Flash 아카이브를 설치하면<br>설치 실패                   |
| 6221374 | svccfg import 하위 명령이 종속 서비스를 새로 고치지 않음                                                  |
| 6215527 | 특정 아시아권 비 UTF-8 로켈에서 로그인 프로세스가 중단될 수 있음                                                 |
| 6219932 | 일부 로켈에서 X 키보드 확장 사용 시 구성 키 시퀀스가 작동하지 않을 수 있음                                            |
| 6219176 | patchadd가 새로 설치된 패키지에 패치를 재적용하지 못함                                                      |

**표 A–1** Solaris 10 OS소프트웨어에서수정된버그 *(***계속***)*

| CR번호             | <b>포 A-I</b> 3014113 10 O3 ㅗㅡㅡ 게 'ㅣ' l' 'ㅣ'   ' 8 닌 ' l ㅡ<br>(ノリ コノ<br>제목 |
|------------------|---------------------------------------------------------------------------|
| 6218158          | Solaris 10 OS 설치 후 Java 오류 메시지가 표시됨                                       |
| 6216195          | 전역 영역에 패치를 적용한 후 만들어진 비전역 영역에 원격 로그인 서비스가<br>접근할 수 없음                     |
| 6215847          | Solaris Flash 아카이브 설치 시 Solaris 10 설치 디스크가 배출됨                            |
| 6215739          | 주 인터페이스가 아닌 인터페이스를 구성하고 DHCP를 활성화하면 Solaris GUI<br>설치 프로그램 실패             |
| 6214222          | AccessKeyMouseListeners에 의한 문제 해결(6214222)                                |
| 6211279          | 두 번째 데스크탑 시스템에서 데스크탑 아이콘이 표시되지 않음                                         |
| 6209619          | USB 2.0 허브를 USB 1.x 장치와 함께 사용하면 시스템 패닉이 발생할 수 있음                          |
| 6209566          | GNU 그림 처리 프로그램이 그래픽 메뉴에 없음                                                |
| 6209092          | 초기 설치 후 kdmconfig 프로그램이 두 번 실행됨                                           |
| 6208656          | Solaris Flash 아카이브 설치 시 Solaris 설치 GUI가 실패할 수 있음                          |
| 6205881          | Xorg X 서버를 구성하는 kdmconfig 명령이 불완전함                                        |
| 6204987          | 특정 마더보드에서 EHCI 드라이버를 사용할 수 없음                                             |
| 6204976          | 현지화된 내용이 포함된 첨부 파일을 저장할 때의 문제                                             |
| 6203727          | 원격 연결 문제                                                                  |
| 6203680          | FireWire–1394 저장 장치 사용 시 시스템 패닉이 발생할 수 있음                                 |
| 6203010, 5105006 | 홈 디렉토리 외부 파일을 삭제할 수 없음                                                    |
| 6202868          | 권장 패치 클러스터가 설치된 Solaris 9 릴리스의 업그레이드가 부분적으로 성공함                           |
| 6200999          | Mozilla 브라우저에서 로밍 액세스에 대한 사용자 기본 설정을 지정할 수 없음                             |
| 6200924          | 재생 또는 녹음 작업 중 USB 오디오 장치를 일시 중지하면 시스템 교착 상태가<br>발생할 수 있음                  |
| 6197548          | Net Connect 3.1.1 설치 실패                                                   |
| 6192644          | 키보드 바로 가기 실패                                                              |
| 6192995          | Solaris Flash 아카이브 설치 시 기본 C 라이브러리 때문에 부트 오류 발생                           |
| 6189823          | localeadm -l이 설치된 한국어 로켈 패키지를 나열하지 않음                                     |
| 6188748          | patchadd 명령이 NFS 서버에서 패치 설치를 지원하지 않음                                      |
| 6178669          | X 서버에서 키보드, 디스플레이 및 마우스 구성 프로그램이 작동하지 않음                                  |
| 6173972          | Num Lock 키가 켜진 상태에서 일부 키보드 키가 작동하지 않음                                     |

**표 A–1** Solaris 10 OS소프트웨어에서수정된버그 *(***계속***)*

| CR번호             | 제목                                                                                  |
|------------------|-------------------------------------------------------------------------------------|
| 5108515          | DataDigest를 사용하면 때때로 중단되는 오류가 발생할 수 있음                                              |
| 5106987          | lucreate 명령으로 RAID-1 볼륨이 생성되지 않음                                                    |
| 5100134          | 인쇄 서비스가 기본적으로 오프라인 설정됨                                                              |
| 5090731          | 온라인 도움말 고정                                                                          |
| 5090222          | SPARC: 개정판 ID가 32보다 낮은 GigaSwift Fast 및 Gigabit Ethernet 장치 때문에<br>시스템 패닉이 발생할 수 있음 |
| 5088514          | 연락처 폴더의 불완전 연락처 목록                                                                  |
| 5087588          | 설치 로그가 불완전하거나 부정확함                                                                  |
| 5084183          | keyserv 데몬때문에 일부 파일 시스템 서비스 사용 불가                                                   |
| 5082008          | 특정 유형의 아카이브 생성 문제                                                                   |
| 5077933          | 기억장치 영역 네트워크(SAN)의 패브릭 영역에서 장치를 즉시 사용할 수 없음                                         |
| 5077631          | 특수 키보드 키가 작동하지 않음                                                                   |
| 5073840          | smosservice 명령을 사용하여 OS 서비스 추가 시 디스크 공간 부족 메시지 표시                                   |
| 5067097          | 영어가 아닌 언어 로켈에서 Solaris 볼륨 관리자 metassist 명령 실패                                       |
| 5062026          | SPARC: 일시 중지 및 다시 시작 주기 동안 발생한 패닉이 시스템 중단을 일으킬 수<br>있음                              |
| 5062018          | 활성 커널 디버거가 있는 시스템에서 일시 중지/다시 시작 주기 중에 패닉이 발생할<br>수 있음                               |
| 5060721          | 업그레이드 후 구성 파일 pam.conf가 자동으로 업데이트되지 않음                                              |
| 5046984          | hat_getkpfnum() DDI 함수는 더 이상 사용되지 않음                                                |
| 5043369, 4873161 | x86 기반 Solaris OS에서 소프트 시스템 종료가 지원되지 않음                                             |
| 5042573          | 공통 데스크탑 환경 로그인 서비스에서 일부 UTF-8 로켈을 사용할 수 없음                                          |
| 5042195          | fdisk 또는 format 명령으로 디스크의 일부만 사용 가능                                                 |
| 5040248          | -w옵션과 함께 ipfs 명령 사용 시 실패                                                            |
| 5030842          | USB 2.0 하드웨어가 장착된 일부 시스템의 경우 중단되거나 패닉 상태에 빠질 수<br>있음                                |
| 5027771          | X 서버가 Sun LX50 서버에서 마우스 장치를 열 수 없음                                                  |
| 5002175          | Solaris 10 OS 설치 프로그램이 특수 케이스 패널을 적합하게 표시하지 못함                                      |
| 5001908          | Sun Fire V65x 서버에서 Adaptec SCSI Card 39320D 카드 2개를 사용할 경우 시스템<br>패닉이 발생할 수 있음       |

**표 A–1** Solaris 10 OS소프트웨어에서수정된버그 *(***계속***)*

| CR 번호            | $0.0141131000 \rightarrow 0.0141310$<br>$\cdots$<br>제목                                   |
|------------------|------------------------------------------------------------------------------------------|
| 4996542          | 수정자 키가 올바르게 작동하지 않음                                                                      |
| 4992478          | 생성된 부트 환경에서 마운트 지점에 대한 권한이 유지되지 않음                                                       |
| 4988483          | kill -HUP를 실행하더라도 에이전트가 snmpd.conf 구성 파일을 다시 읽지 않을<br>수도 있음                              |
| 4984993          | ping -v 명령이 IPv6 주소에서 작동하지 않음                                                            |
| 4981358          | Solaris 볼륨 관리자 RAID-1(미러) 또는 RAID-5 볼륨이 소프트 분할 영역의 디스크<br>세트에서 생성될 경우 핫 스페어가 제대로 작동하지 않음 |
| 4977300          | 중국어와 한국어 문자가 상자 내에 인쇄됨                                                                   |
| 4937266          | 텍스트 편집기 2.9.1에서 멀티바이트 문자를 입력할 수 없음                                                       |
| 4915974          | Solaris Live Upgrade로 업그레이드 시 Solstice DiskSuite 구성이 Solaris 볼륨 관리자<br>형식으로 변환되지 않음      |
| 4888849          | 일부 Dell Precision 워크스테이션에서 설치 시 USB 키보드가 작동하지 않음                                         |
| 4782757, 5051157 | BIOS 부트 시 F4 키를 눌러 서비스 분할 영역을 부트할 수 없음                                                   |
| 4798990          | Port 0을 사용 불가능으로 설정한 cPCI 보드를 구성 해제할 수 없음                                                |
| 4736488          | Solaris Live Upgrade 사용 시 설치 프로그램 텍스트 표시 문제가 발생함                                         |
| 4720192, 6215918 | 설치 후 /dev 및 /devices/pseudo 권한이 잘못 설정됨                                                   |
| 4704616          | hme의 네트워크 다운로드 성능이 매우 느림                                                                 |
| 4704046          | 네트워크 이미지를 사용하여 Solaris를 설치할 때 오류 메시지가 표시될 수 있음                                           |
| 4645776          | Solaris 볼륨 관리자 metarecover 명령으로 metadb 이름 공간을 업데이트하는 데<br>실패함                            |
| 4645721          | 논리적 장치 이름이 더 이상 존재하지 않을 경우 Solaris 볼륨 관리자 metadevadm<br>명령이 실패함                          |
| 4640568          | 다중 인터페이스 시스템이 설치 또는 업그레이드 후 모든 인터페이스를 사용<br>가능으로 이식함                                     |
| 4634260          | CDE 이동식 매체 자동 실행 기능이 제거됨                                                                 |
| 4626093          | Solaris 10 릴리스로 업그레이드하면 기존 보안 쉘 데몬(sshd)이 비활성화될 수 있음                                     |
| 4525236          | 업그레이드하는 동안 SUNWjxcft 패키지 기록 제거 오류                                                        |
| 4506562          | DR 작업 중 Solaris Bandwidth Manager에서 시스템 패닉이 발생할 수 있음                                     |
|                  | 4497393, 4497399, XML/HTTP 전송 프로토콜에서 일부 com. sun 응용 프로그램 프로그래밍                           |
| 4497406, 4497411 | 인터페이스 메소드 호출이 실패함                                                                        |

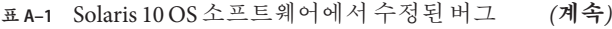

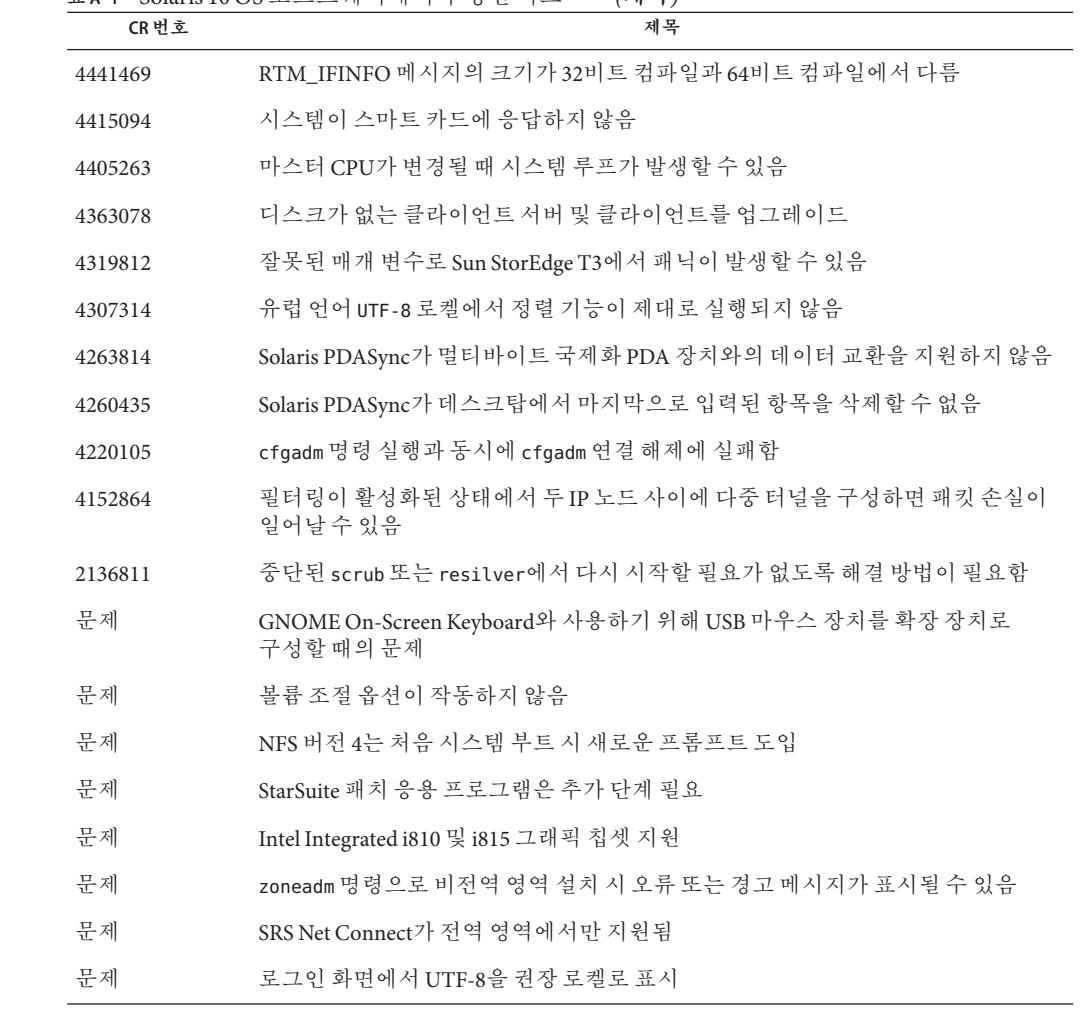